**<http://www.cs.ubc.ca/~tmm/courses/547-22>**

# Guest & Research Lectures

## **Tamara Munzner**

# Department of Computer Science University of British Columbia

*CPSC 547, Information Visualization 7 December 2022*

# **Today**

- Steve Kasica, UBC
	- qual study: TableScraps, *15 min*
	- Q&A, *5 min*
- Stephen Kobourov, Univ. Arizona
	- algorithms: Scalable Graph Drawing w/ SGD, *15 min*
	- algorithms: MetroSets, *15 min*
	- Q&A 5-10 min
- Mara Solen, UBC
	- survey: VisLit, *15 min*
	- Q&A, *5 min*
- break, *10 min*
- 
- me– design spaces: Timelines Revisited, GEViT, *<sup>30</sup> min*
	- design studies: Ocupado, Aggregated Dendrograms, *25 min*
	- imperfect models: TimelineCurator, *15 min*
	- Q&A, *10 min*

2

# Steve Kasica

3

# Stephen Kobourov

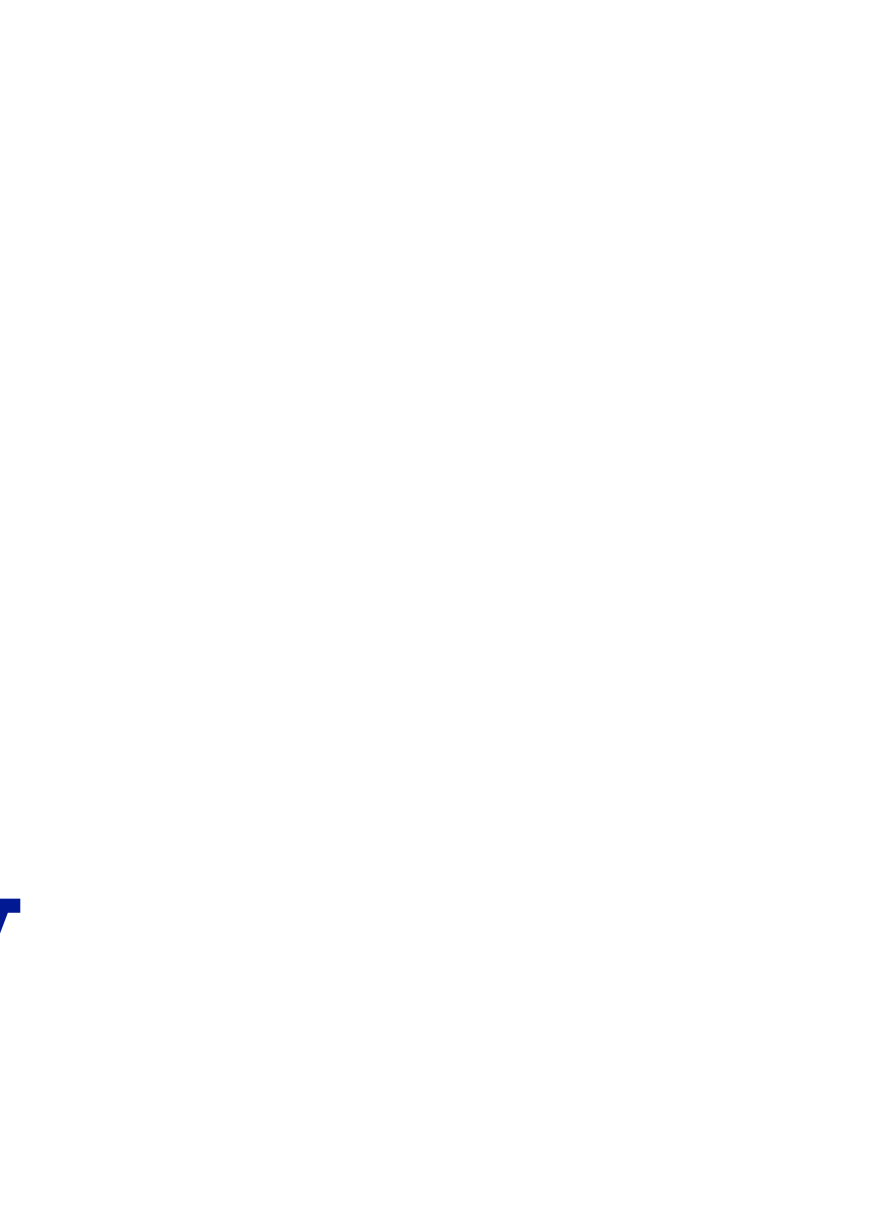

# Mara Solen

 $5\overline{)}$ 

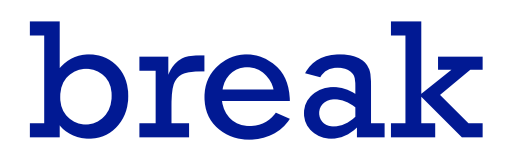

 $6\overline{6}$ 

# design spaces

7

# Design spaces: Continuing theme

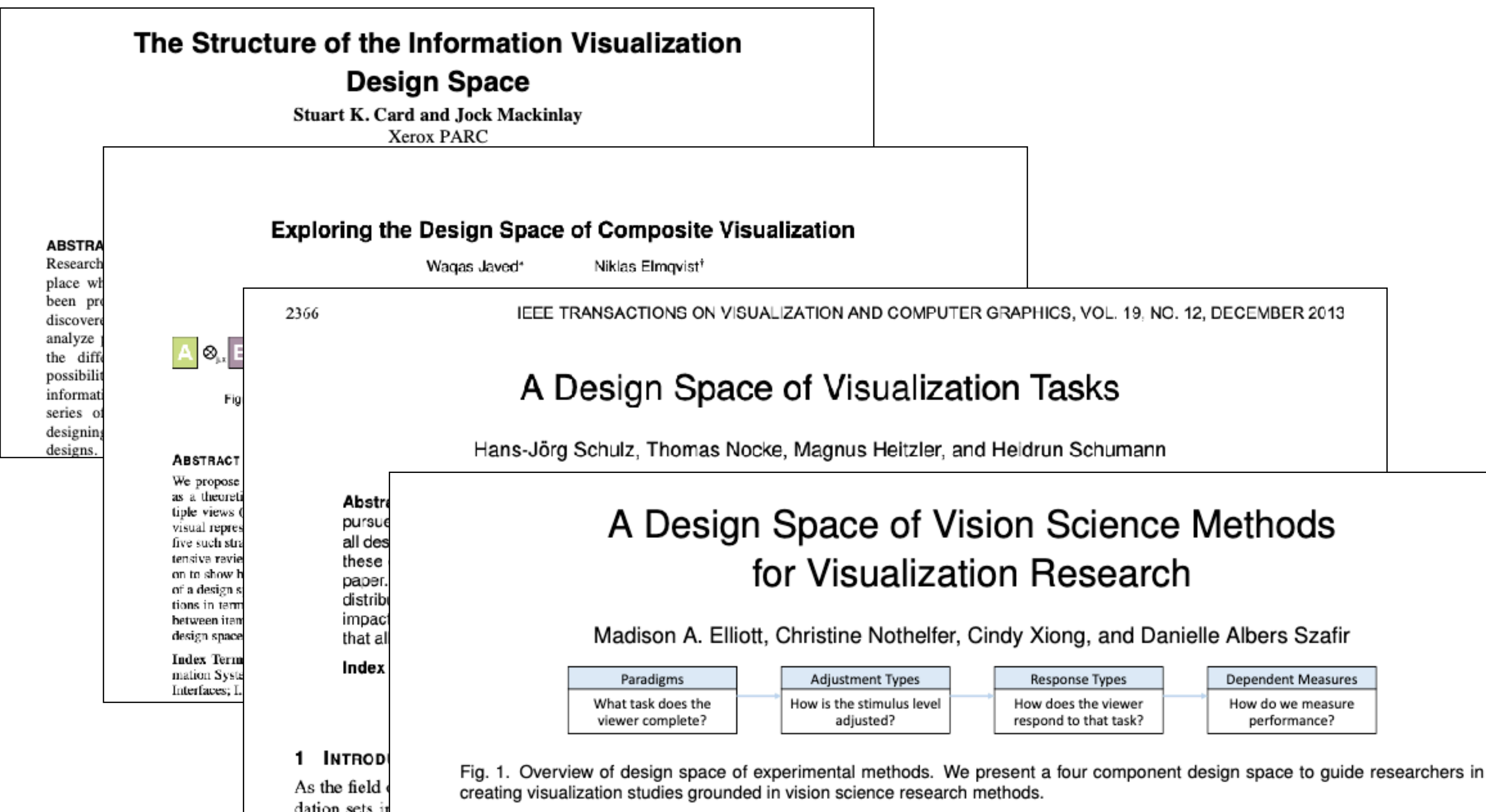

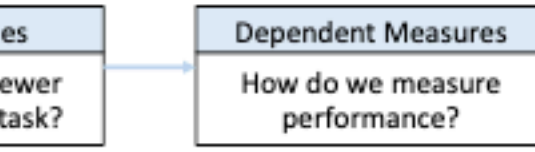

Design spaces: **What** are they?

- impose **systematic structure** on set of possibilities for specific problem
	- to capture the key variables at play
	- to support **reasoning about design choices**
- delineate
	- **cross-cutting** / independent / orthogonal
	- **axes** / dimensions / categories

- many names
	- design spaces, taxonomies, typologies, classifications, frameworks, models, ...
	- space within which to express design patterns *[Javed/Elmqvist]* <sup>9</sup>

- describe and analyze portions of design space to **understand differences** among designs & **suggest new** possibilities *[Card & Mackinlay 1997]*
- design spaces provide an **actionable** structure for systematically reasoning about solutions *[Elliott et al 2020]*

- taxonomies increase **cognitive efficiency** & support **inferences** *[Ralph. Toward Methodological Guidelines for Process Theories & Taxonomies in Software Engineering. IEEE TSE 2020]*
	- by grouping similar instances together to facilitate **reasoning about classes** rather than instances

Design spaces: What are they **for**?

# Design spaces: How to **assess**?

- Michel Beaudoin-Lafon, *Designing Interaction, not Interfaces. AVI 2004.*
	- **descriptive** power: ability to describe significant range of existing examples
	- **evaluative** power: ability to help assess multiple design alternatives
	- **generative** power: ability to help designers create new designs

Design spaces: How to **create**?

• **open coding** source material

– grounded theory / thematic analysis / qualitative analysis

• **literature** review

– synthesize across existing theories, compare & contextualize

- personal **reflection**
	- reflective synthesis

• complex combinations...

Design spaces: Multiple examples

- datatype: temporal, **timeline** visual encoding
- domain: **genomic epidemiology**, paper figure visual encoding
- domain: **journalism**, data **wrangling** activities
- domain agnostic: **abstract tasks**

# Timelines

14

*A Design Space and Considerations for Expressive Storytelling*

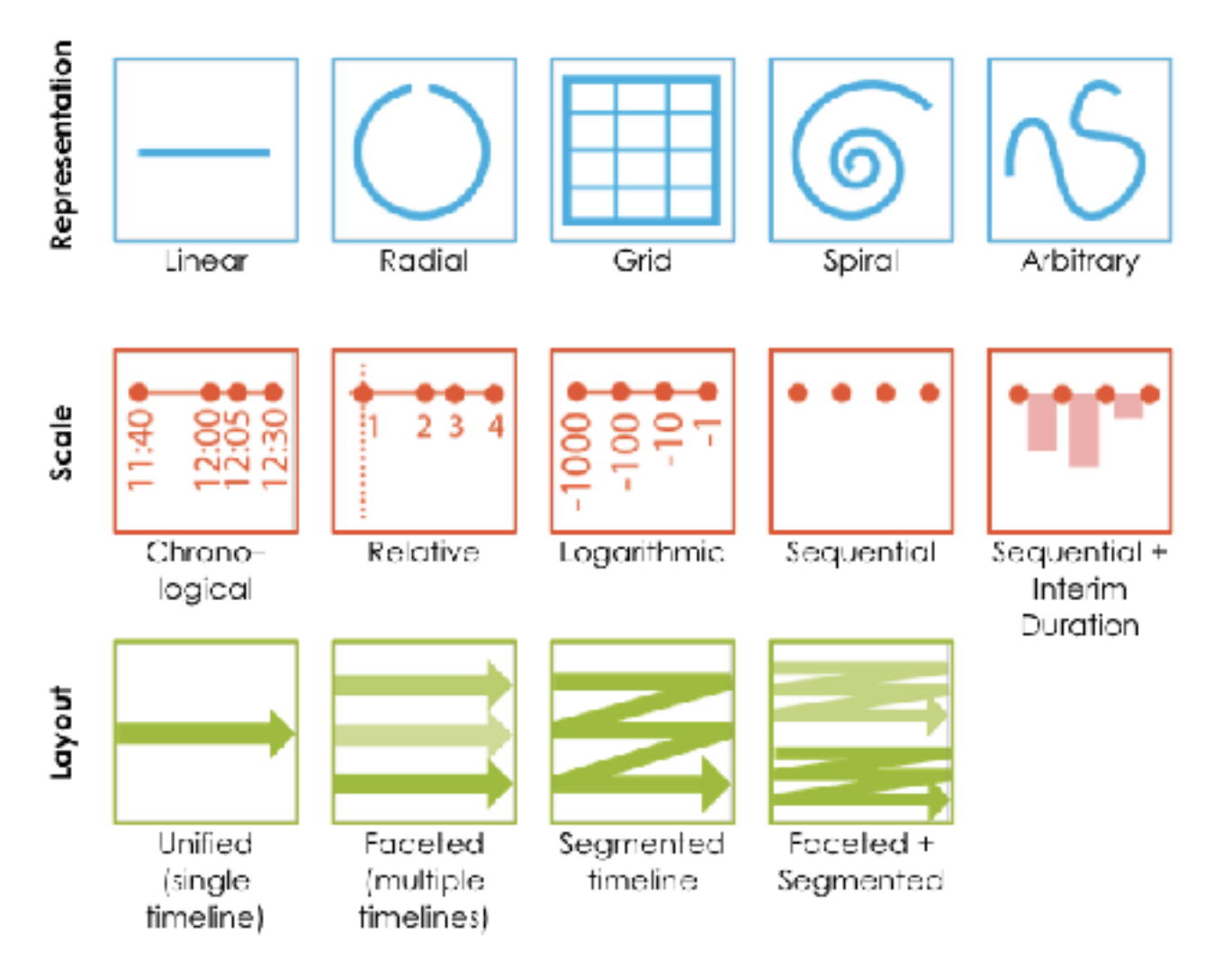

# **Timelines Revisited**

*Brehmer, Lee, Bach, Henry Riche, Munzner. IEEE TVCG 23(9):2151-2164* Timelines Revisited: A Design Space and Considerations for Expressive Storytelling

### **<https://timelinesrevisited.github.io/>**

### Matt Brehmer

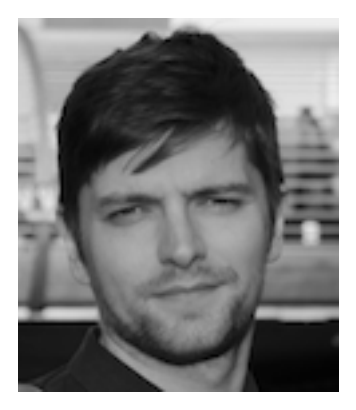

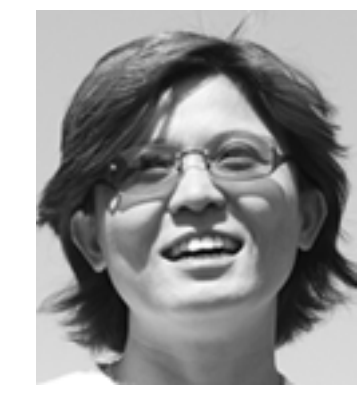

Bongshin Lee

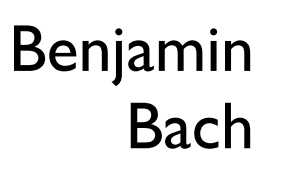

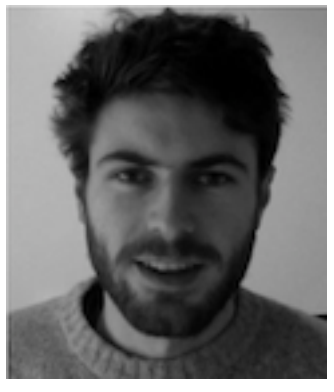

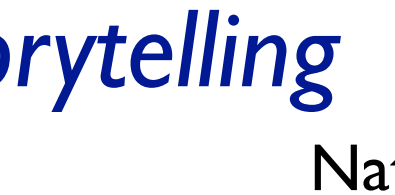

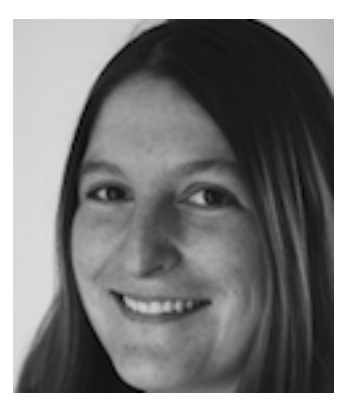

**Nathalie** 

Henry Riche **<https://timelinestoryteller.com>**

## Design space with three axes

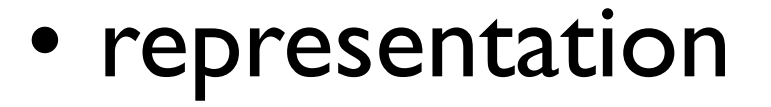

• scale

• layout

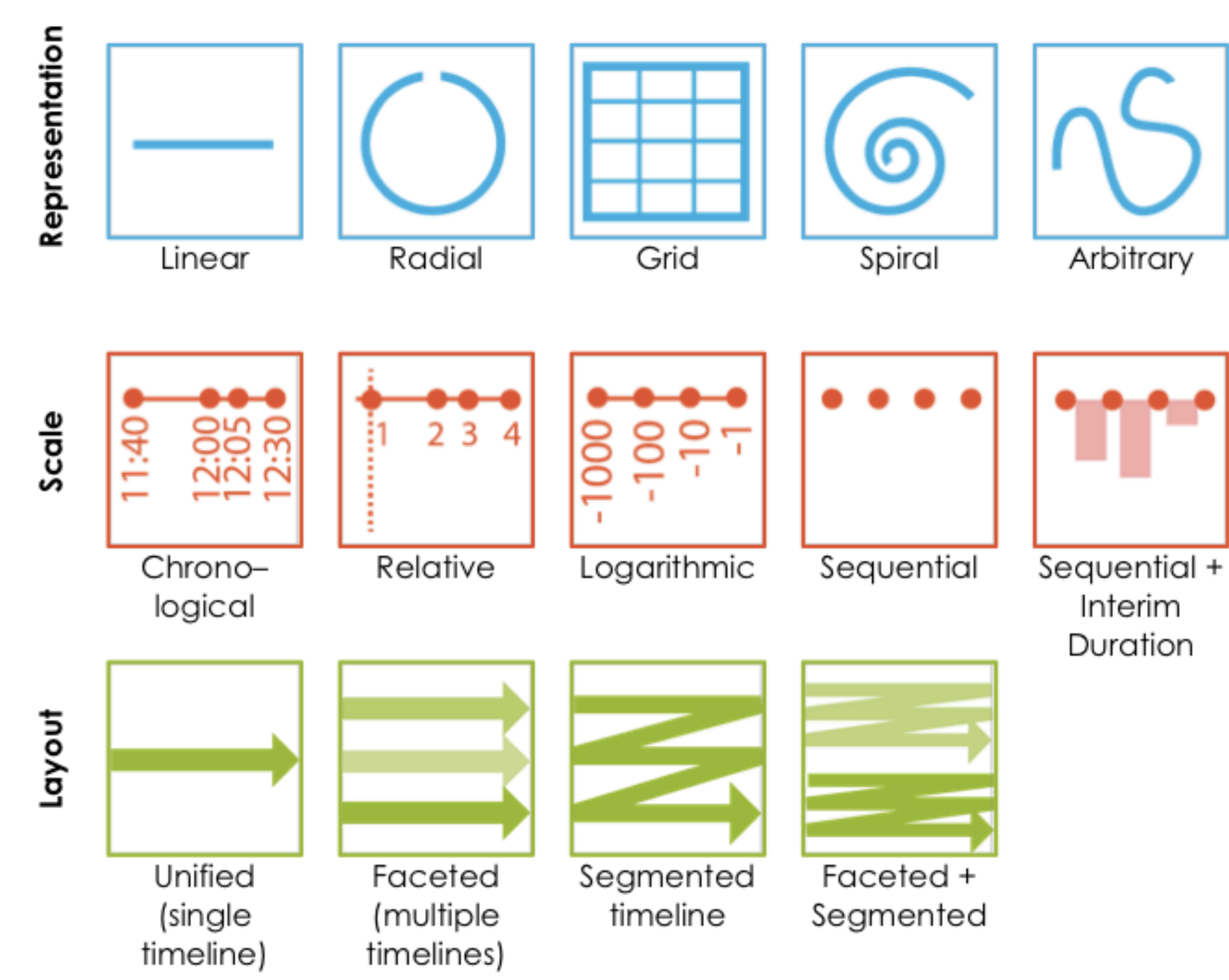

# Combinations: Characterize narrative, perceptual

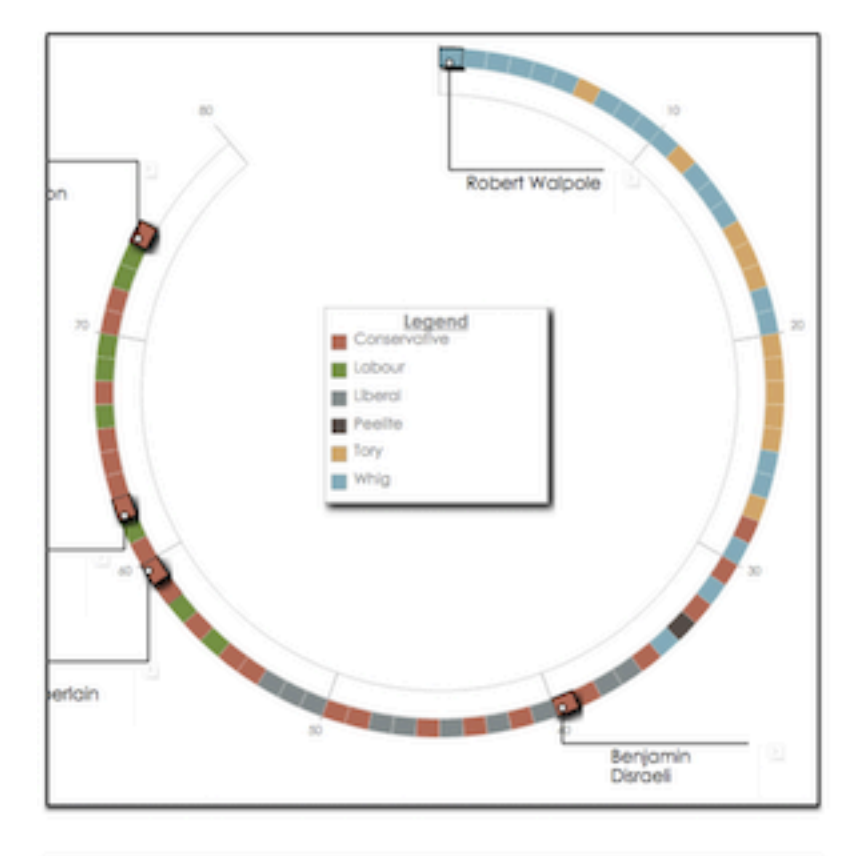

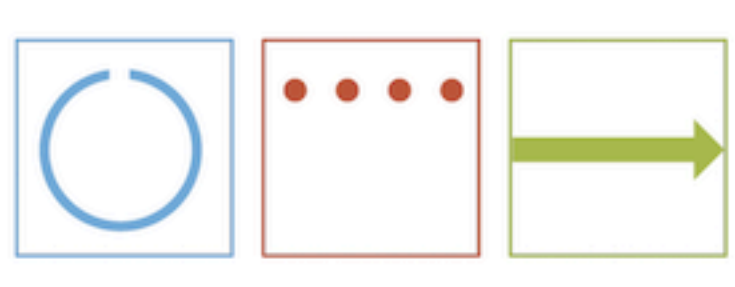

Narrative point: present a sequence of events. Perceptual task: arc position judgments. **Comment:** square aspect ratio.

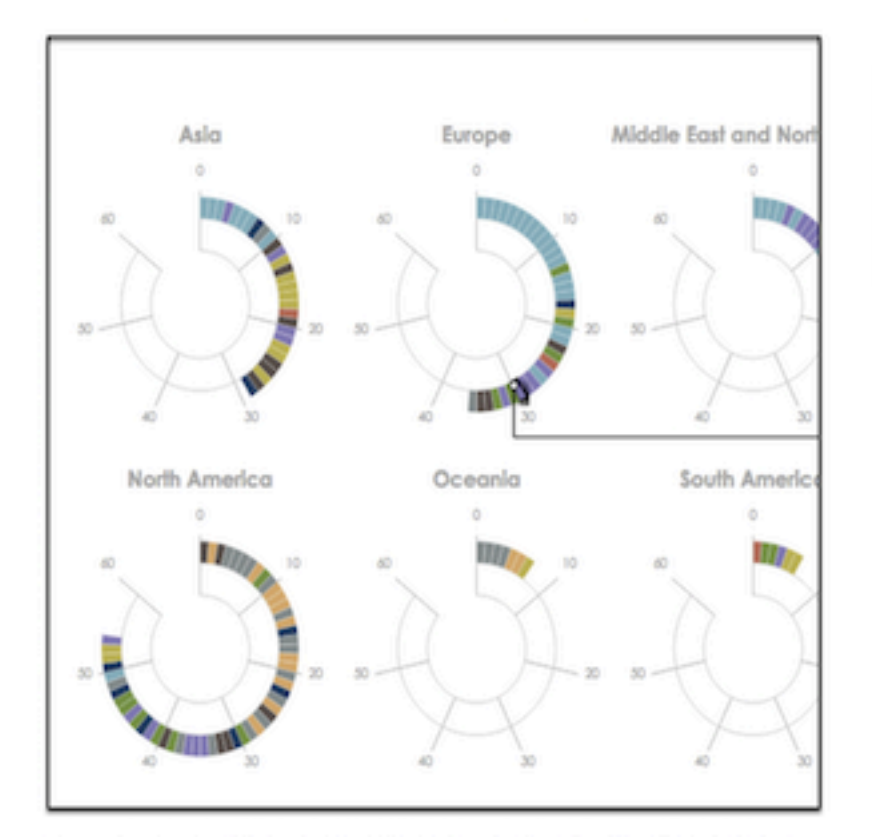

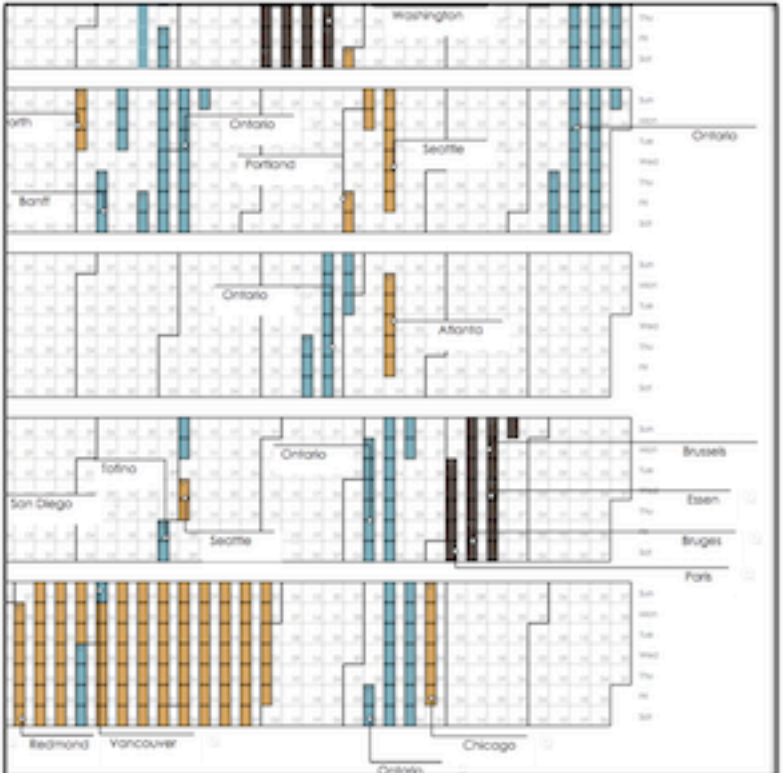

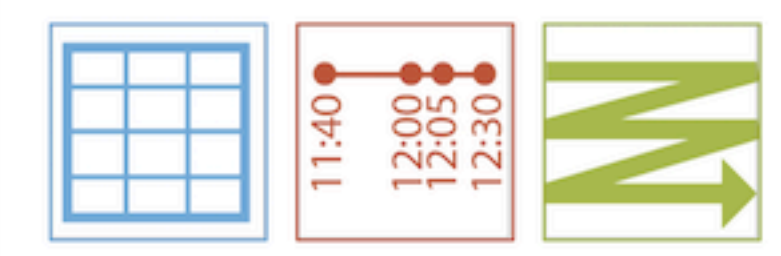

Narrative point: compare chronology, duration, periodicity of events over months, weeks, days. Perceptual task: count and position judgments. **Comment:** only supports consecutive events.

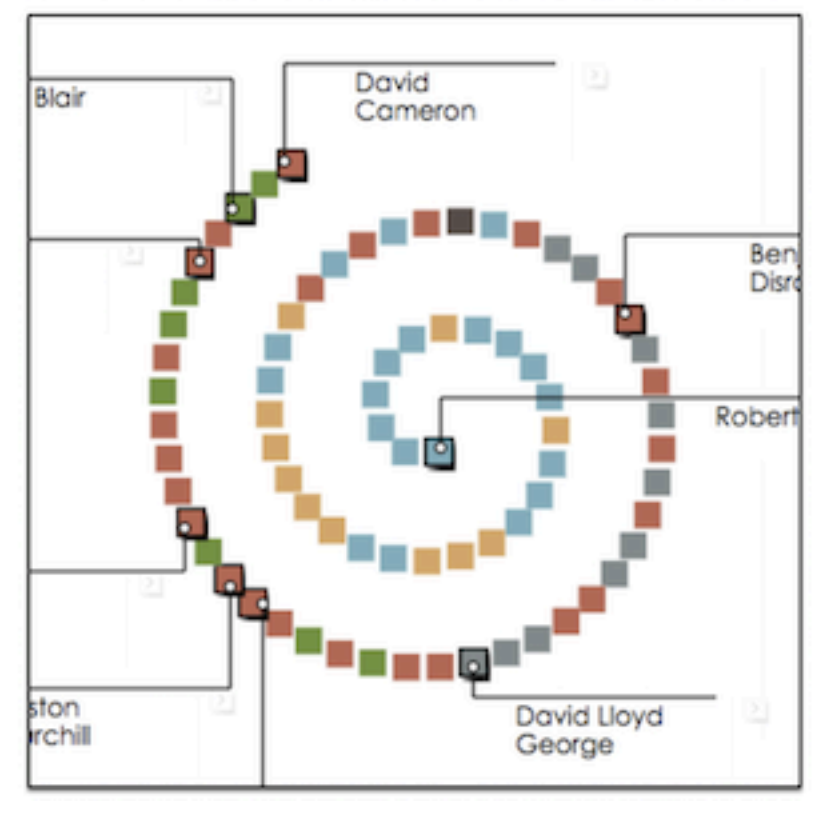

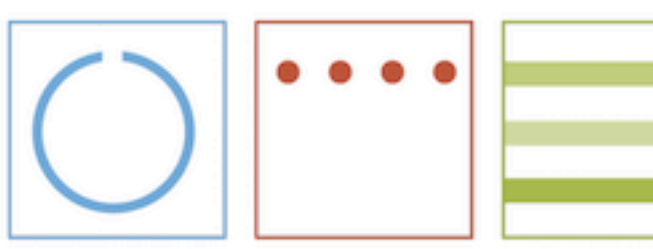

Narrative point: (approximately) compare lengths of sequences between facets. Perceptual task: arc length comparisons.

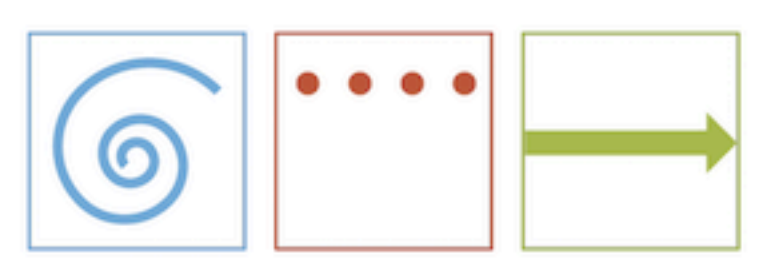

Narrative point: present a sequence of events. Perceptual task: area judgment. **Comment:** more compact than radial-sequentialunified timeline.

# Viable combinations

- 20 out of 100
- criteria
	- purposeful
	- interpretable
	- generalizable

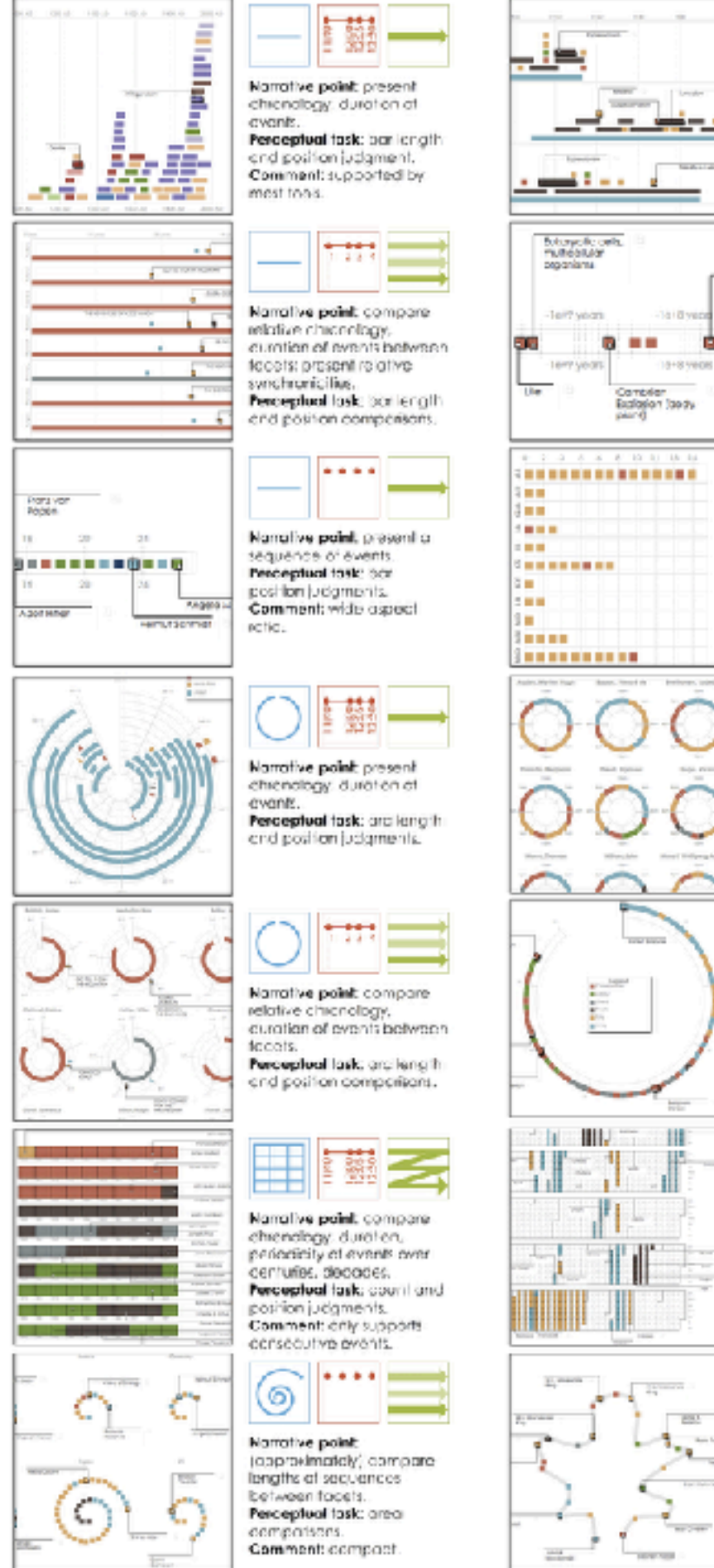

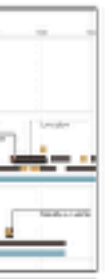

Nanalive point: compare

chronology, duration of

avents batween focots.

present synchronicities.

Perceptual task: bariength

and position comparisons.

 $- - - -$ 

병열귀

Nanalive point: present

chronology of a firmline

with amphreis on recent

...

Nanalivy point.

[accurately] compare

[coinciding events].

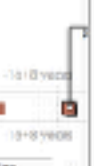

**BVCN's** Perceptual lask, bar position judgment. ution food Comment: 50-hot start story with log socie.

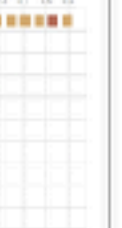

**Inc.** 捆

邦

 $-221$ 

-11

engine of sequences between fogets. Perceptual task: bar position comparisons. Comment effectively a bor chart.

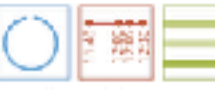

Nanalive point: compare To neilbridge, denoter of even's between focels. Perceptual fask: arc length and position comportants.

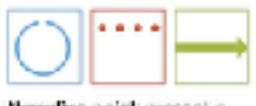

Narralive point; present a sequence of events. Perceptual task: ord. position jurigments. Comment: square paper) allo.

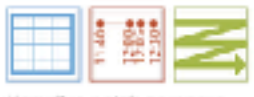

Namative point: compare chronology, duration. periodicity of events over moning weeks, days. Perceptual task: count and positon judgmants. Comment: priy supports consecutive events.

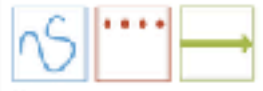

Nanalive point: present o sequence of events. Perceptual task: path length judgment. Comment: arbitrary shape as mnomonic.

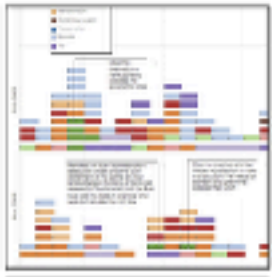

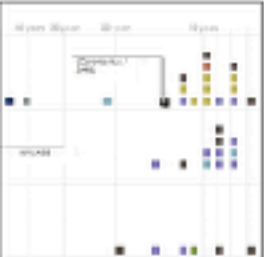

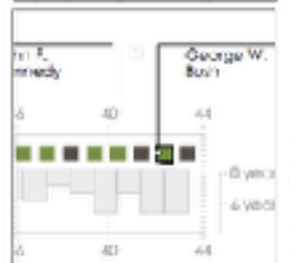

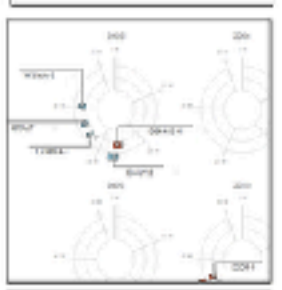

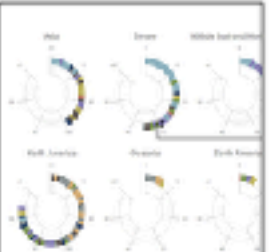

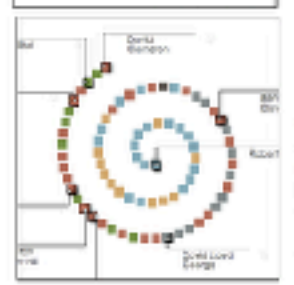

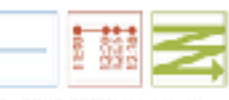

Norrative point: compare chronology, curation, pollodicity of events. between segments. Perceptual fask: bar length and position comparisons.

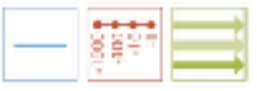

Norralive point: compare chronologies with emphasis on monet events between facers: show synchronicity, Perceptual losk, bar position comparisons. Comment: do not start story with log scale.

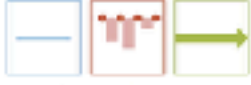

Narrolive point present of sequence of events with distribution of fime elegased between events.

syeer. Perceptual lask bor length and position judgments. Comment: non-unform chronological distributions

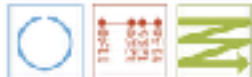

Narrative point compare chronology, duration, periodicity of events between secments. Perceptual task: arc largift and position comportsors.

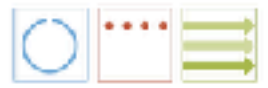

Nortalive point: (opproximately) compare langitis at societiones. between facets. Percepted lask: arc length comparisons.

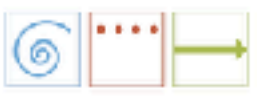

Nanotive point: present of sequence of events. Perceptual lask area luggment Comment: more compact than maaksaguantialunified timating.

## Process

- **create** design space
	- **assemble** source material corpus: 145 timeline visualizations & timeline tools
	- **open code** group timelines together, select example for group, sketch alternatives
	- result: 3-axis design space
- **analyze** design space
	- 24 unique combinations (of 100) found in corpus
	- 20 we deemed viable

# Assessment & adoption

- descriptive power
	- **validated** coverage through checking 118 additional timelines ("test set")
		- all timelines can be described (263 total)
		- 253 characterized as viable
- generative power

– **implemented** sandbox authoring software for 20 viable designs

- free browser version at <https://timelinestoryteller.com/>
- free add-on for PowerBI

- & transitions between them
- **created** designs for 28 representative datasets
	- 7 full story videos
- adoption

### – **open sourced** & distributed as Microsoft **product**

# Genomic Epidemiology

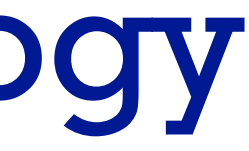

A systematic method for surveying data visualizations and a resulting genomic epidemiology visualization typology: GEViT. *Crisan, Gardy, Munzner. Oxford Bioinformatics 35(10):1668-1676, 2018.*

*A systematic method for surveying data visualizations and a resulting genomic epidemiology visualization typology:*

# **GEViT**

### **<https://amcrisan.github.io/gevit>**

### Anamaria Crisan @amcrisan

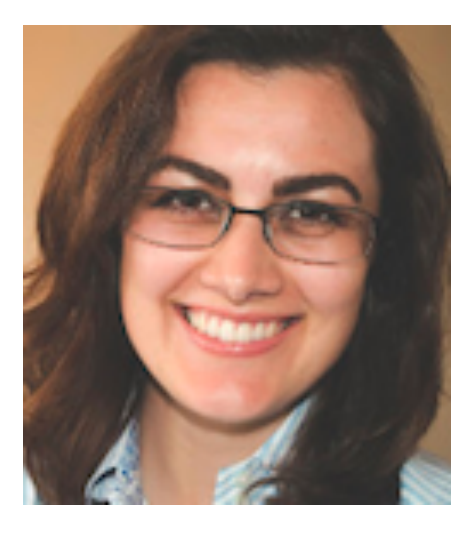

### Jenn Gardy @jennifergardy

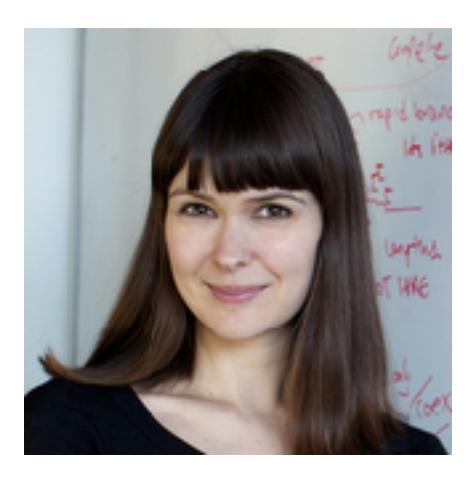

# Propose typology creation method: mixed qual and quant

- Analyzed research articles
- Some analyses are automated ( $\blacksquare$ ) and others are manual ( $\blacksquare$ )

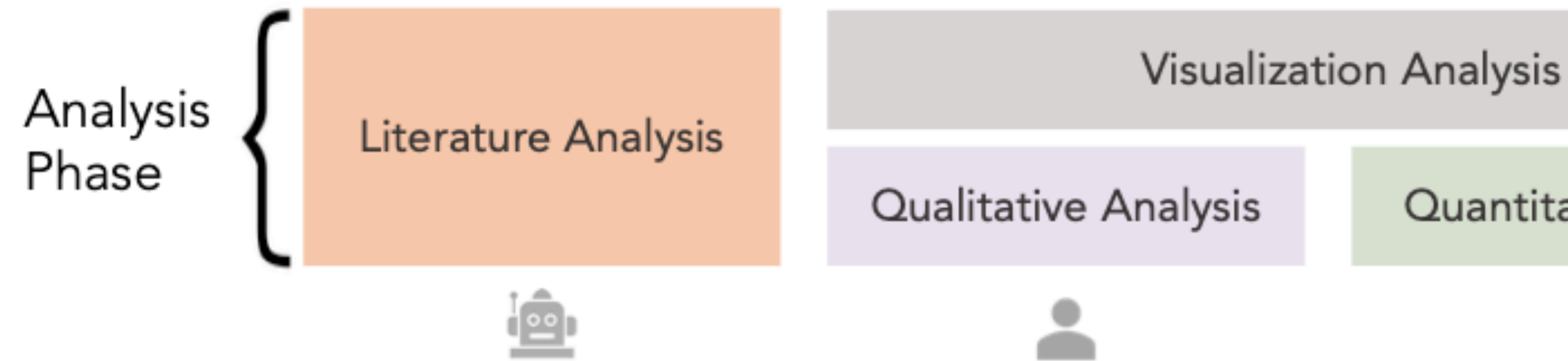

### Quantitative Analysis

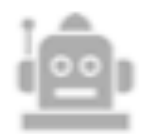

# Use method to develop typology in specific domain

• Developed a <u>G</u>enomic <u>E</u>pidemiology <u>Vi</u>sualization Typology (GEViT)

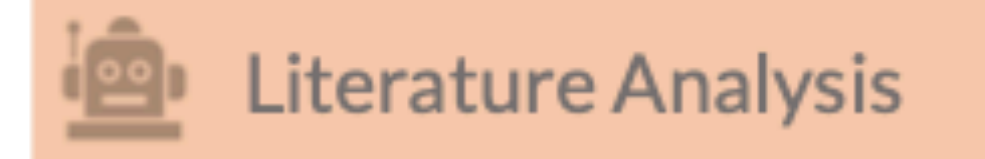

**Topic Clusters** Sampling Strata

### **Article Sampling** Random stratified sampling

## **Visualization Analysis**

### **Figure Extraction** Sample articles

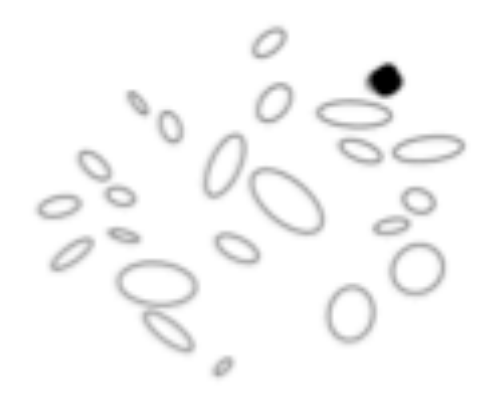

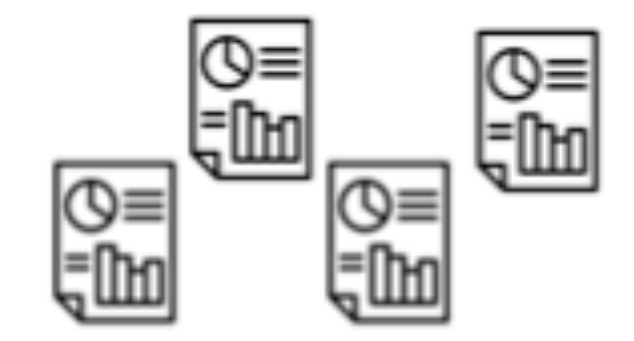

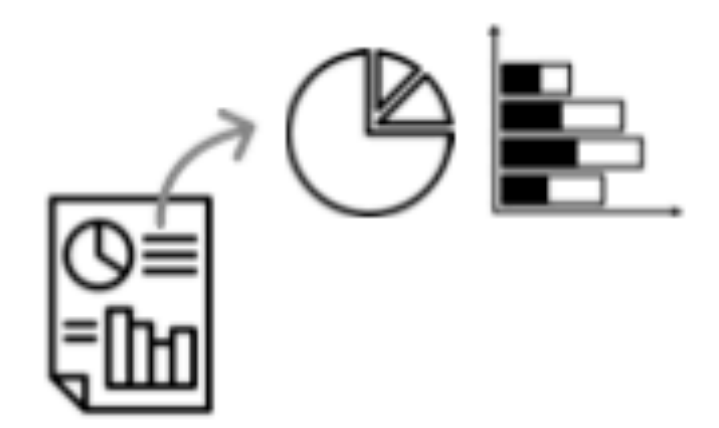

### **Iterative & Axial Coding** Development of GEVIT

## Chart Type **Chart Combination Chart Enhancement**

# Domain prevalence design space

### **General Method Overview**

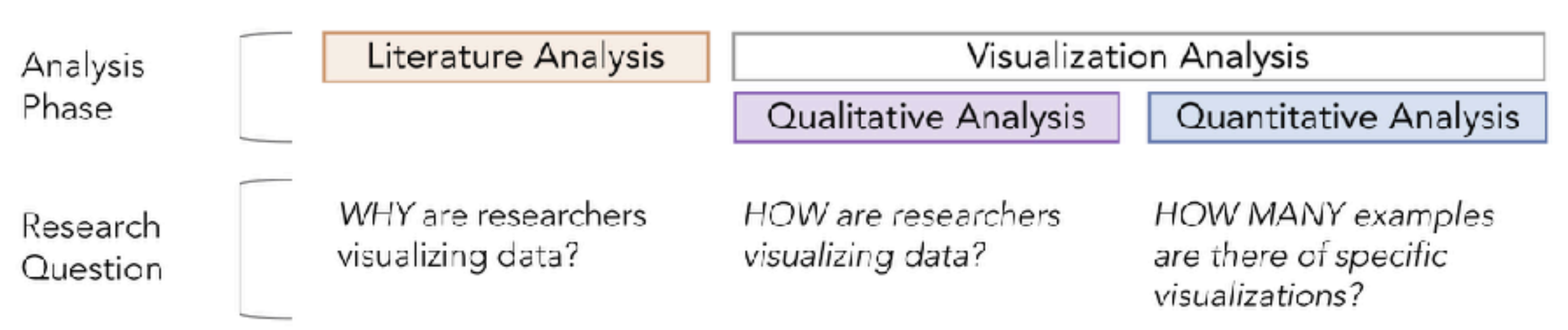

Application of our Method to Infectious Disease Genomic Epidemiology B

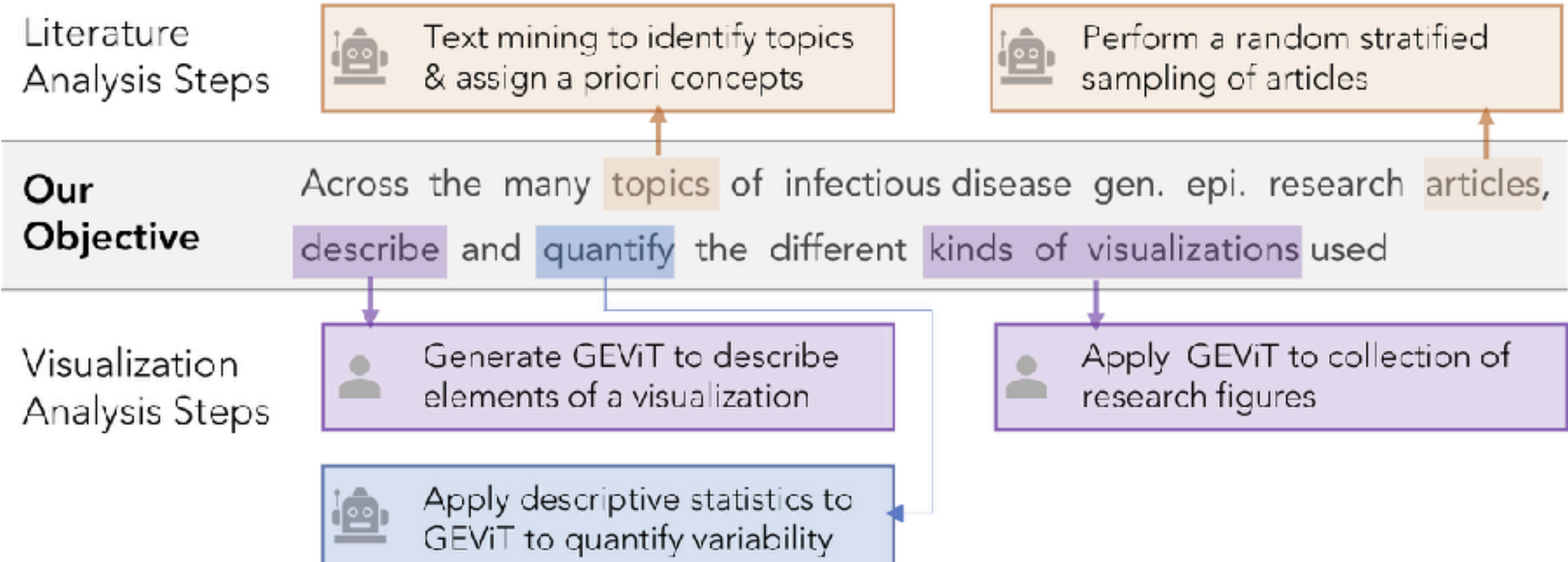

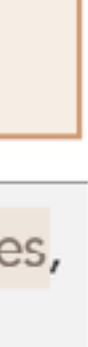

## By the numbers Analysis Step

Number of Articles 17,974 Article acquisition and unsupervised topic clustering Remove articles 15,315 that never cluster Validation and limitation to human pathogens Remove articles with 9,551 non-human pathogens Application of a priori Remove pathogens with 6,350 concepts fewer than 40 articles Sampling Round 1 Reject (No) or Accept (Yes) 276 6074 No J Yes 179 97 Sampling Round 2 293 Reject (No) or Accept (Yes)  $No$ Yes 186 107 204 Finalization of articles +17 manually added

221

### Results

35 topic clusters

18 pathogen topic clusters 23 a priori concepts

801 Figures 49 Missed Opportunity Tables

# Design space axis: Chart types used in genEpi

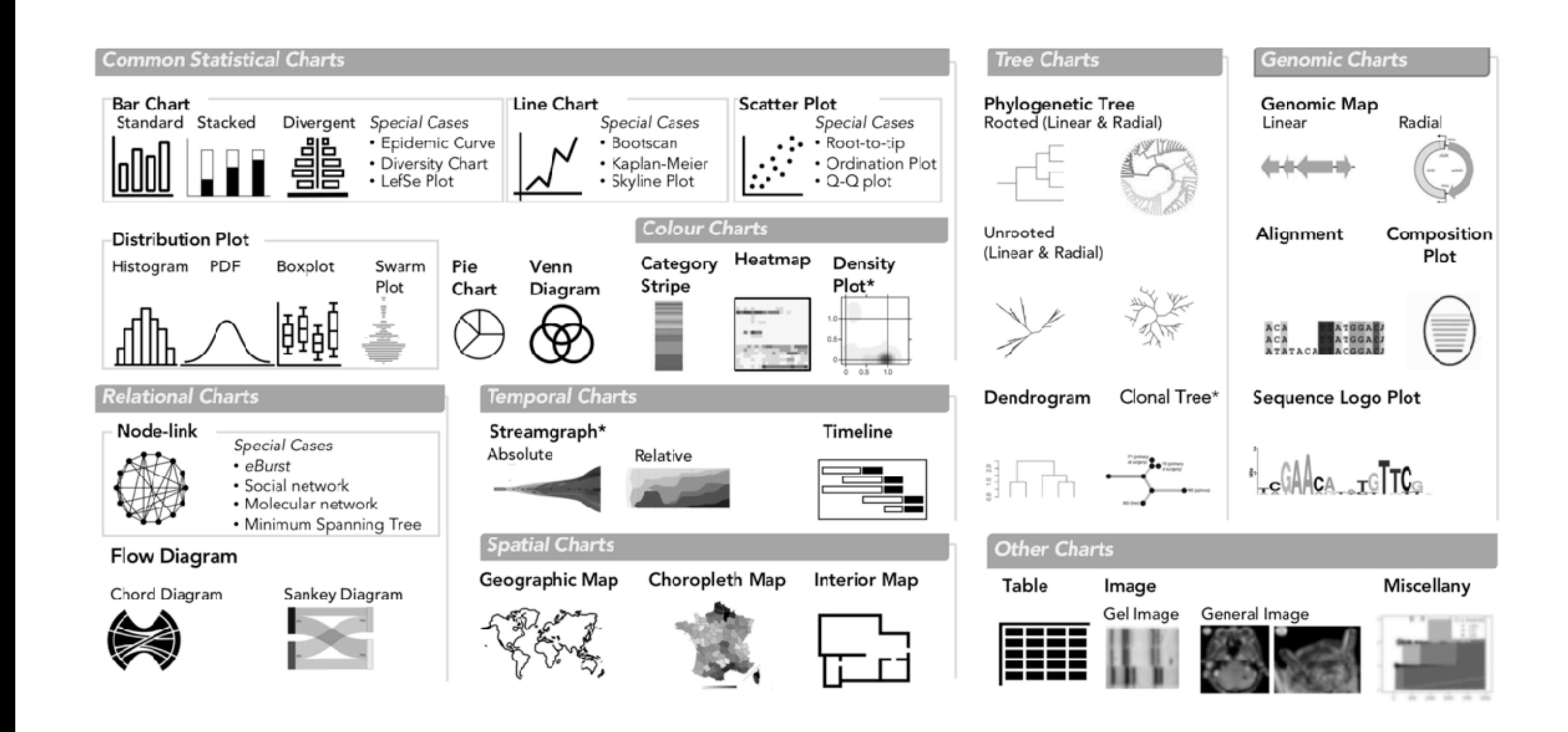

# Design space axis: Chart combinations of heterogeneous data

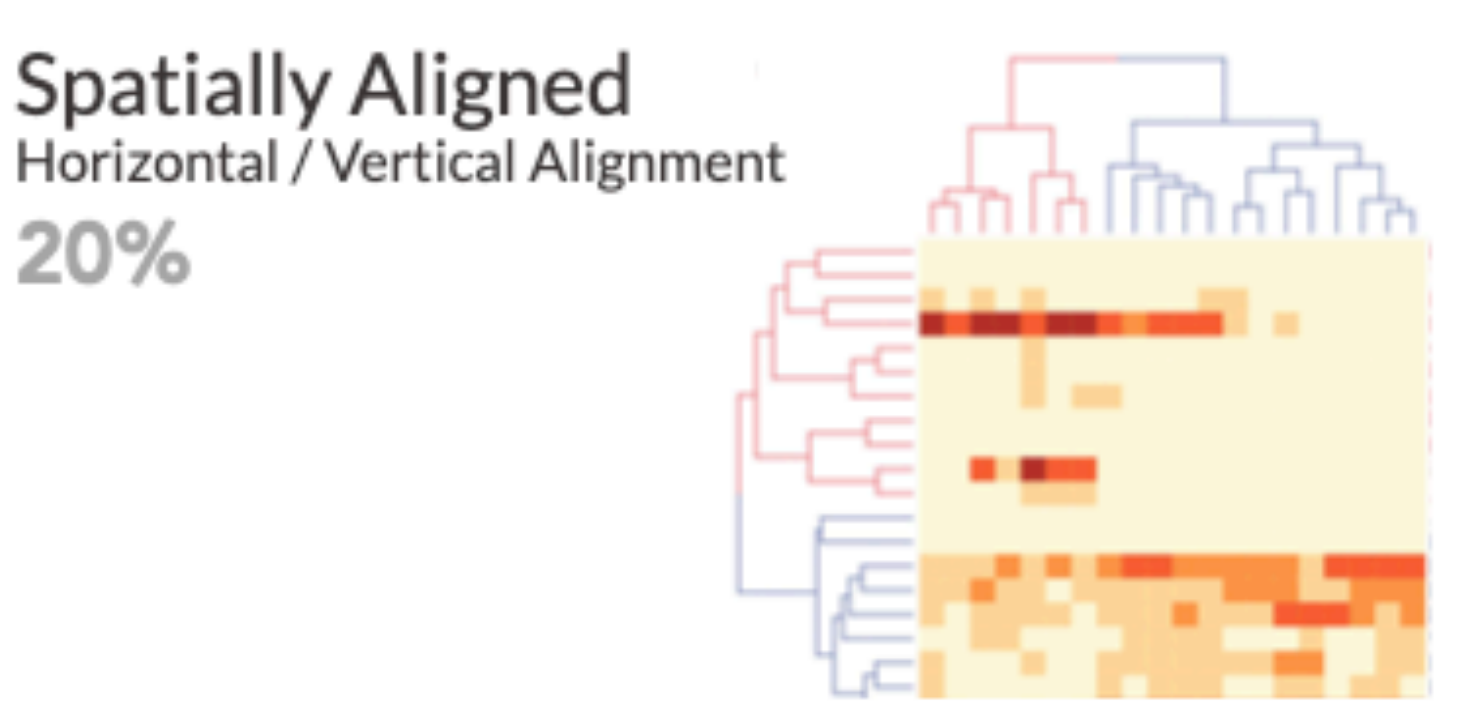

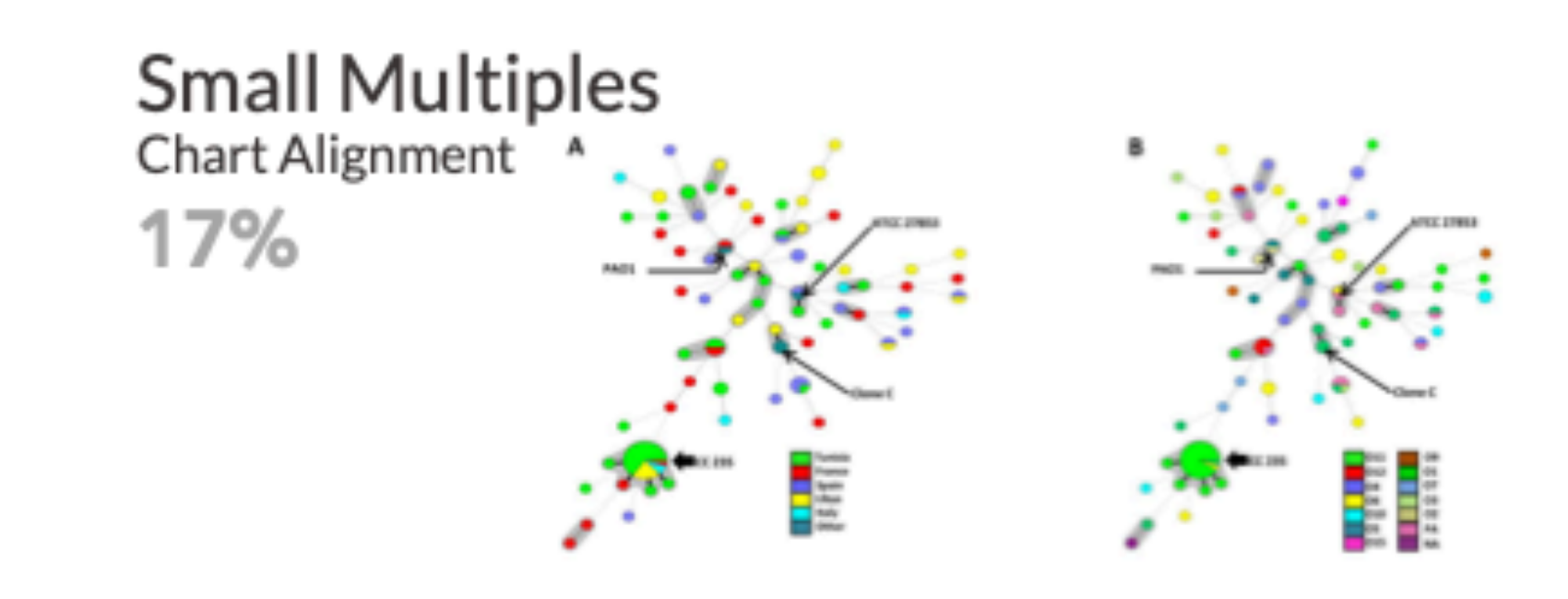

**Visually Aligned** Colour / Shape Alignment  $14%$ 

20%

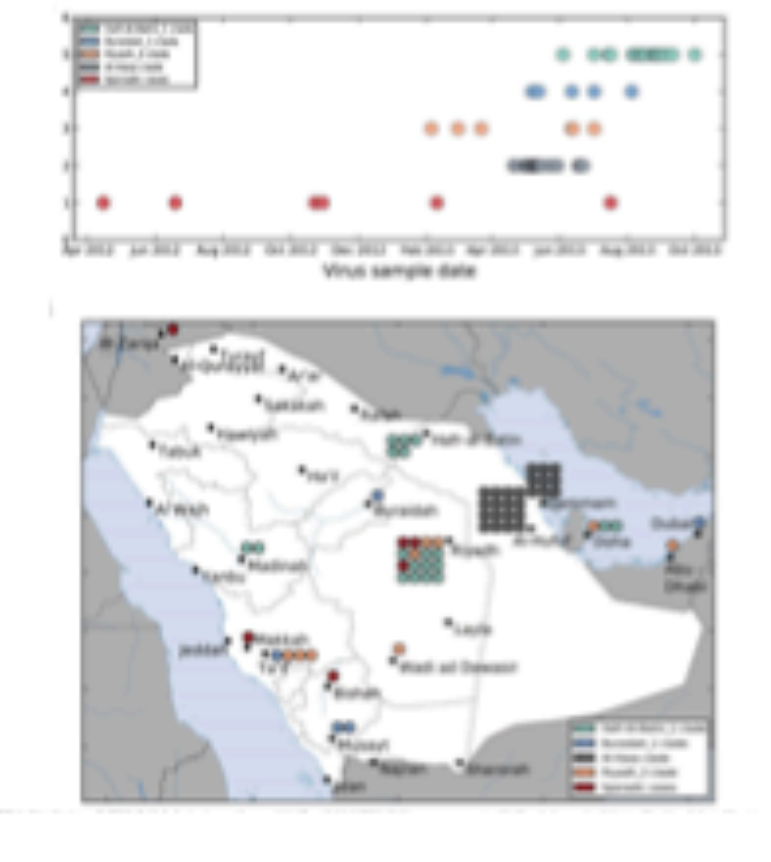

Unaligned  $9%$ 

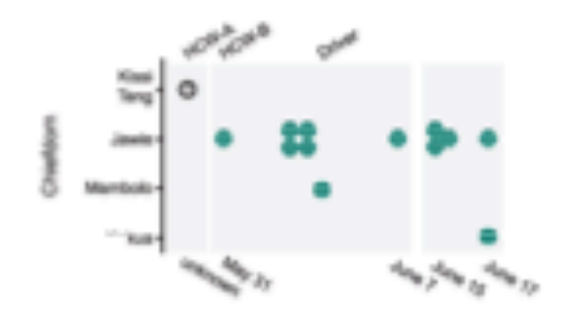

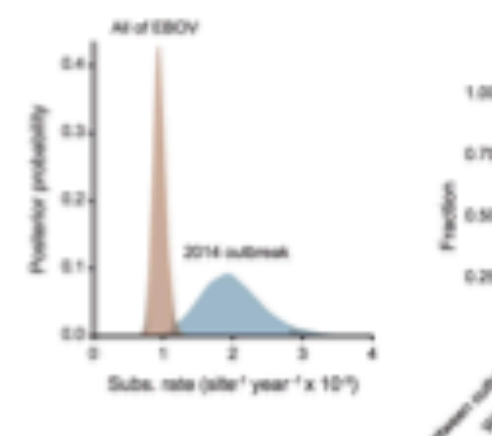

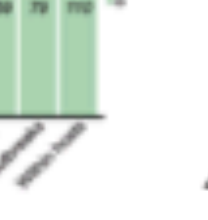

48

# Design space axis: Enhancement choices, atop base chart types

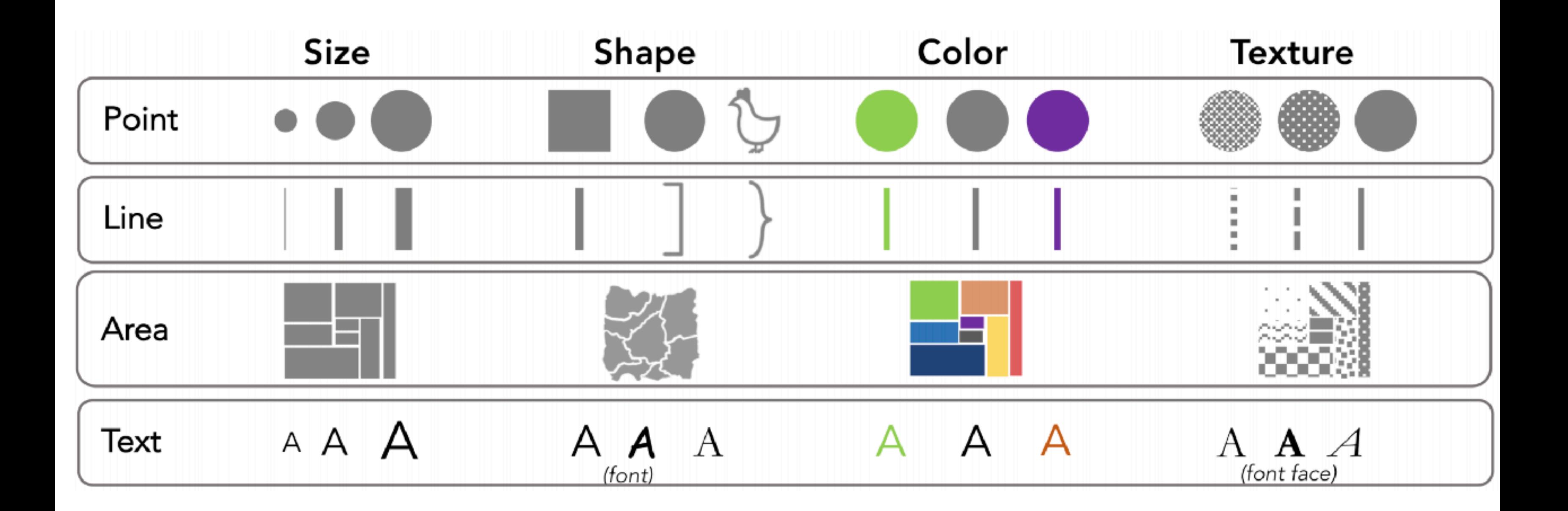

>80% of all figures have some enhancement **Current Practice** 

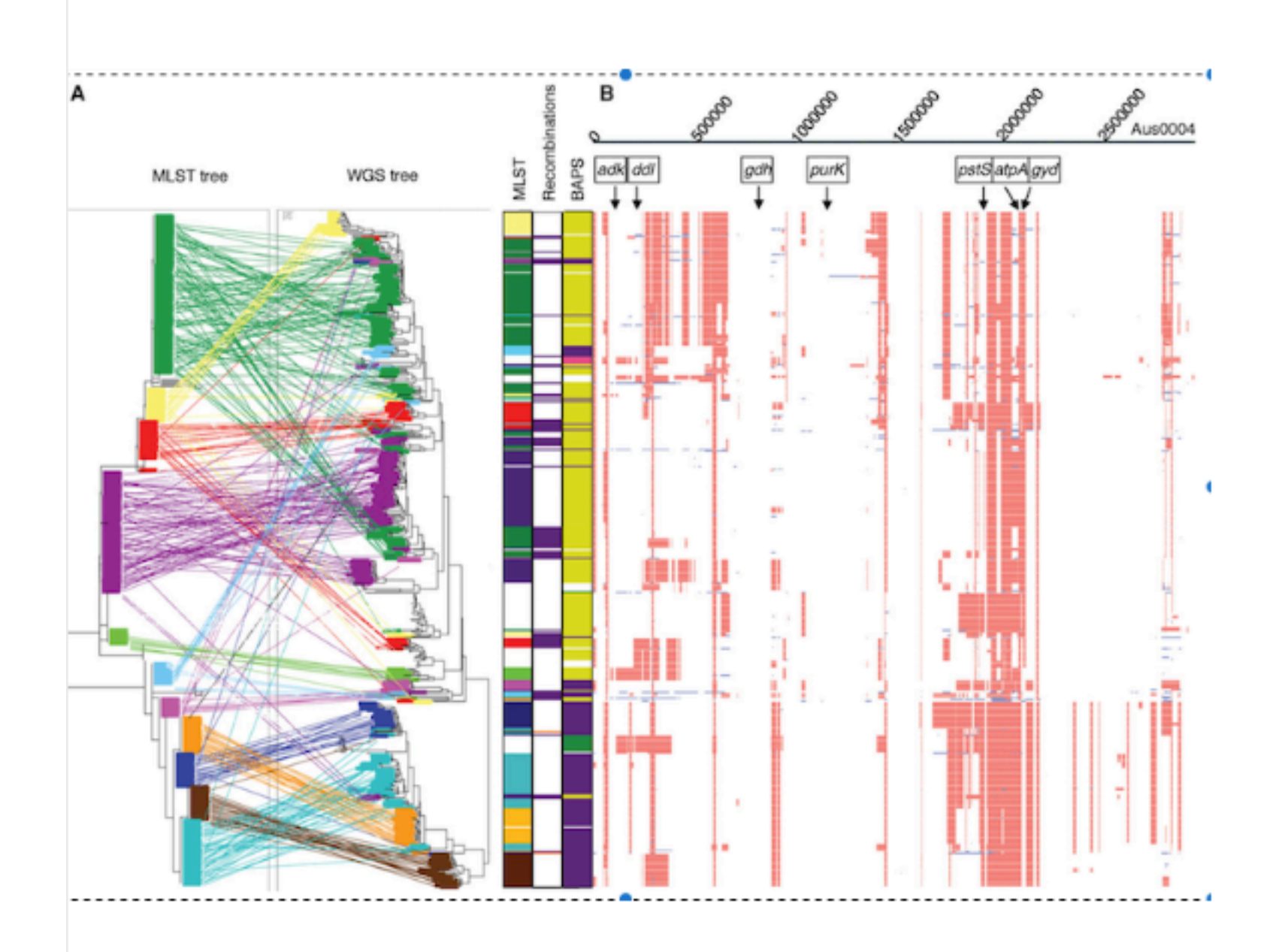

 $30$ 

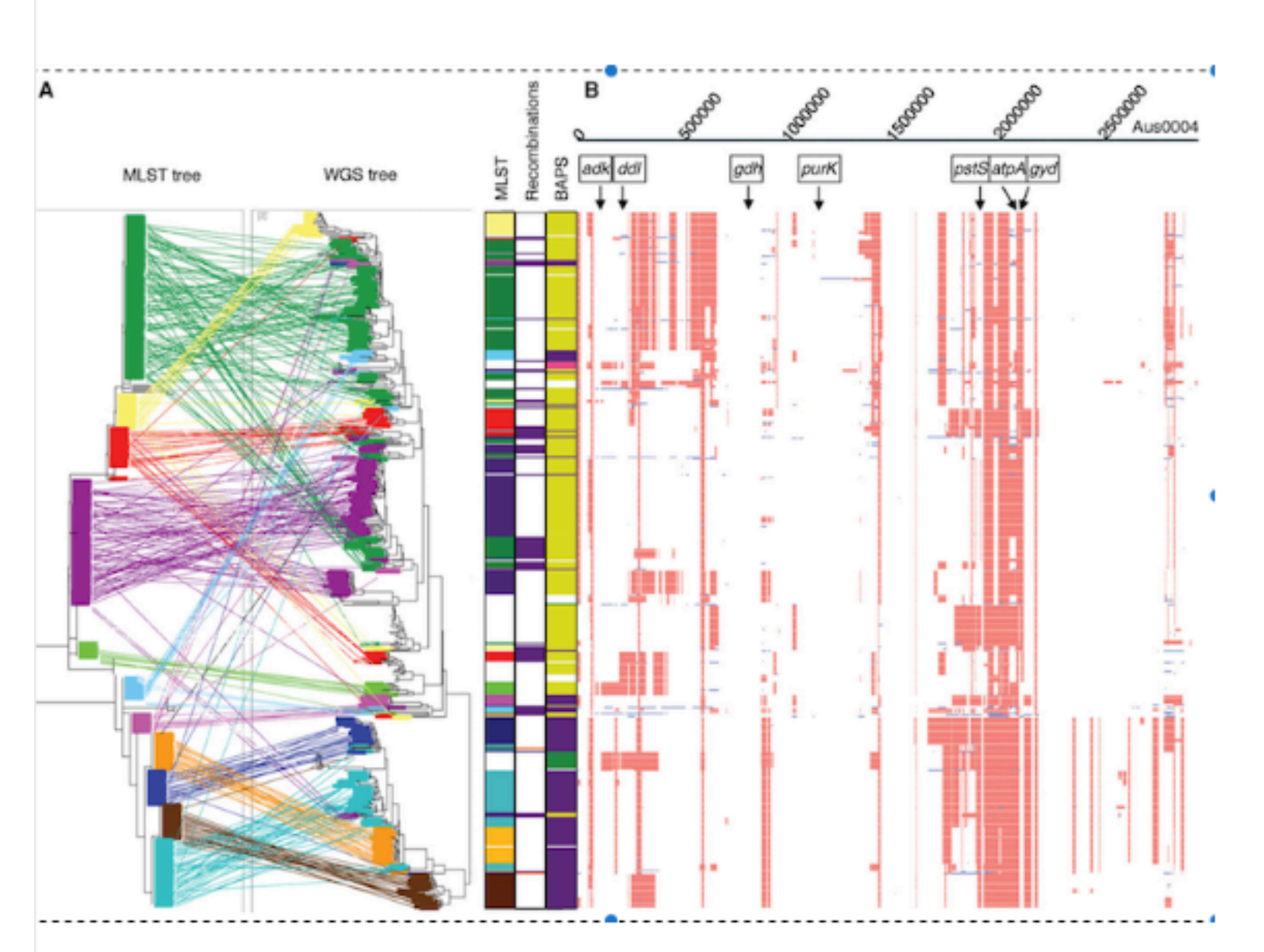

### **Visualization Breakdown**

Literature Analysis (why) Pathogen: Enterococcus faecium  $\blacksquare$ 

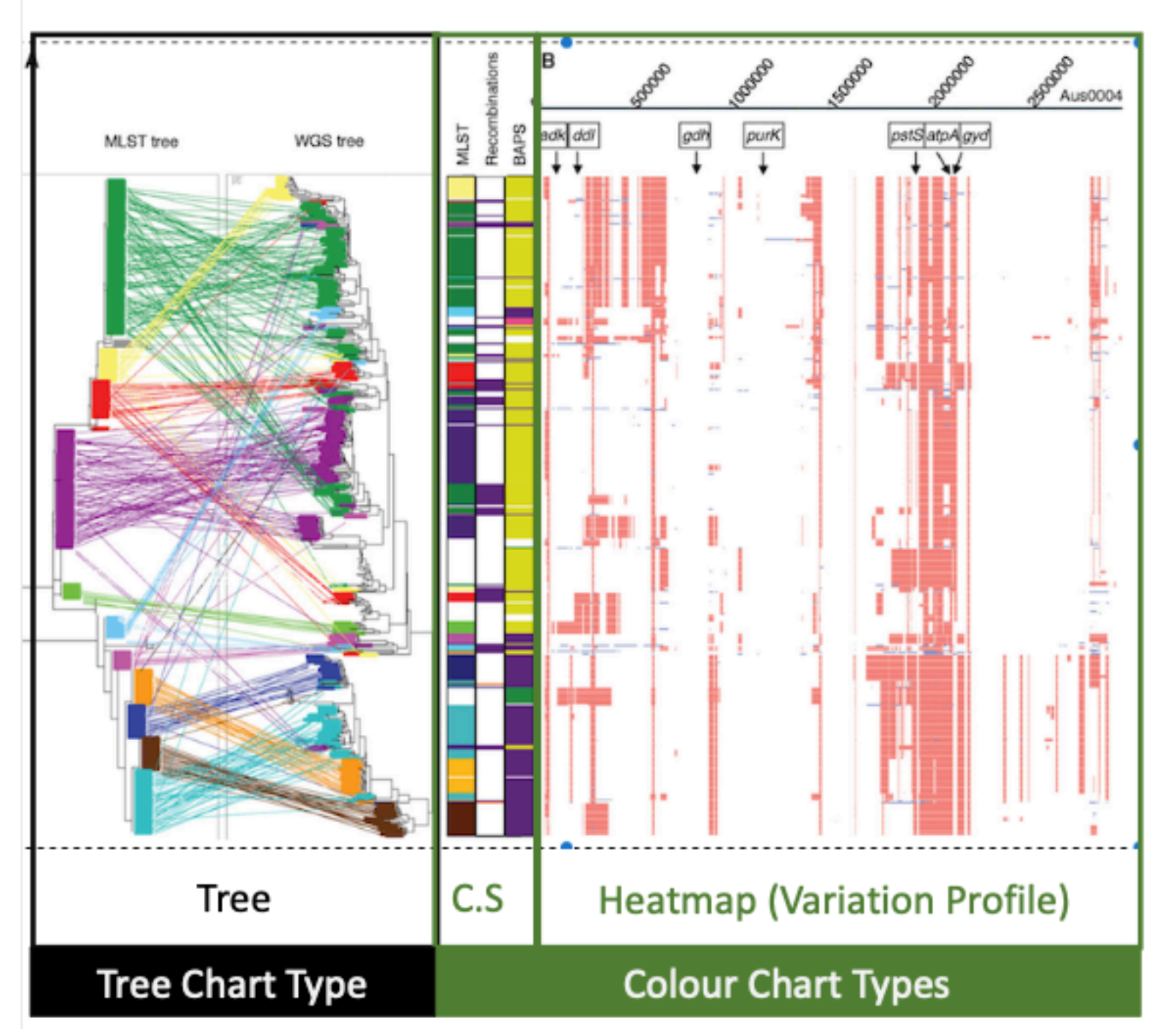

## **Visualization Breakdown**

Literature Analysis (why ) Pathogen: Enterococcus faecium  $\blacksquare$ 

### Visualization Analysis (how)

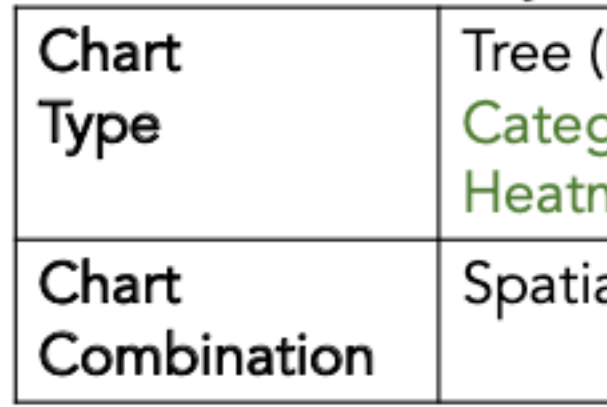

(Rooted Phylogenetic Tree) gory Stripe nap (Variation Profile)

ally Aligned (horizontal)

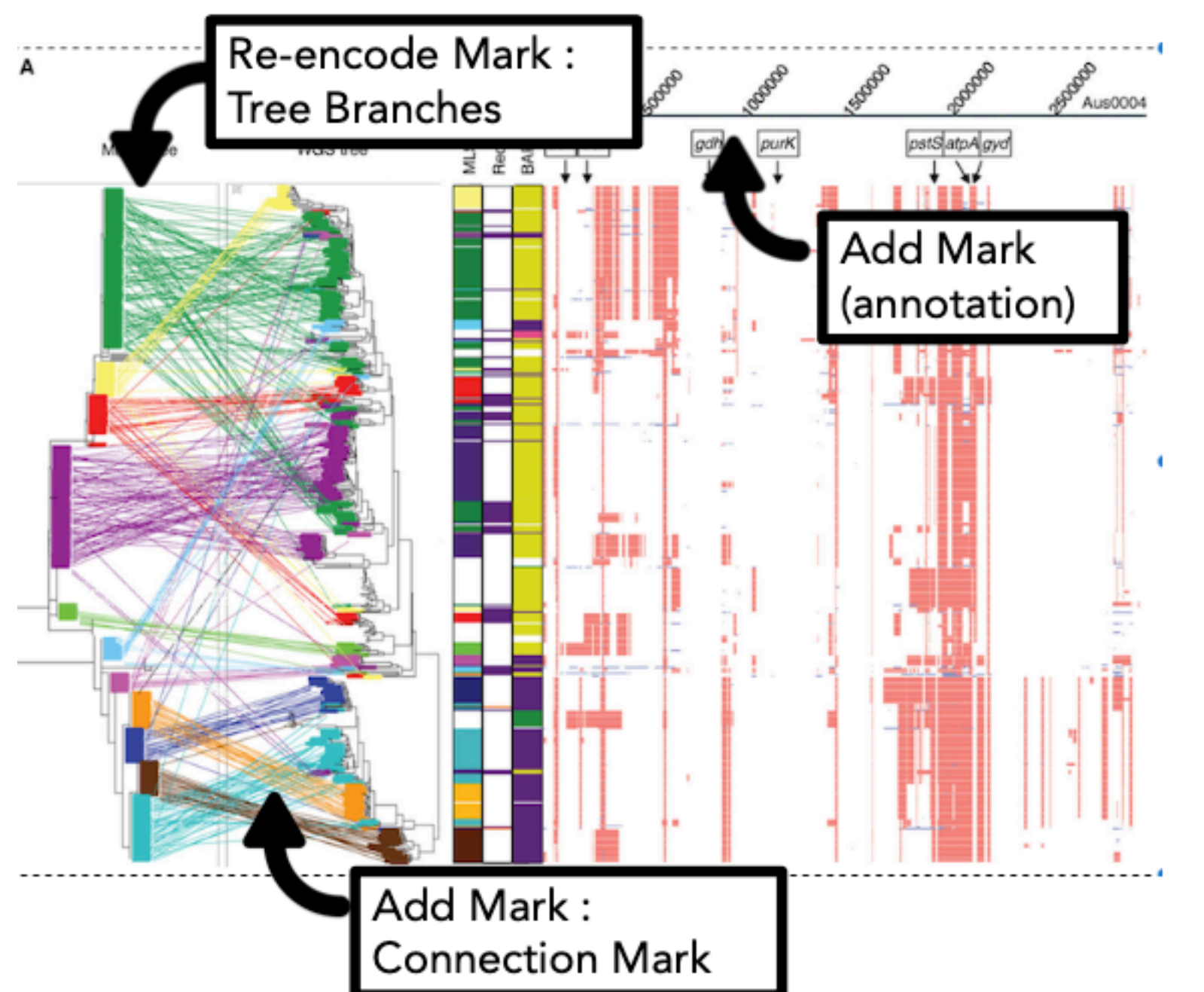

## **Visualization Breakdown**

Literature Analysis (why )

Pathogen: Enterococcus faecium  $\blacksquare$ 

### Visualization Analysis (how)

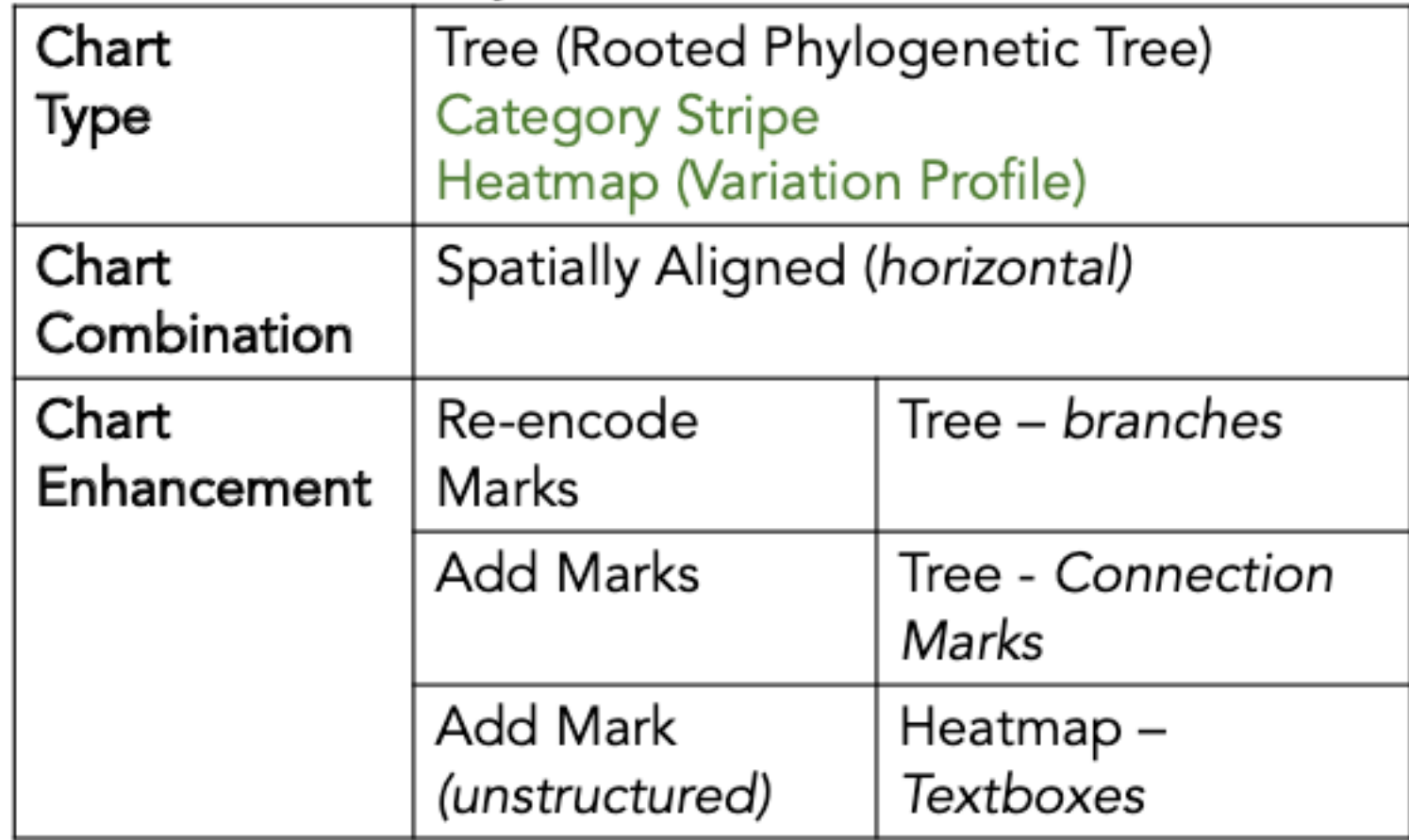

## Assessment

- descriptive power
	- provided common language for describing data visualization in genEpi
	- established gap: **unmet tooling needs**
		- no existing tool handled full complexity of what people do manually
- evaluative power
	- **revealed shortfalls** in practices of some genEpi stakeholders
		- eg overuse of text
- generative power
	- validated in followup GEViTRec work
		- **build** automatic recommender system using domain prevalence design space

GEViTRec: Data Reconnaissance Through Recommendation Using a Domain-Specific Visualization Prevalence Design Space. *Crisan, Fisher, Gardy, Munzner. IEEE TVCG 29(12):4855-4872, 2022.*

*Data Reconnaissance Through Recommendation Using a Domain-Specific Visualization Prevalence Design Space* 

# **GEViTRec:**

**<https://github.com/amcrisan/GEVitRec>**

### Anamaria Crisan @amcrisan

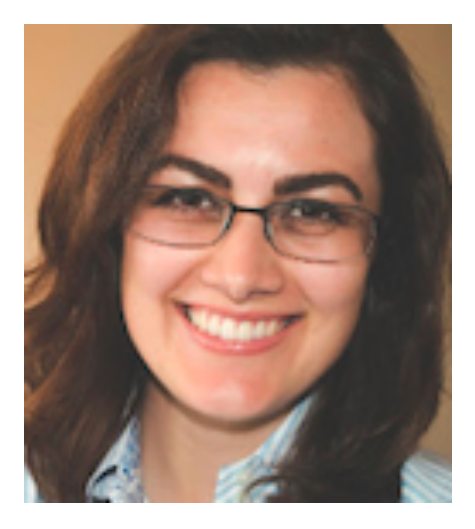

### Jenn Gardy @jennifergardy

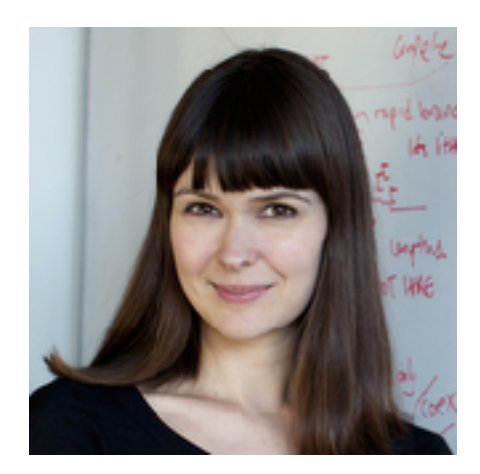

### Shannah Fisher

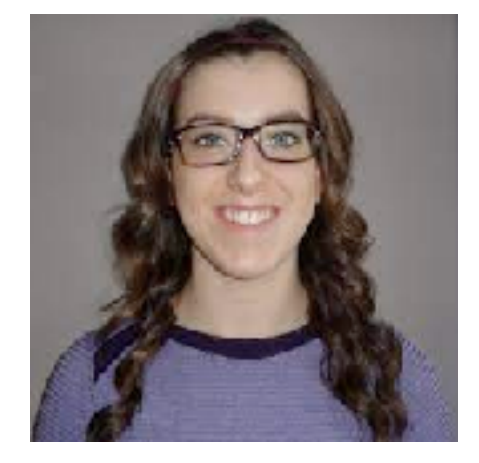

# Summary: Multiple design spaces

### **Vis Research Literature**

### some source material

### terms: light mapping

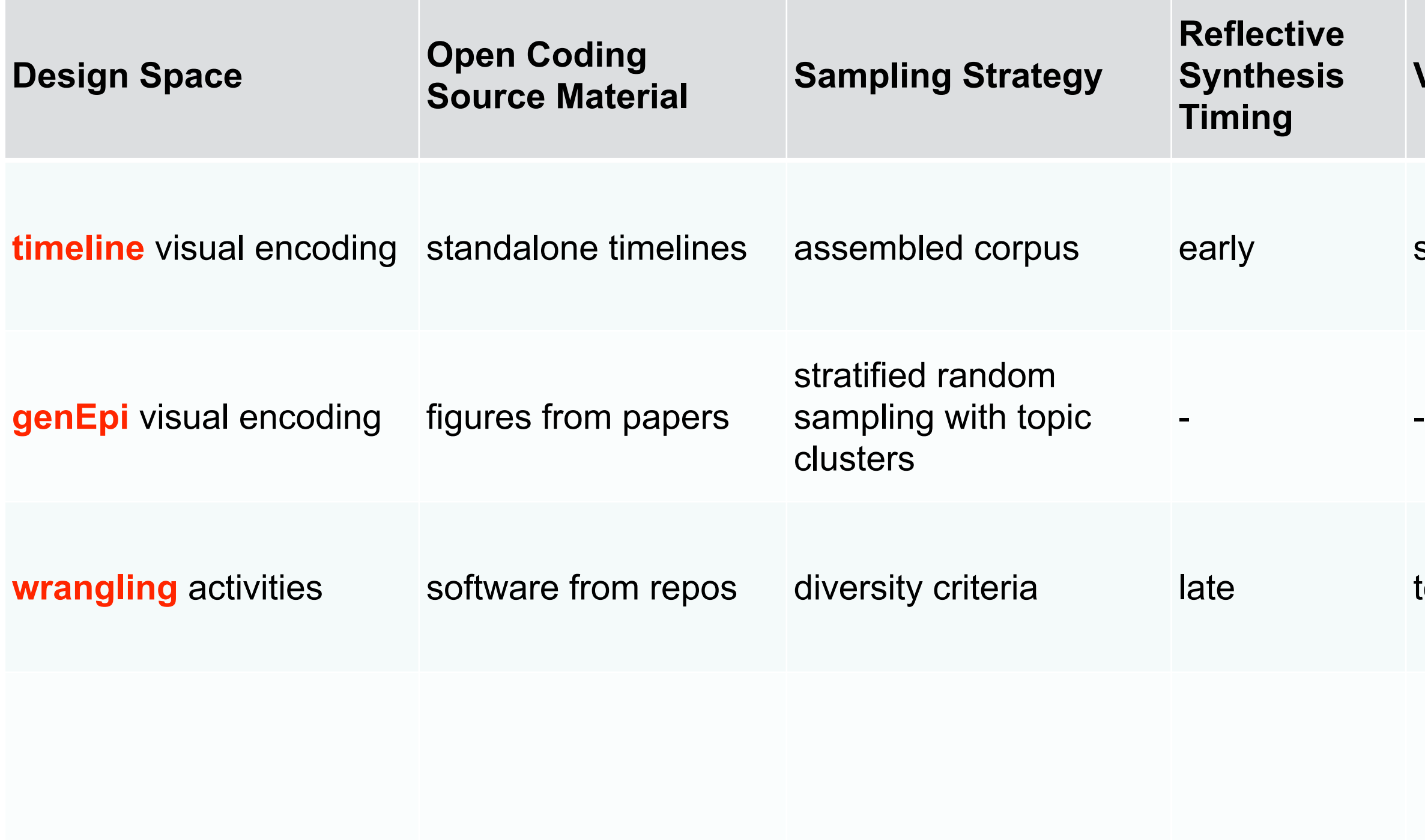
# Summary: Multiple design spaces

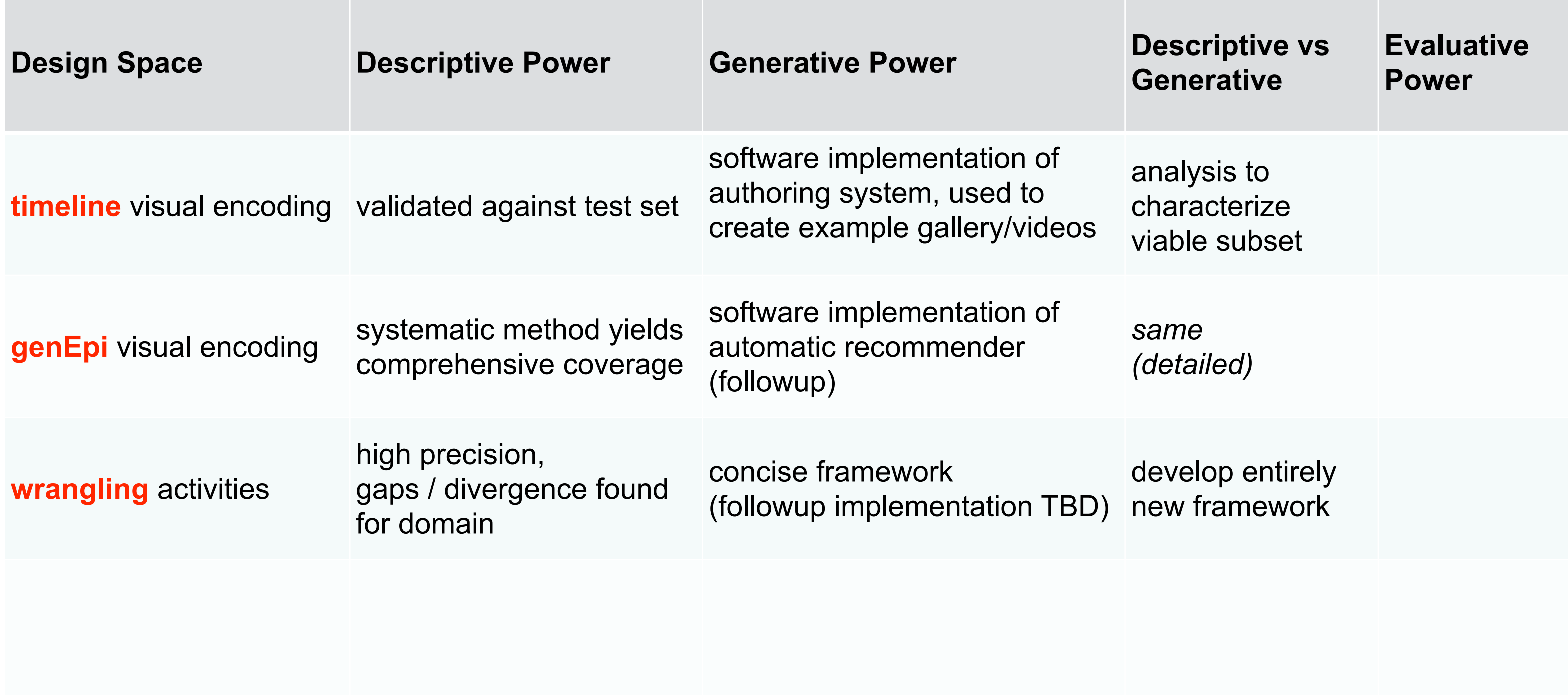

# Design spaces: How to assess? Larger context: theory types

- Ben Shneiderman, *Designing the User Interface:* descriptive, explanatory, prescriptive, predictive
- Paul Ralph, *Toward Methodological Guidelines for Process Theories & Taxonomies in Software Engineering, IEEE TSE 2020*
	- theory types
		- theories for **understanding**: organizing what is happening into useful categories (taxonomies)
		- **process** theories: how something happens (often taxonomies++)
		- **variance** theories: why something happens, causal relationships between constructs – predictive
	- relevant criteria for taxonomies
		- **yes**: parsimony, transferability, theoretical saturation
		- **sometimes**: utility, originality, resonance/believability, testability
		- **no**: statistical generalizability, construct validity, internal validity, conclusion validity

# design studies

39

# Two design studies

• facilities management

• biology

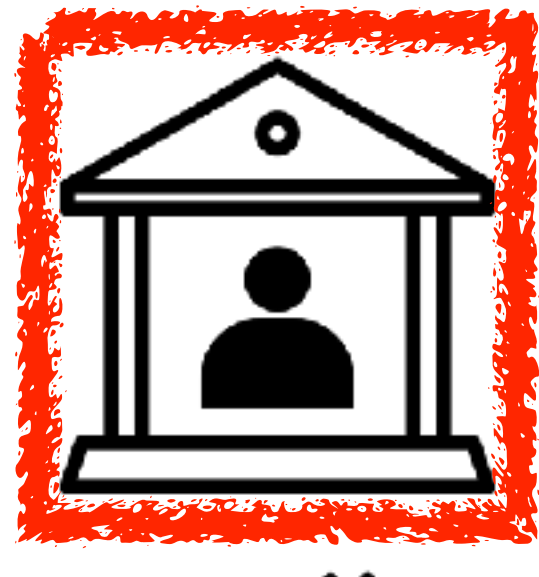

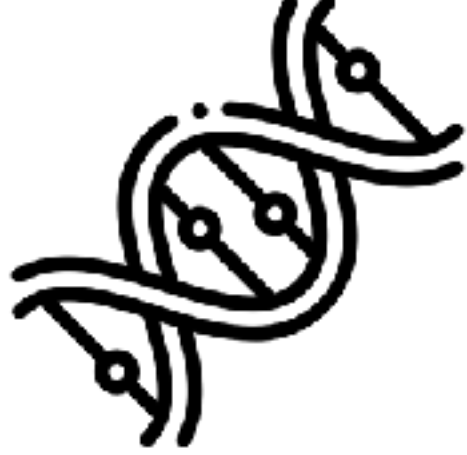

*Oppermann and Munzner. Computer Graphics Forum (Proc. EuroVis 2020) 39(3):127-138 2020.* 

### Michael **Oppermann**

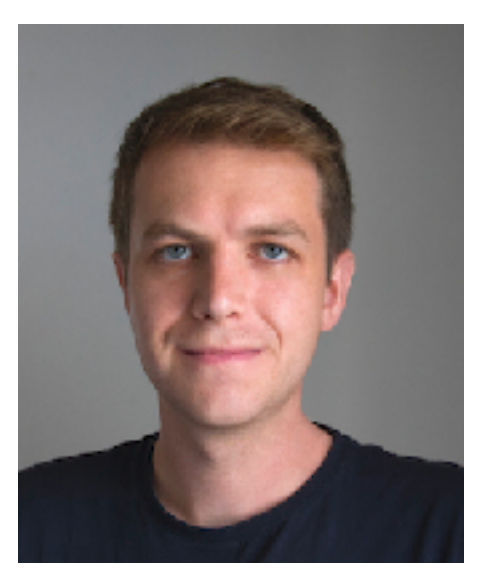

**<http://www.cs.ubc.ca/labs/imager/tr/2020/ocupado/>**

Ocupado: Visualizing Location-Based Counts Over Time Across Buildings.

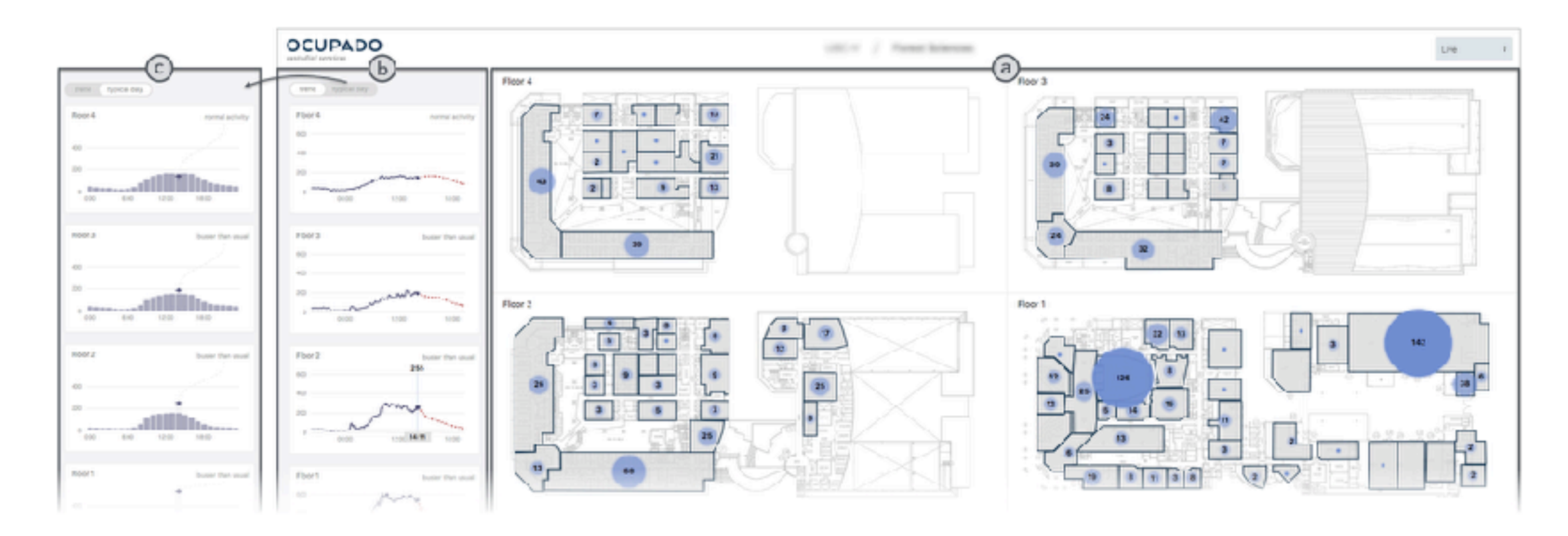

# **Ocupado**  *Visualizing Location-Based Counts Over Time Across Buildings*

# **Location-Based Counts**

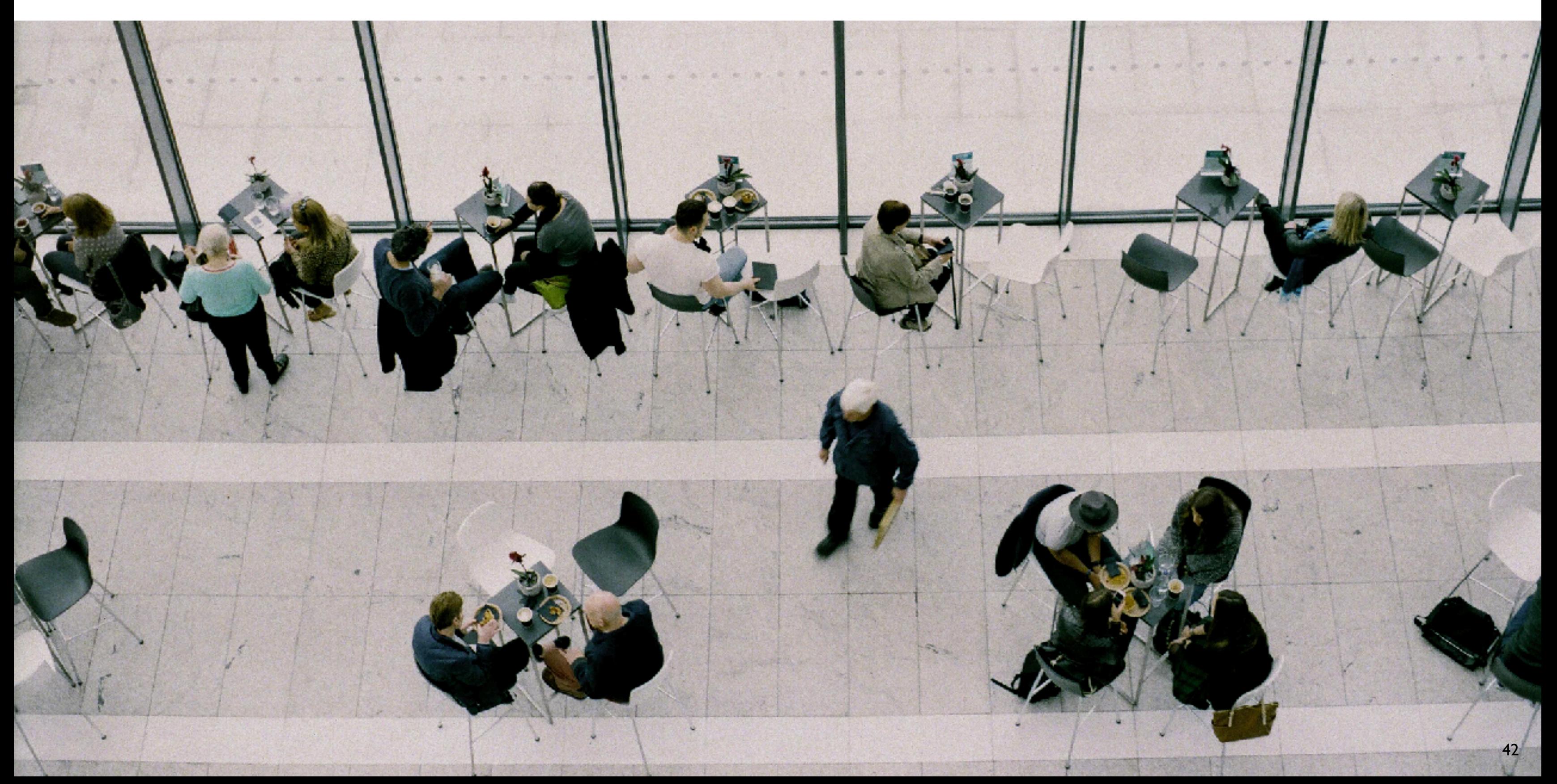

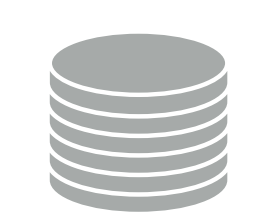

**Previous measurement required physical counting or installation of additional hardware.**

**Previous visualization attempts were limited in space and time.**

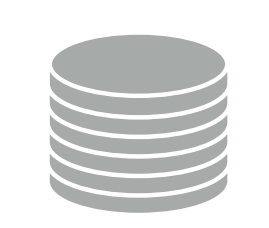

**Previous measurement required physical counting or installation of additional hardware.**

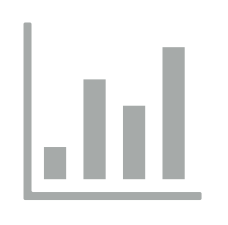

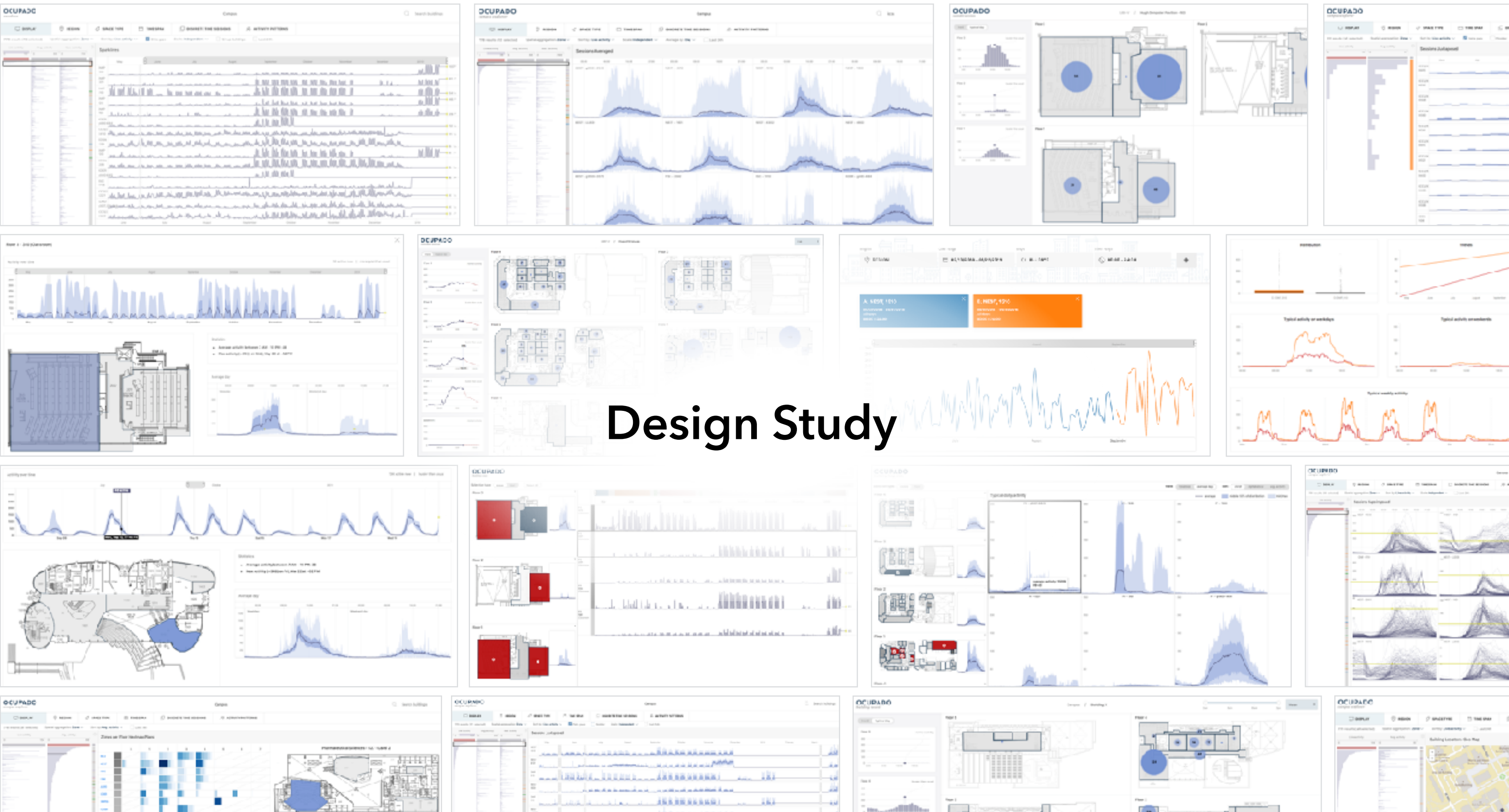

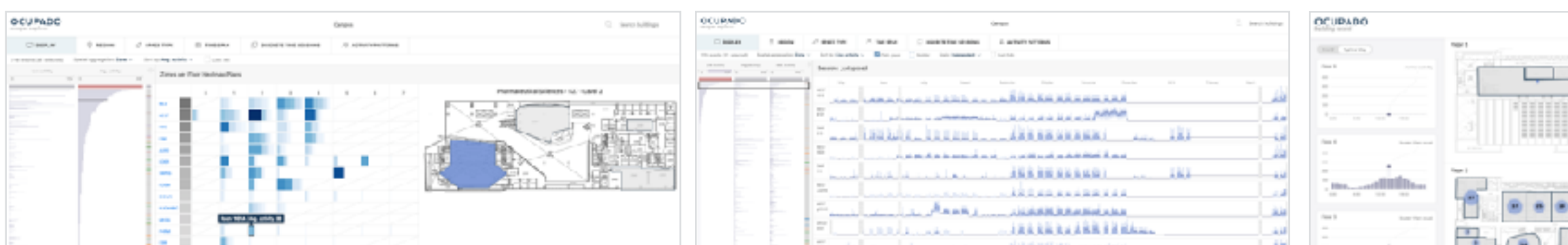

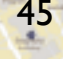

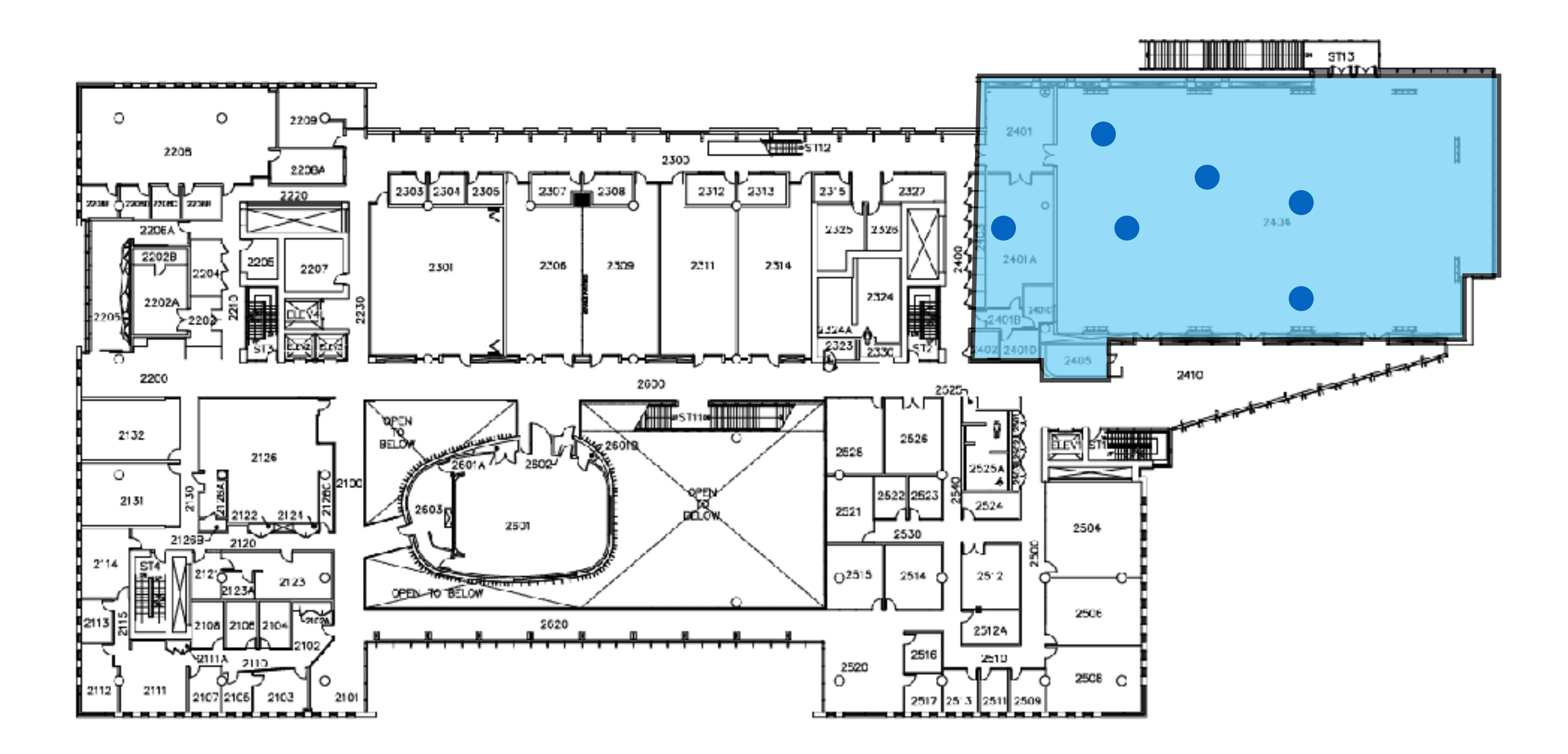

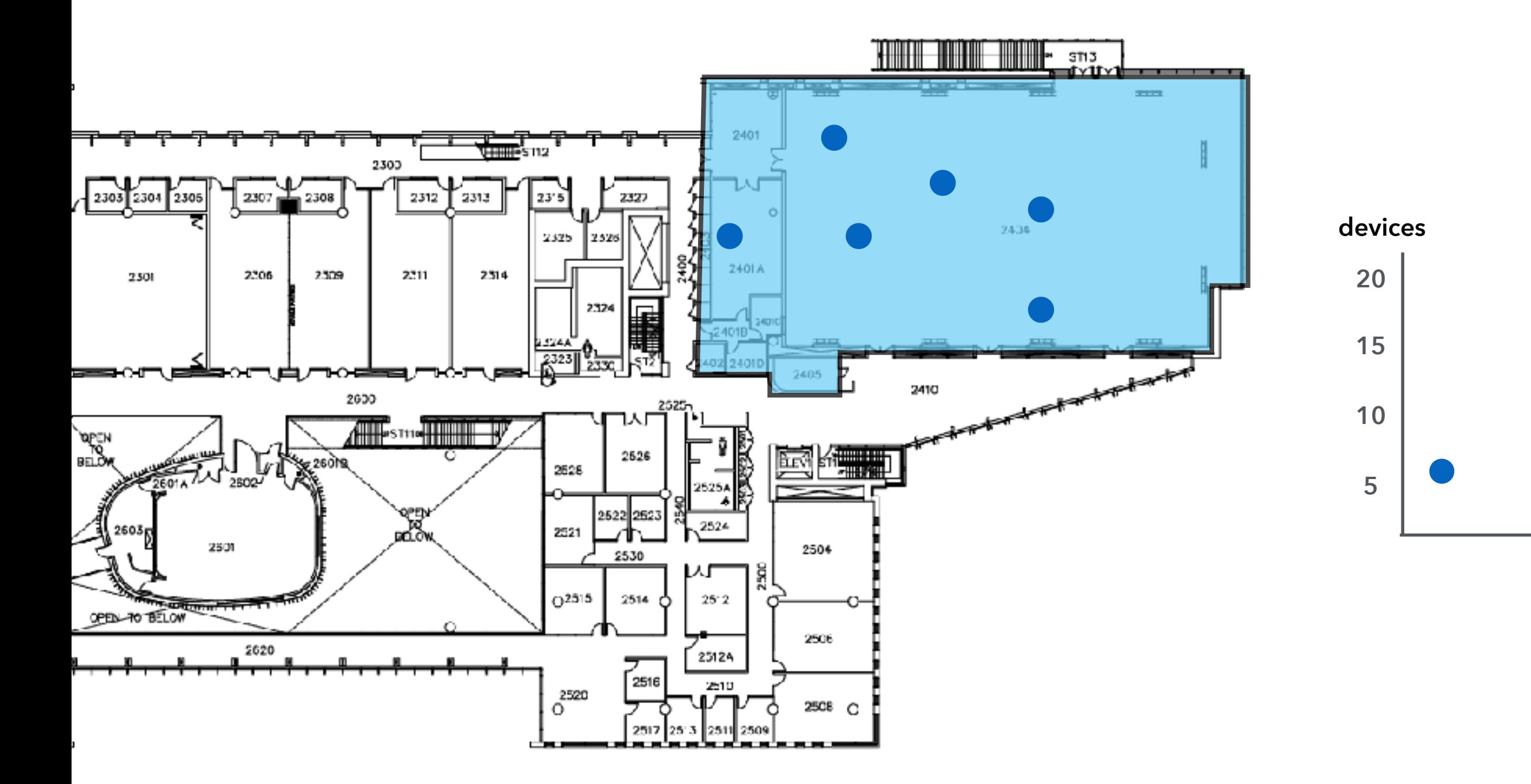

### **time**

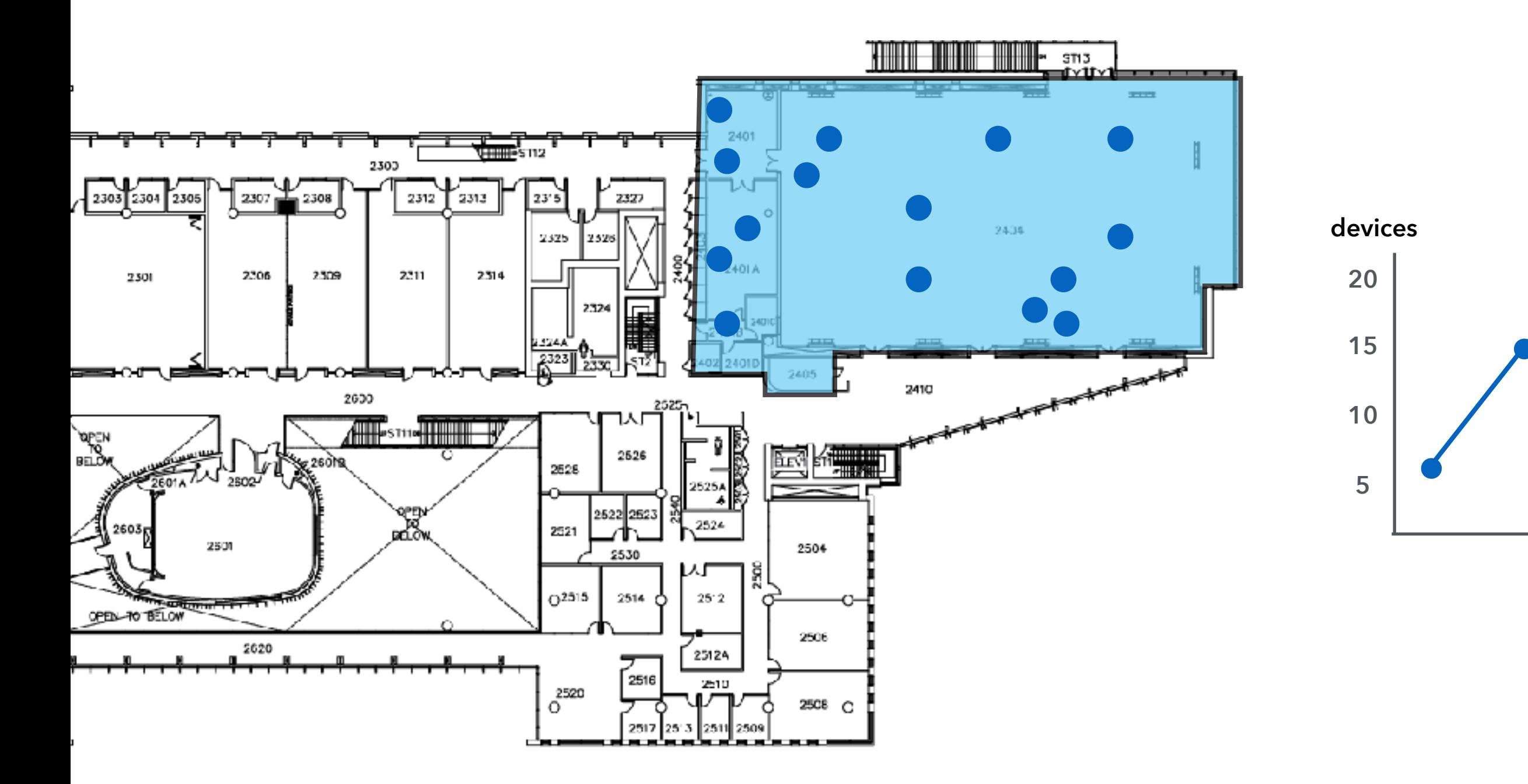

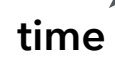

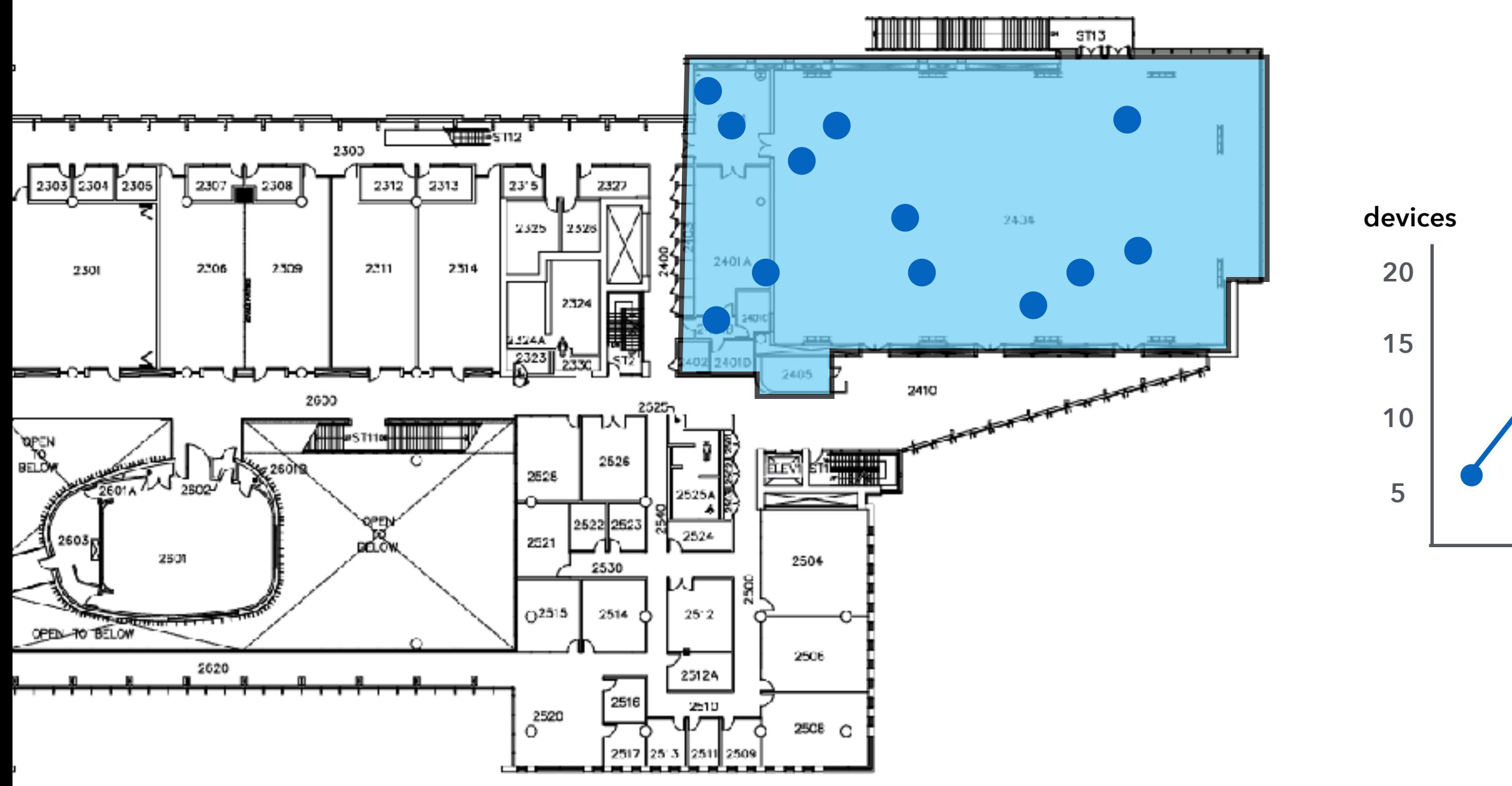

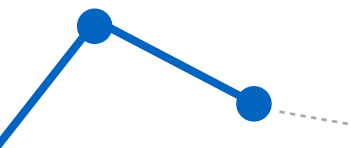

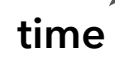

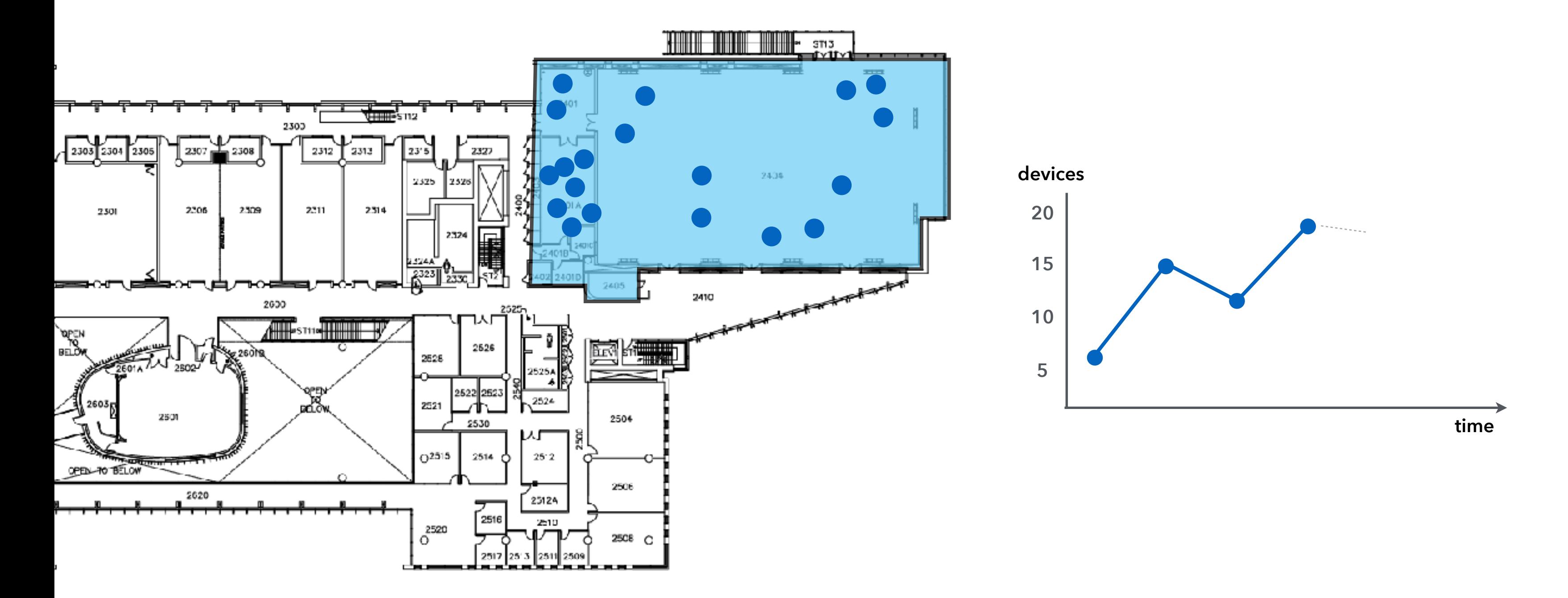

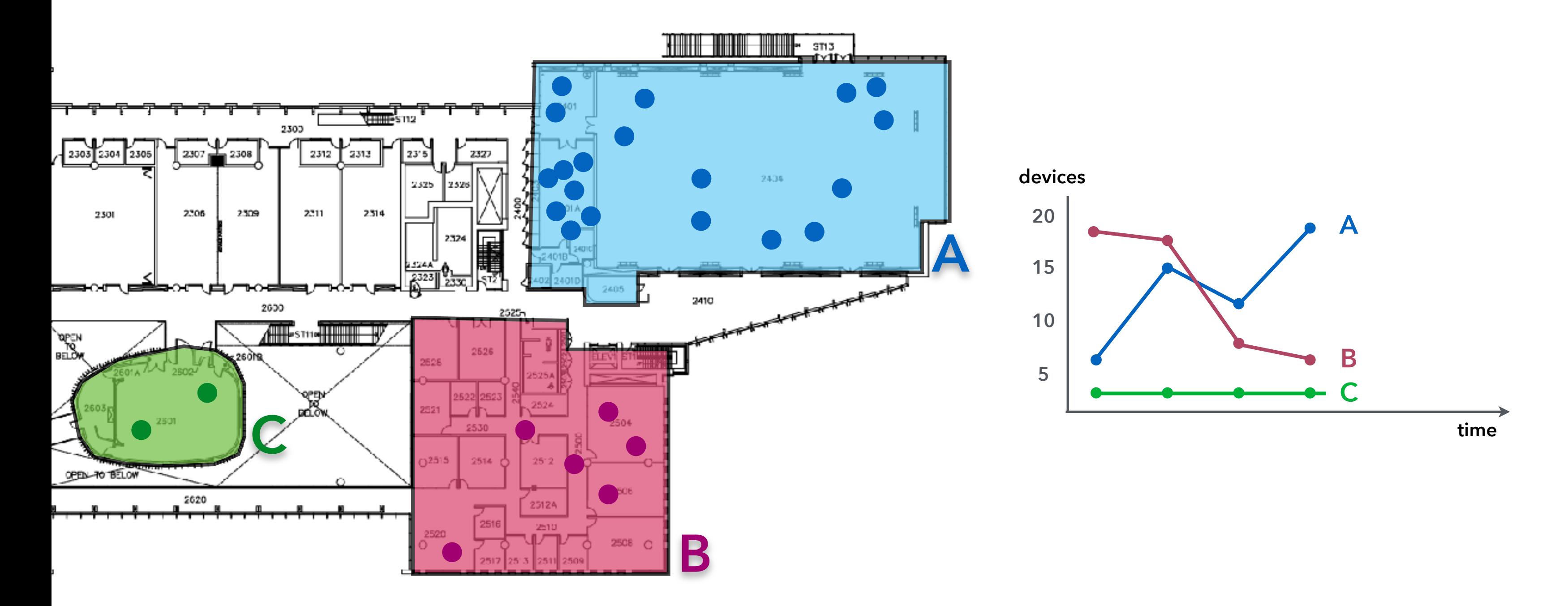

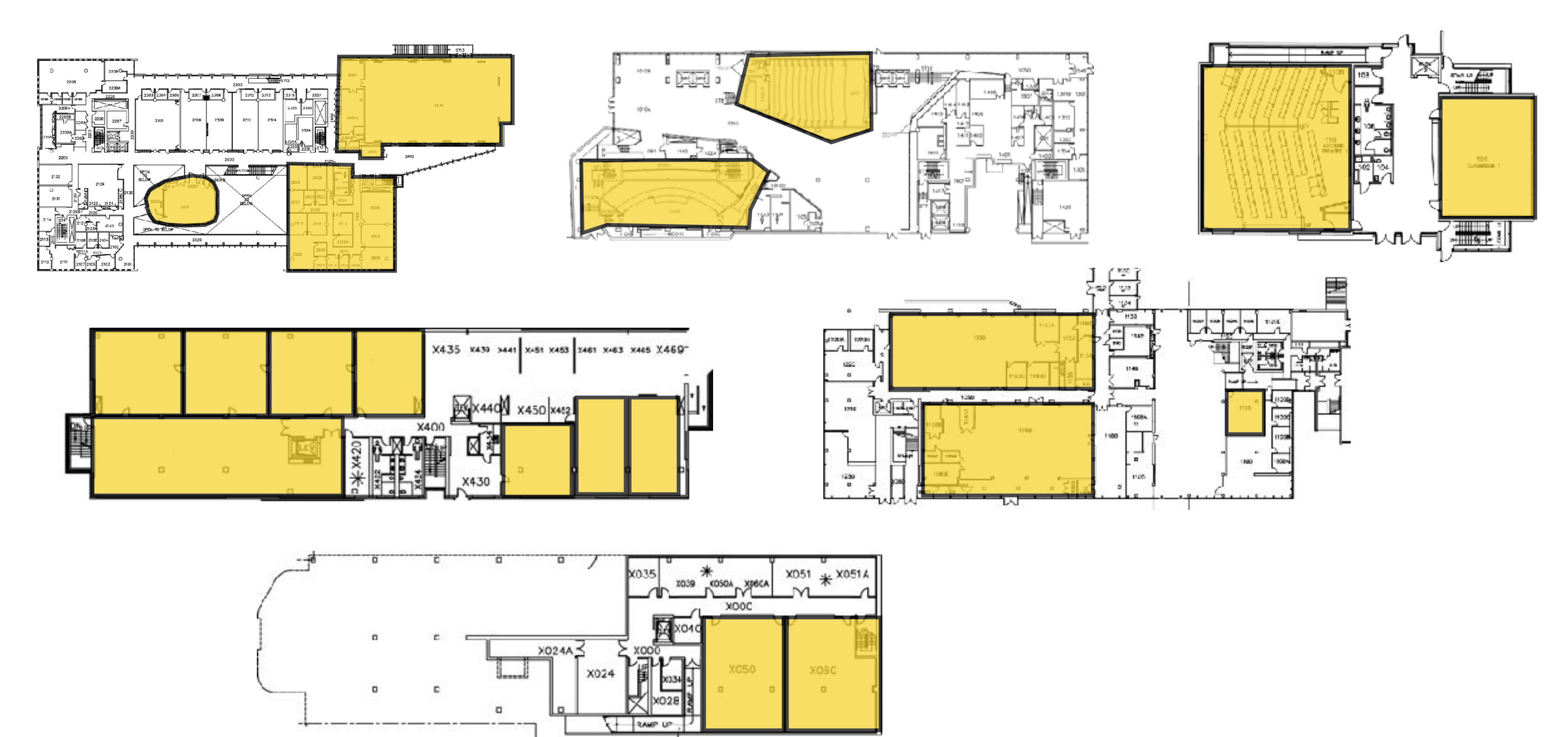

XOO0A-

### **Location-Based Counts**

- **‣ Regular intervals (e.g., every 5 minutes)**
- **‣ Spatial hierarchy (Zone → Floor → Building → Campus)**
- **‣ No trajectories or device identifiers are recorded**
- **‣ Intrinsic privacy advantages**

### **Automated HVAC control**

Data

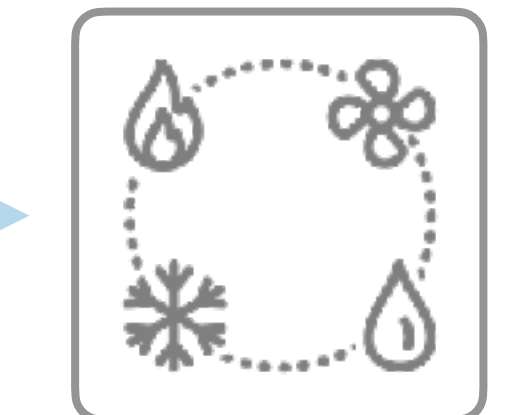

Data

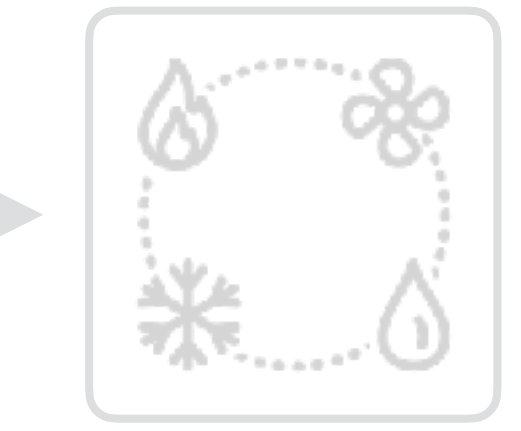

55

# **Decision**

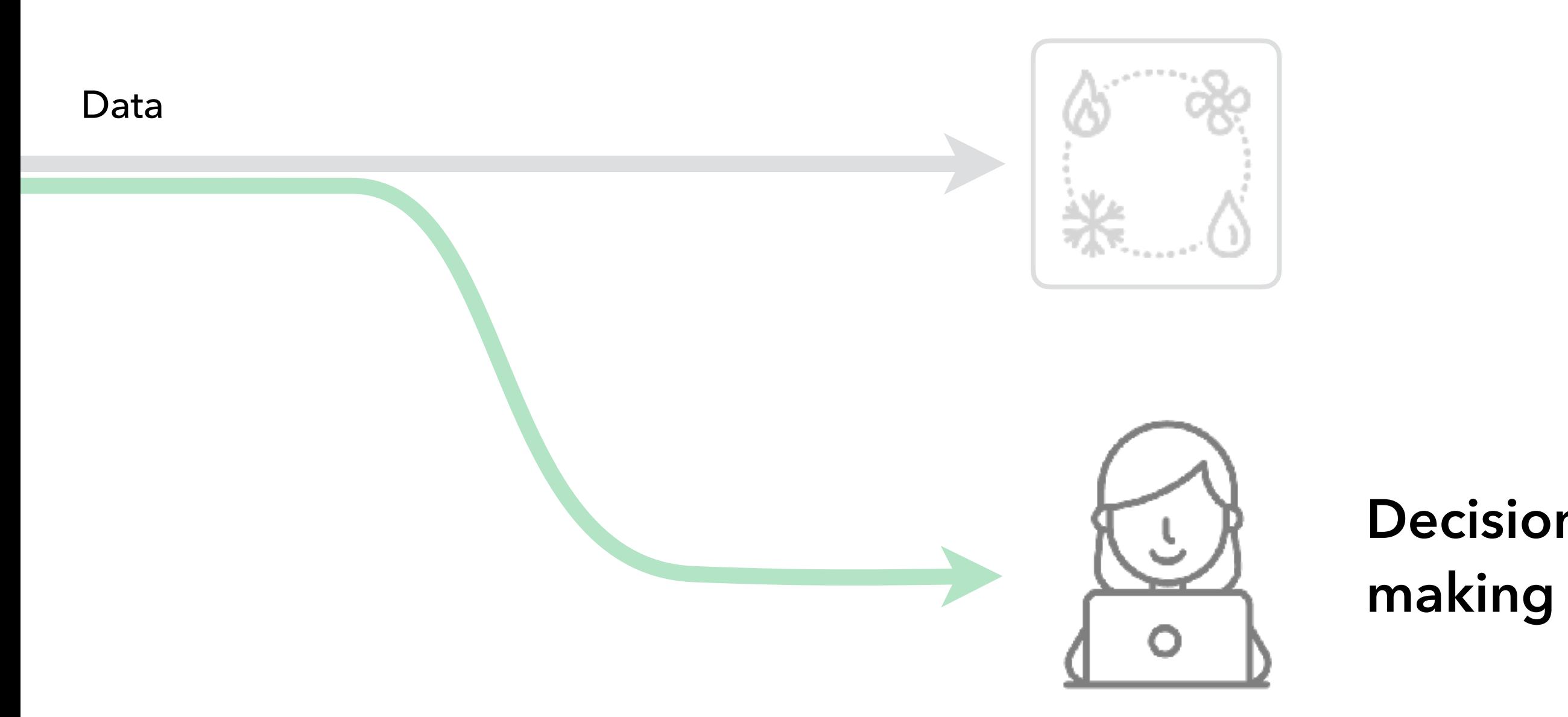

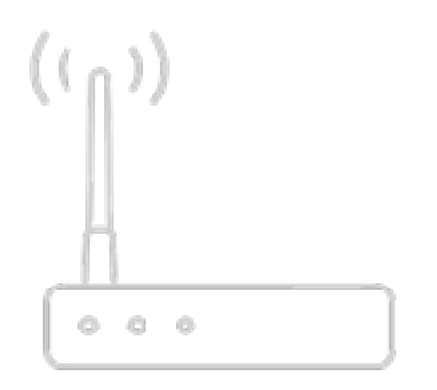

# **WiFi connections as a proxy for occupancy**

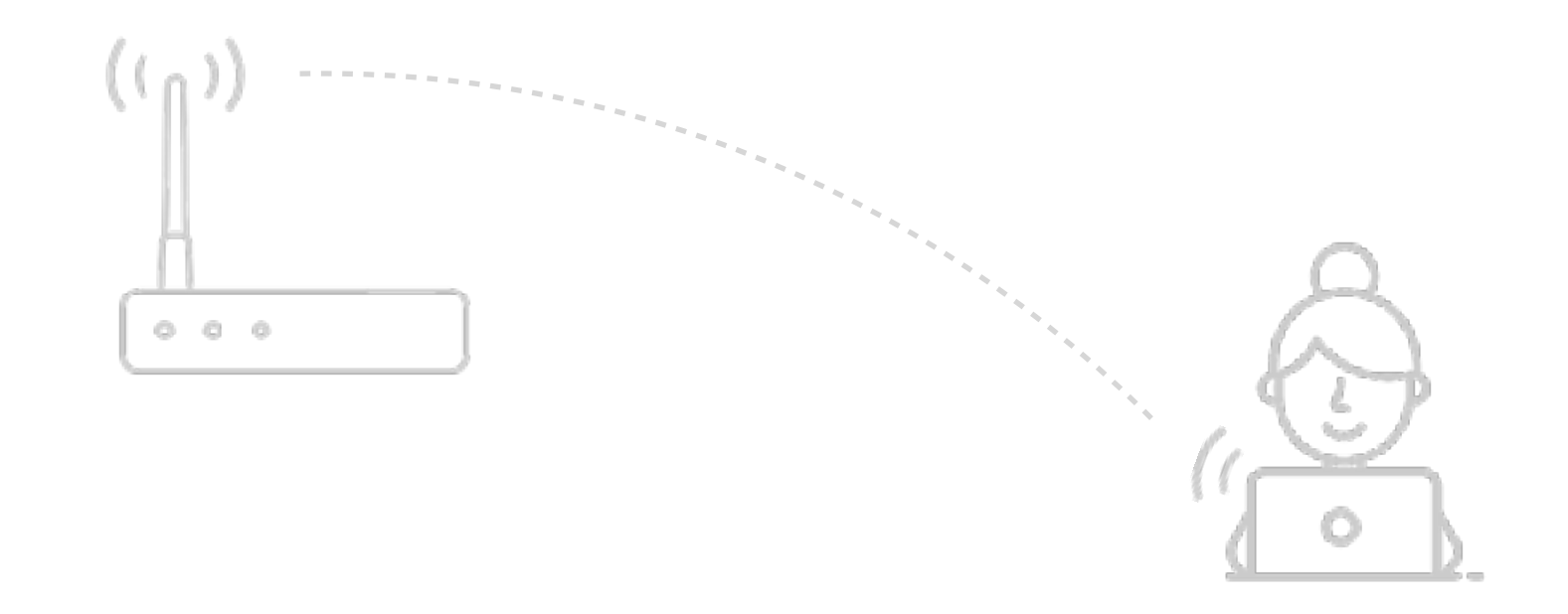

# **WiFi connections as a proxy for occupancy**

# **Interviews with potential stakeholders**

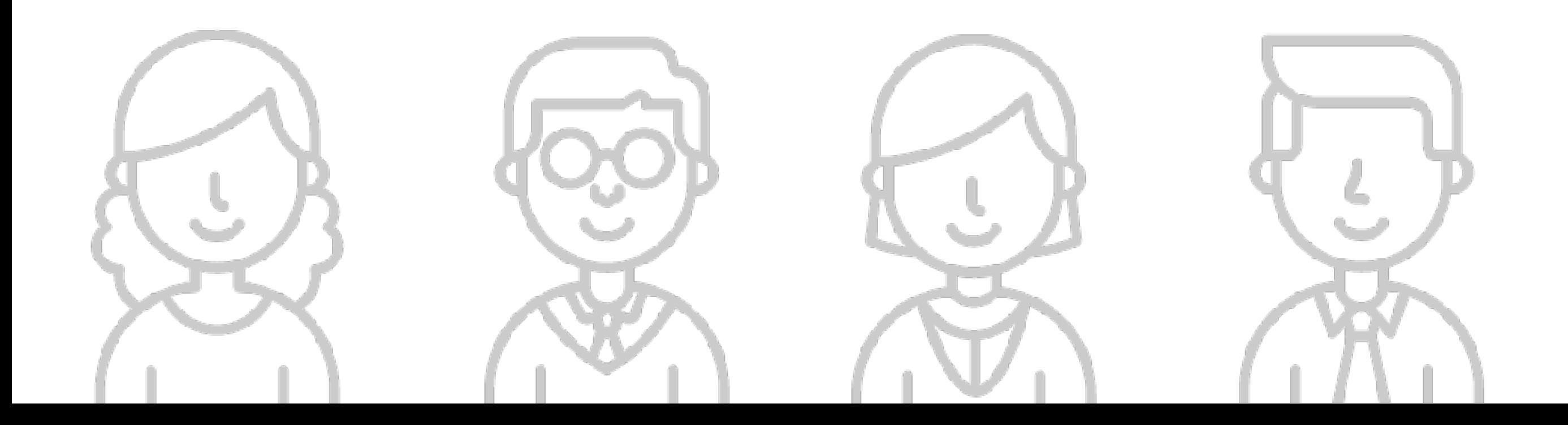

### **Focus Domains**

- **‣ Space planning**
- **‣ Building management**
- **‣ Custodial services**
- **‣ Classroom management**
- **‣ Data quality control**

60

### **Focus Domains**

- **‣ Space planning**
- **‣ Building management**
- **‣ Custodial services**
- **‣ Classroom management**
- **‣ Data quality control**

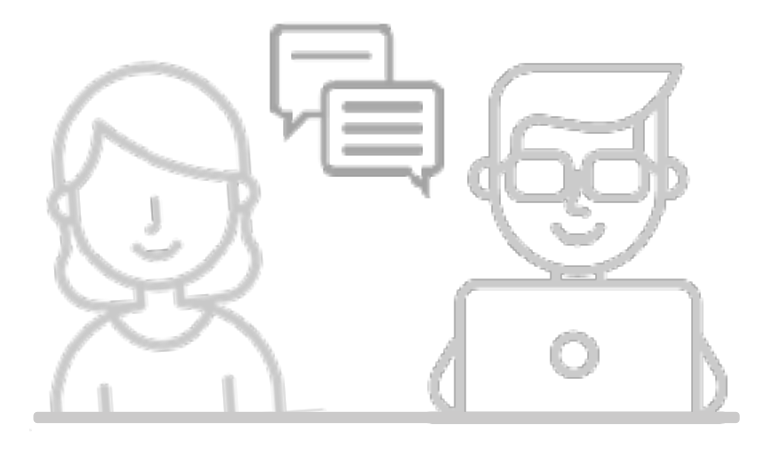

### **Semi-structured discussions and live demos**

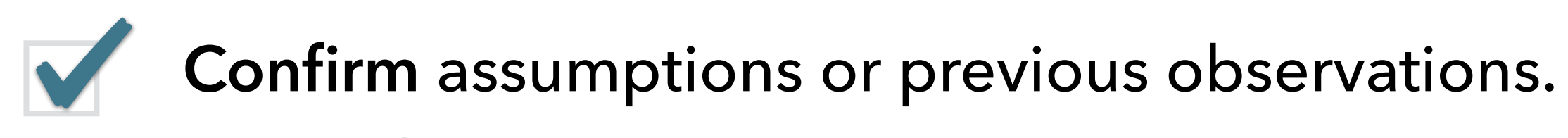

Do students occupy room x in evenings or on weekends?

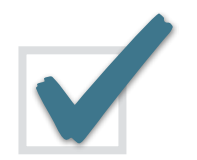

**Confirm** assumptions or previous observations.

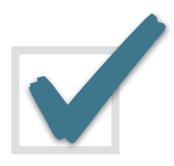

**Monitor** the current/recent utilization rate. Which rooms are empty/busy?

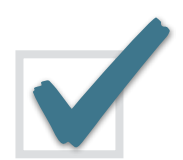

**Confirm** assumptions or previous observations.

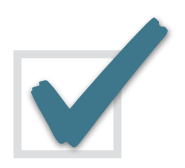

**Monitor** the current/recent utilization rate.

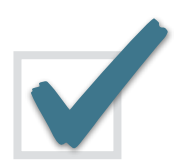

**Communicate** space usage and justify decisions. Space usage improved after renovation.

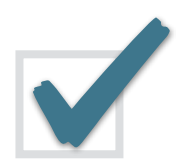

**Confirm** assumptions or previous observations.

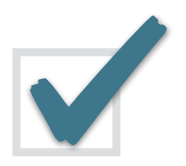

**Monitor** the current/recent utilization rate.

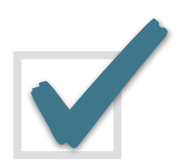

**Communicate** space usage and justify decisions.

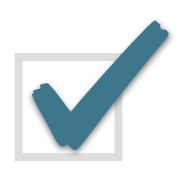

**Validate** the data (quality control). Check minimum size of a room that can be captured.

# **Spatial and Temporal Data Granularities**

# **Visualization Prototypes**

Time

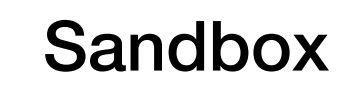

Data sketches, static data export

67

# **Visualization Prototypes**

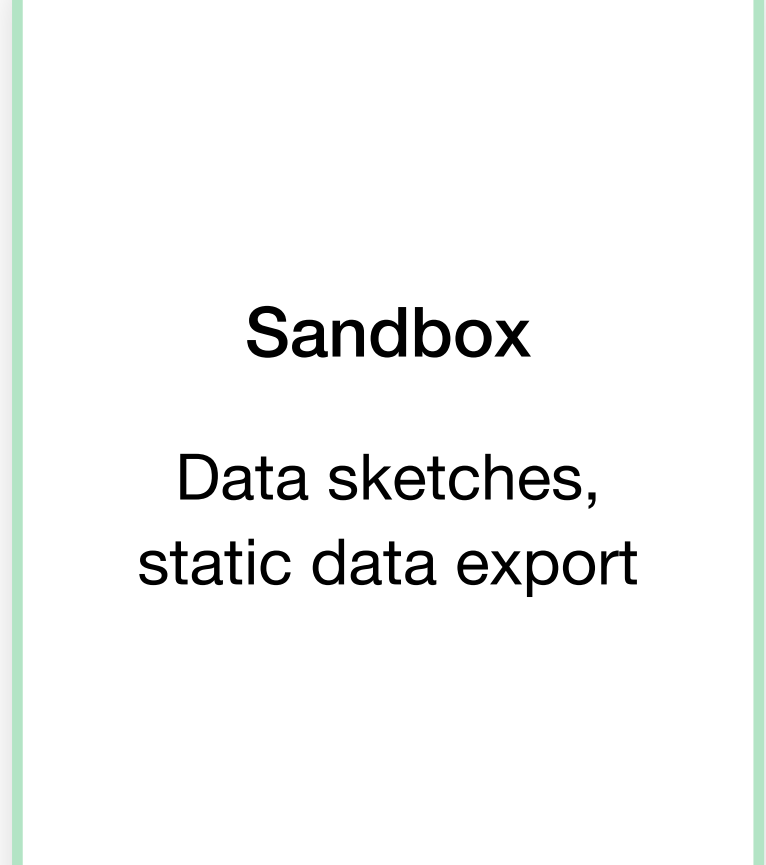

- **‣ original plan: different interface for each stakeholder**
- **‣ realization: task & data abstractions match multiple stakeholders** 
	- **‣ if slice by space & time granularity**

# **Spatial and Temporal Data Granularities**

**Regions of interest**

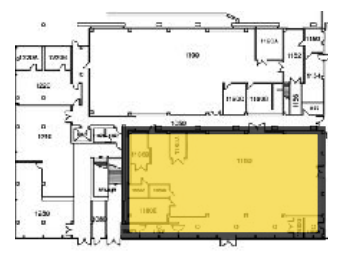

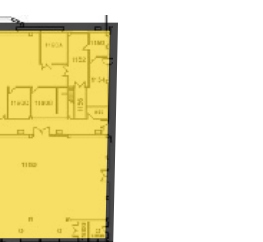

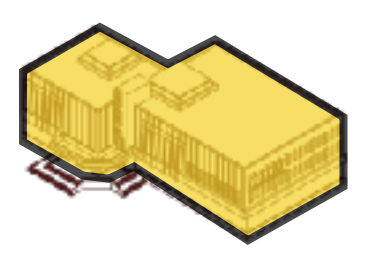

### Zone Floor Building

### **Periods of interest**

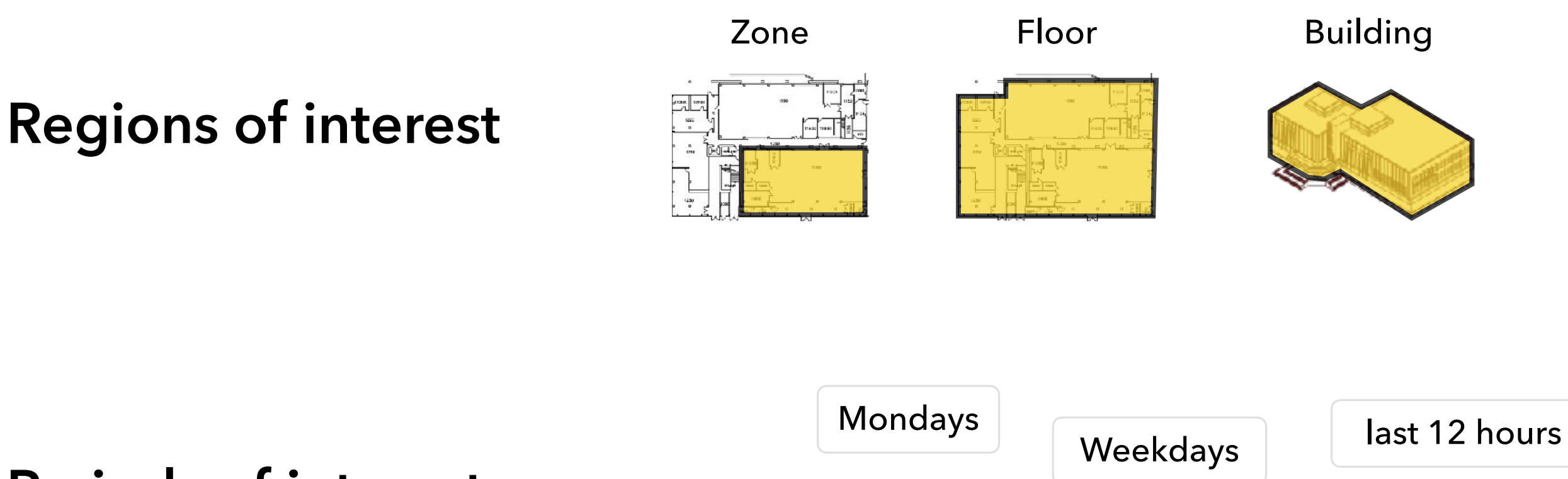

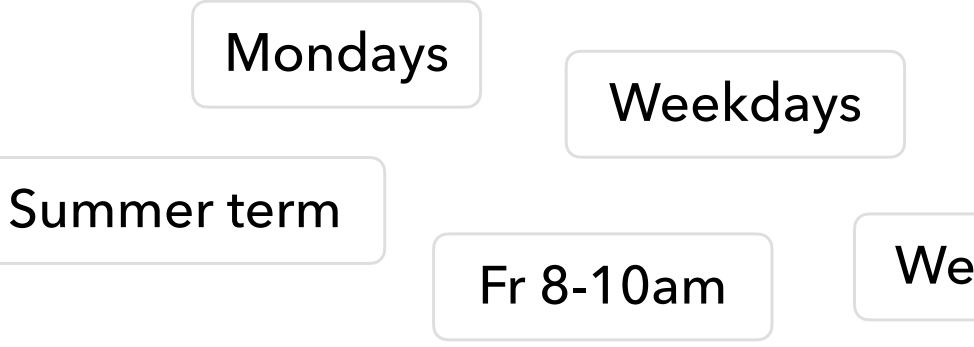

# **Spatial and Temporal Data Granularities**

Weekends

## **Visualization Prototypes**

### Sandbox

Data sketches, static data export

### Region Compare

### Building Long-term

### Building Recent

### Campus Explorer

Live-data stream, cross-building analysis

Time

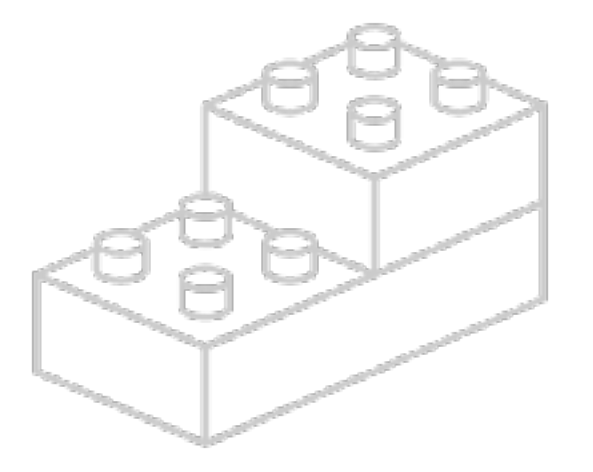

# **Reusable Visualization Components**
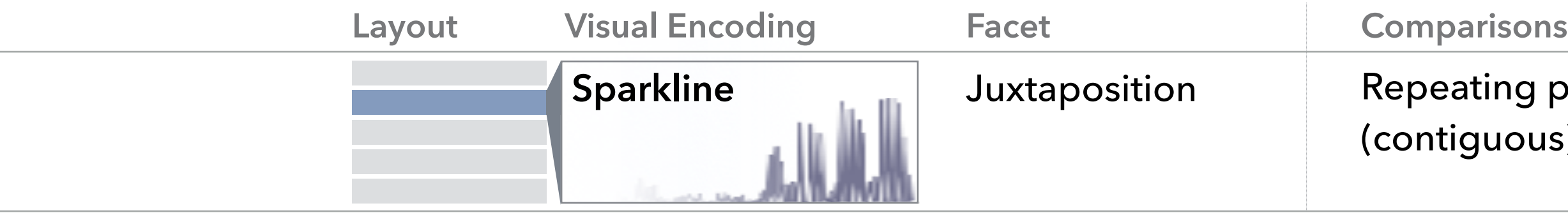

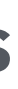

#### g patterns, trends, outliers ิ<br>ขนร)

#### g patterns, trends, outliers *(non-contiguous)*

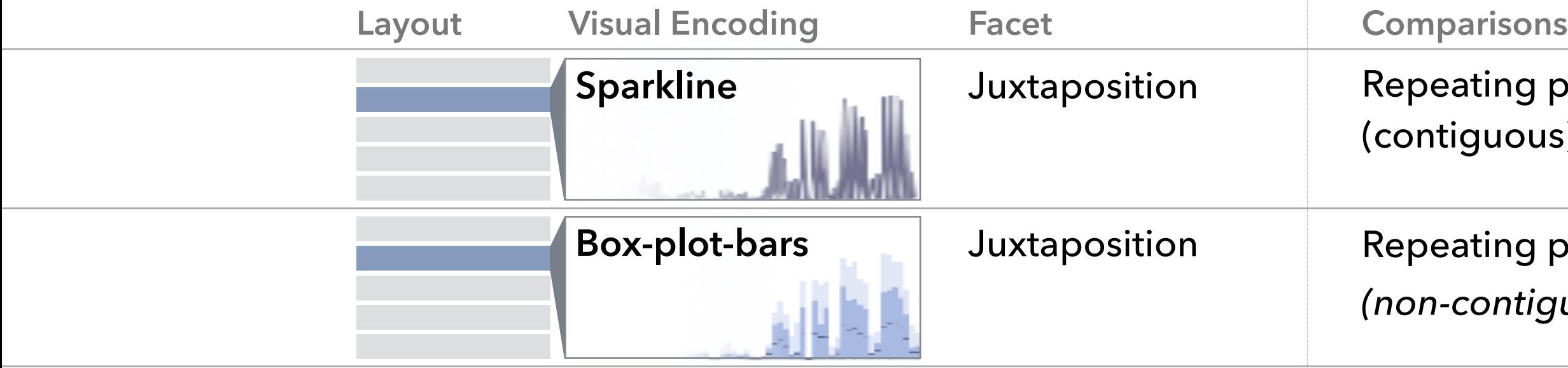

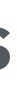

#### g patterns, trends, outliers ิ<br>เนร)

#### g patterns, trends, outliers *(non-contiguous)*

#### tilization profiles

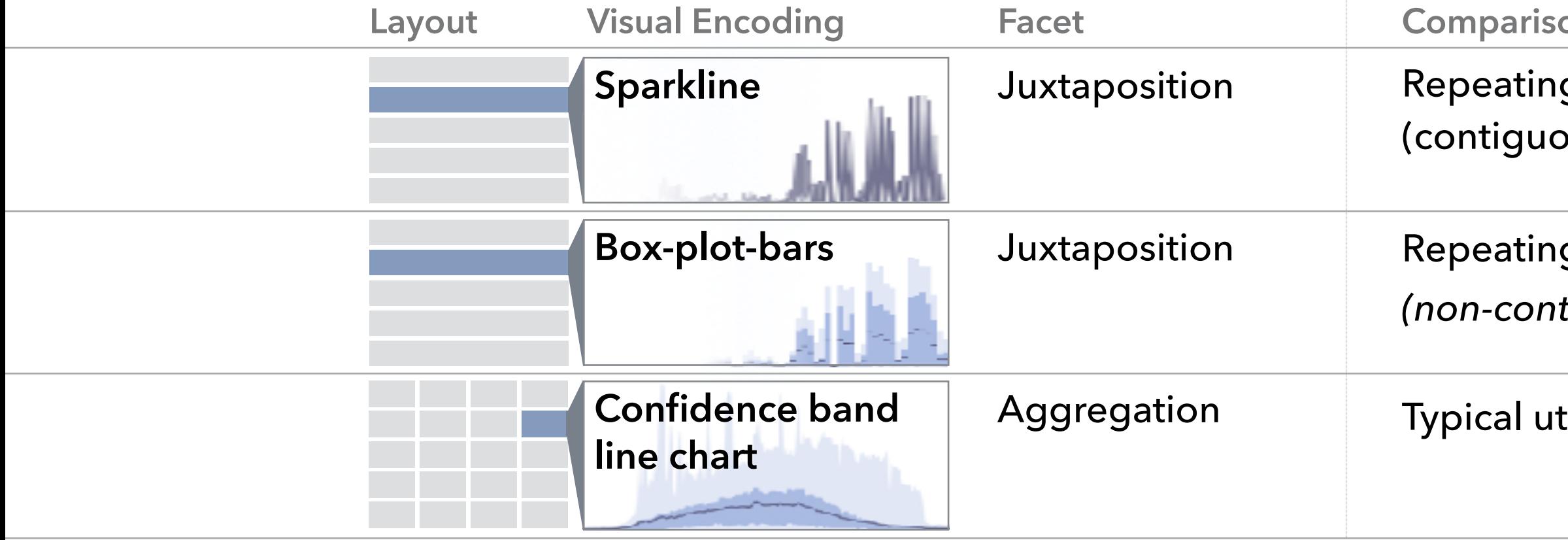

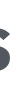

#### **ONS**

#### g patterns, trends, outliers )us)

g patterns, trends, outliers *(non-contiguous)*

tilization profiles

ssion patterns, outliers

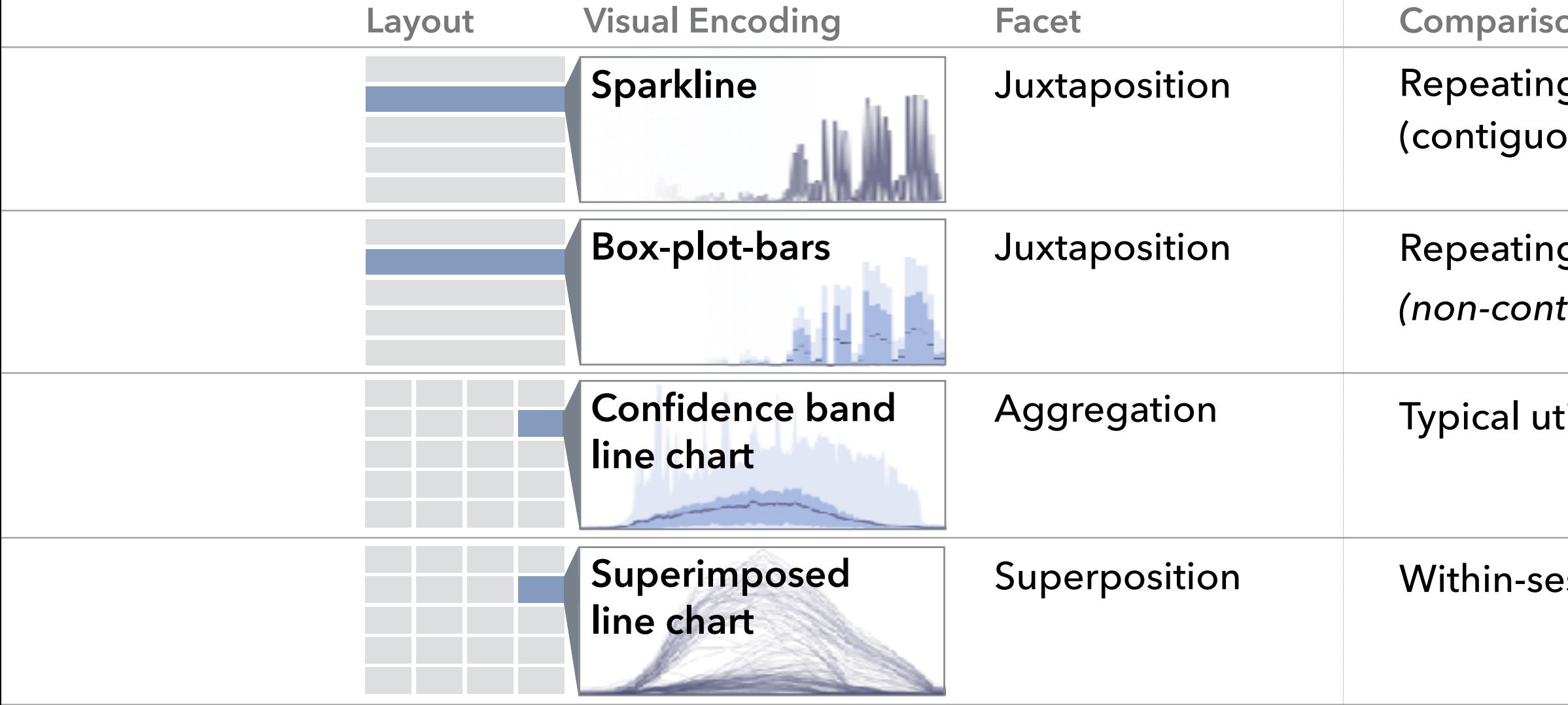

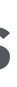

#### **ons**

g patterns, trends, outliers ิ<br>เนร)

Repeating patterns, trends, outliers

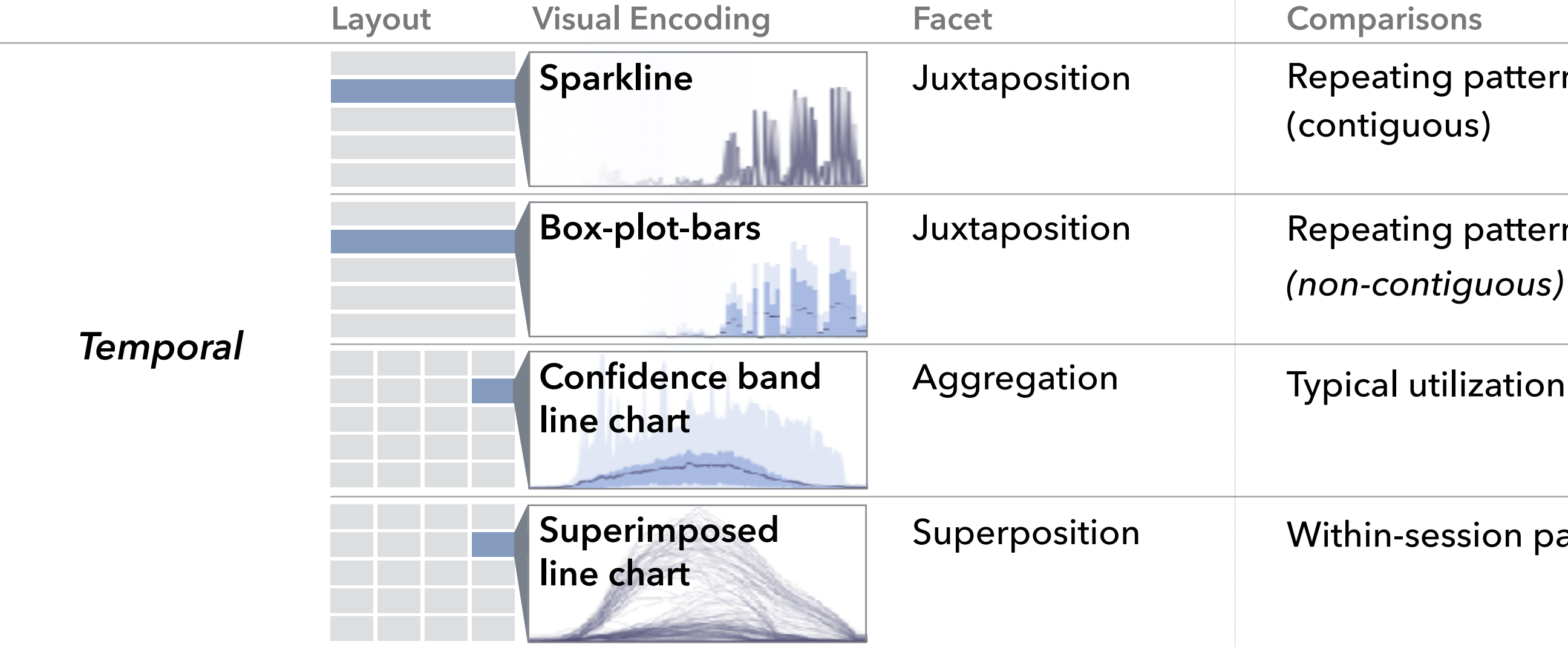

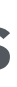

Repeating patterns, trends, outliers

Typical utilization profiles

Within-session patterns, outliers

Repeating patterns, trends, outliers

Repeating patterns, trends, outliers

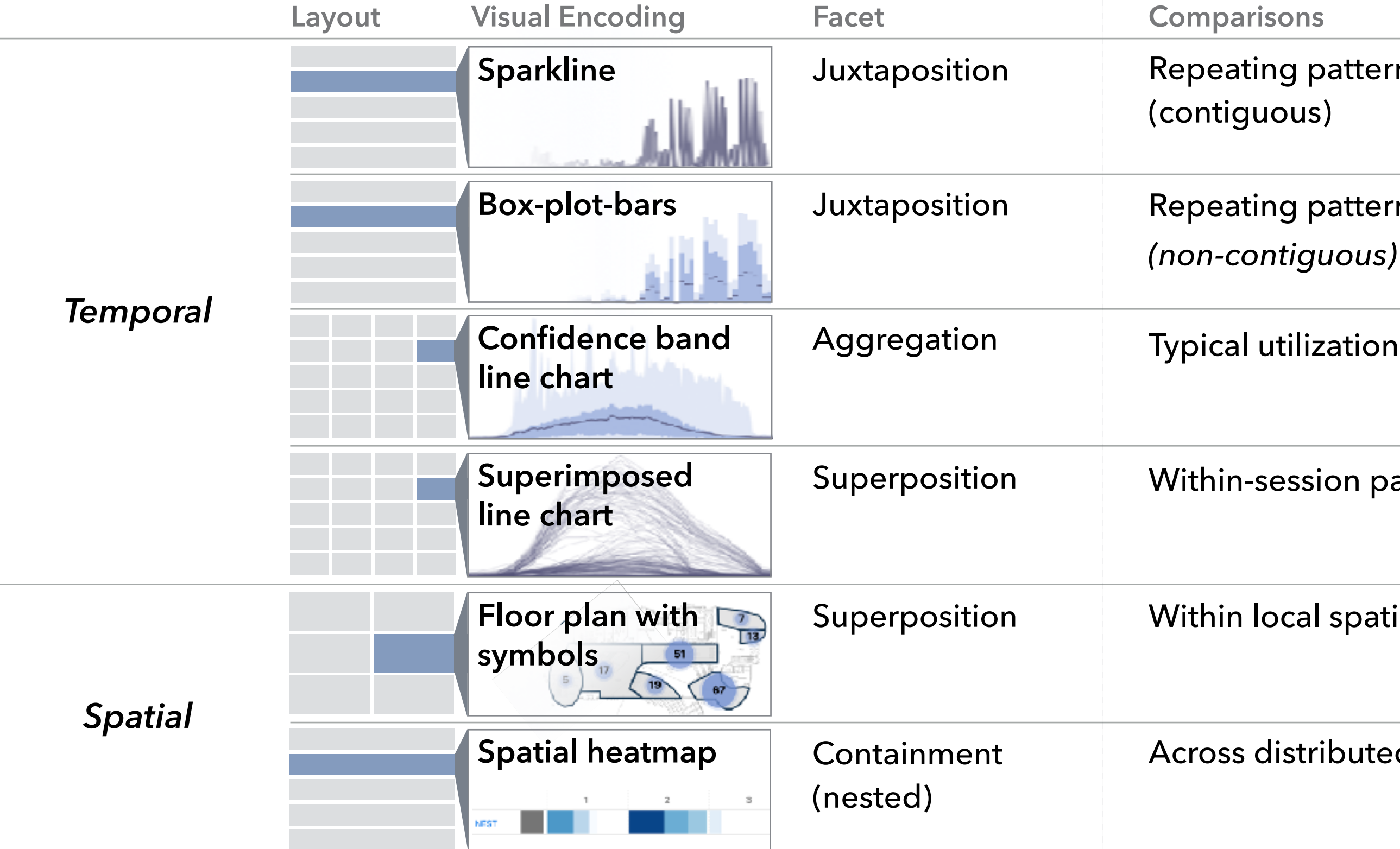

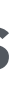

Typical utilization profiles

Within-session patterns, outliers

Within local spatial neighborhood

Across distributed regions

### **Ocupado Interfaces**

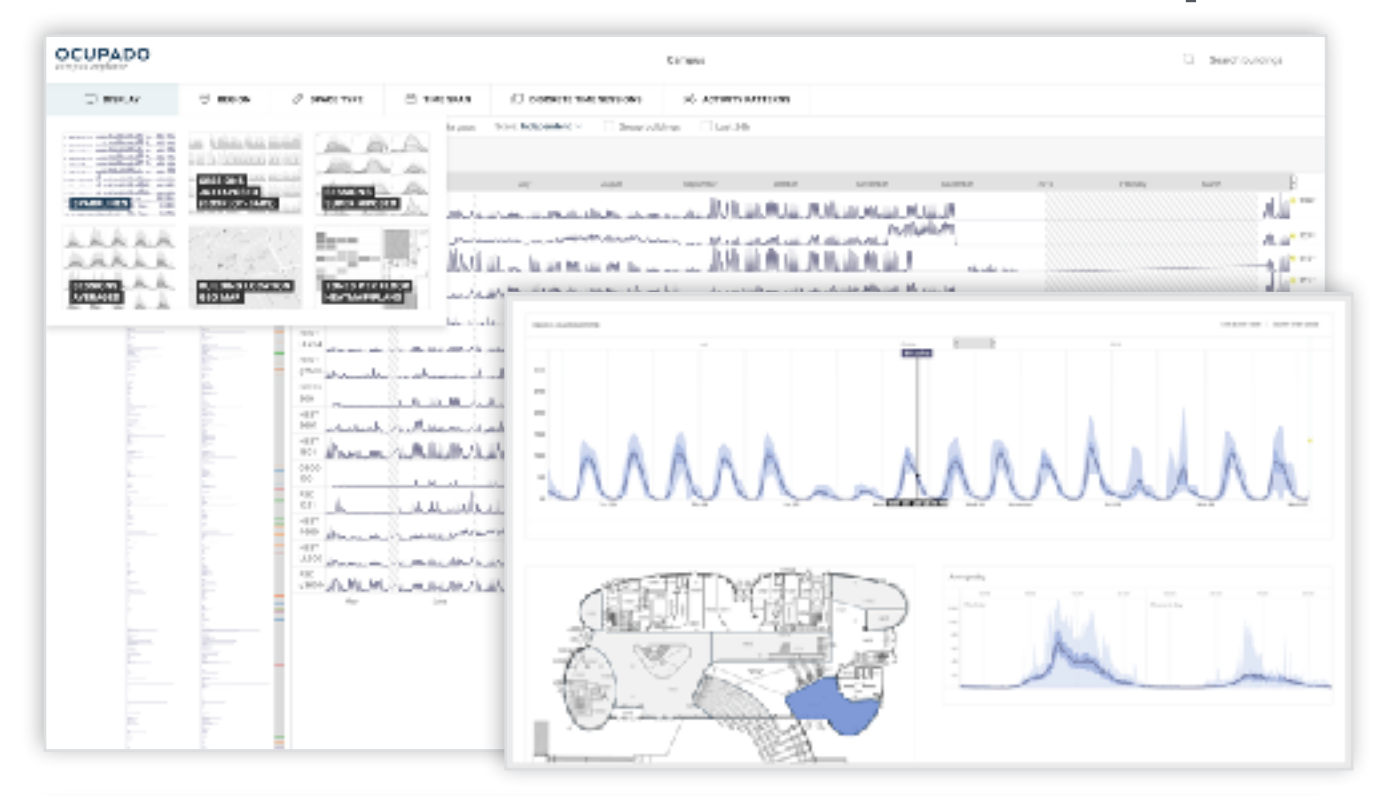

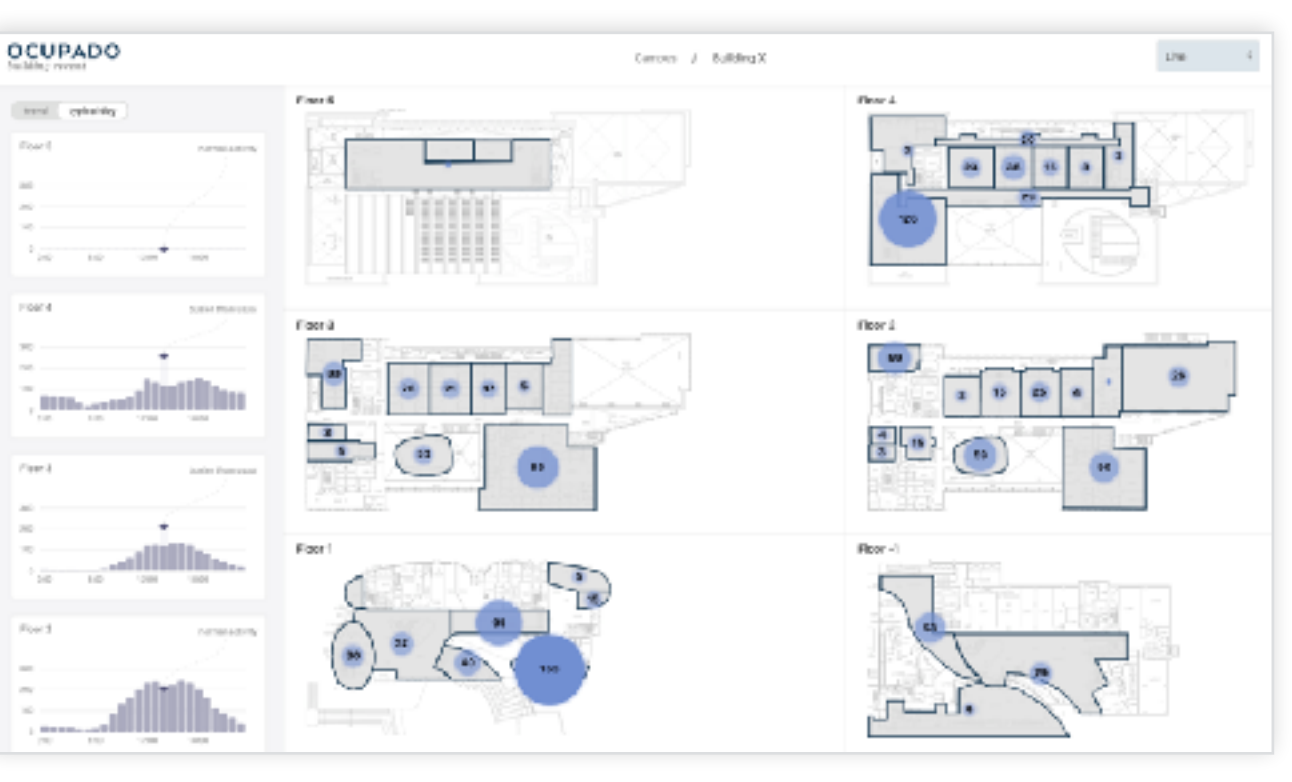

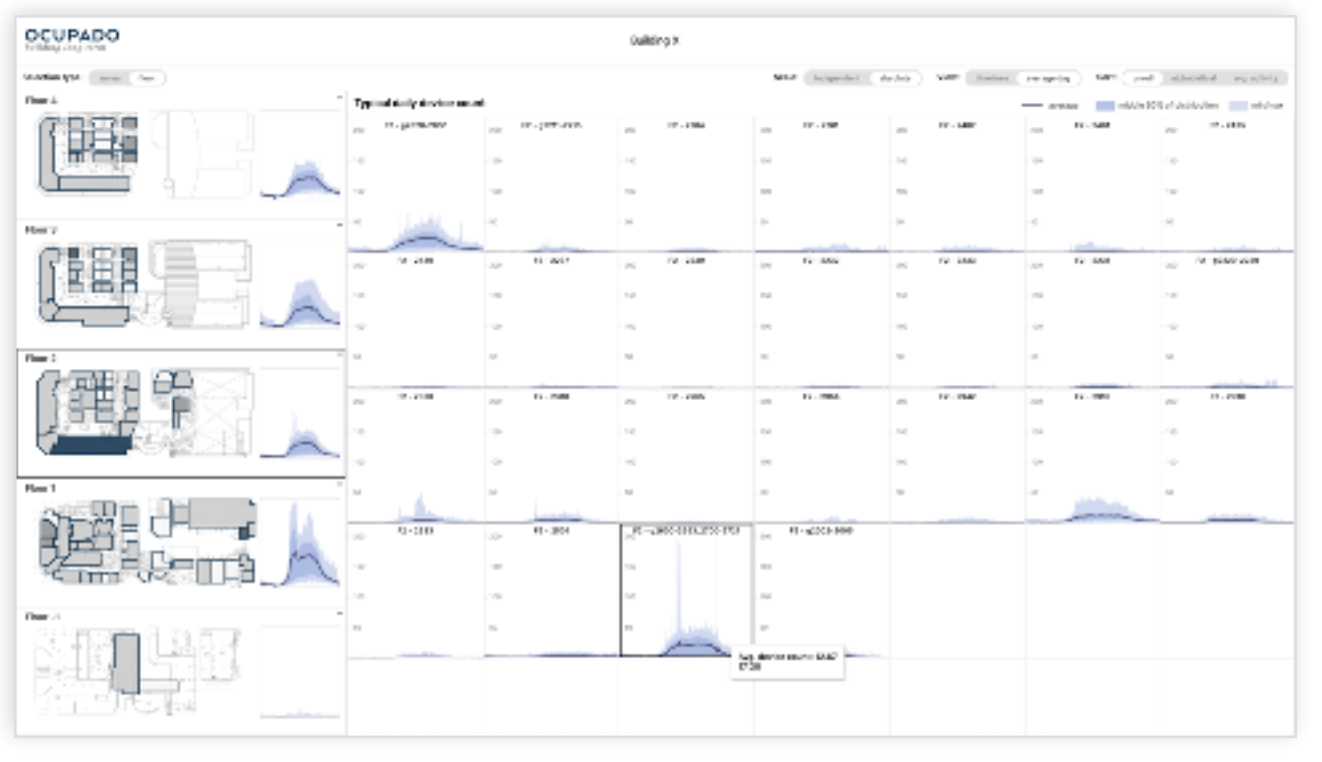

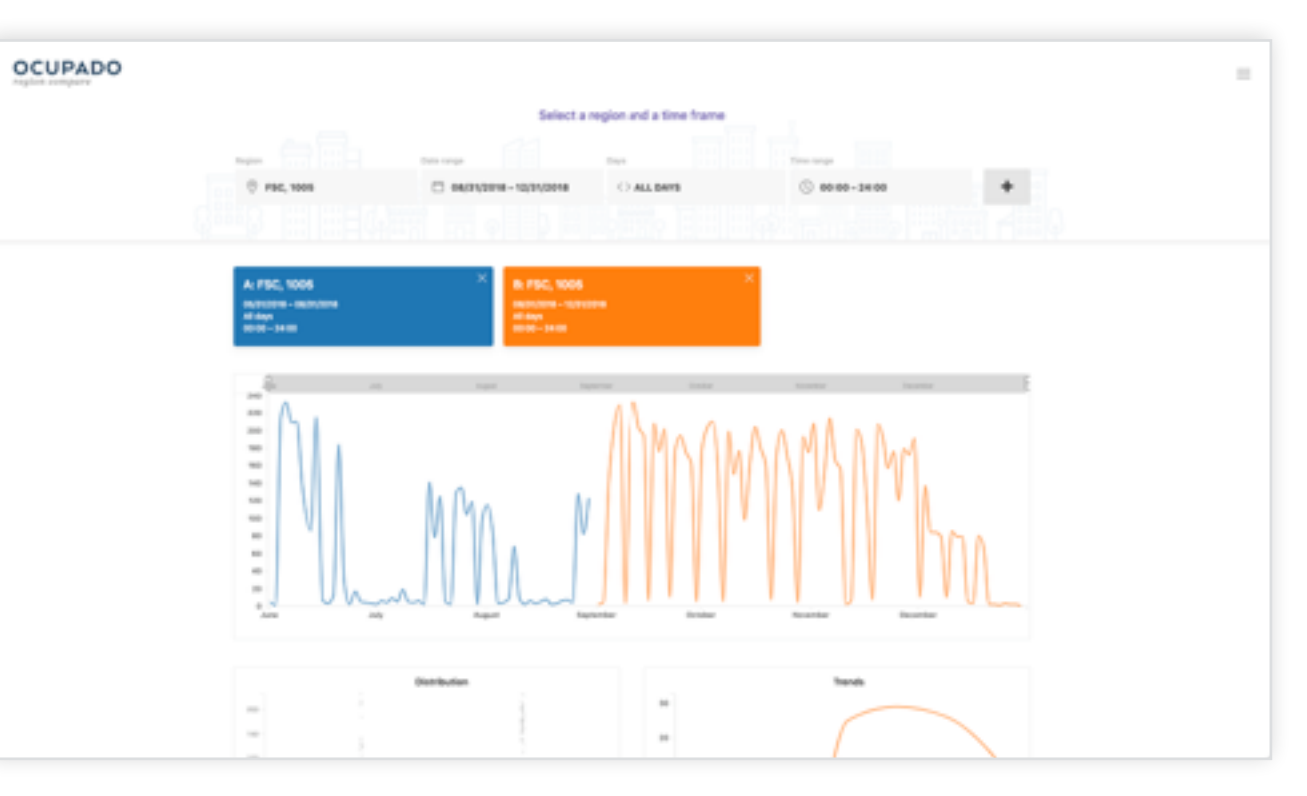

## **Campus Explorer**

- **‣** Analysis and abstraction of data and tasks for studying space utilization
- **‣** Ocupado, a set of visual decision support tools
- **‣** Generalizable design choices for visualizing non-trajectory spatiotemporal data relating to large-scale indoor environments

### **Ocupado Contributions**

# Two design studies

• facilities management

• biology

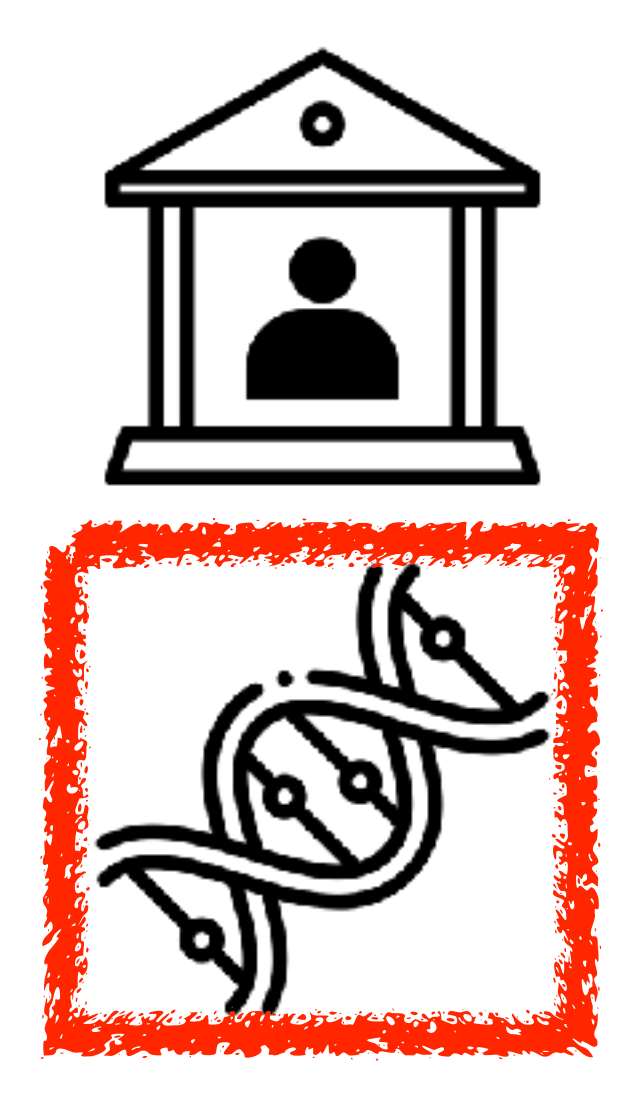

*Liu, Zhan, Munzner. IEEE Trans. Visualization and Computer Graphics (TVCG) 26(9):2732-2747, 2019.* Aggregated Dendrograms for Visual Comparison Between Many Phylogenetic Trees.

**<http://www.cs.ubc.ca/labs/imager/tr/2019/adview>**

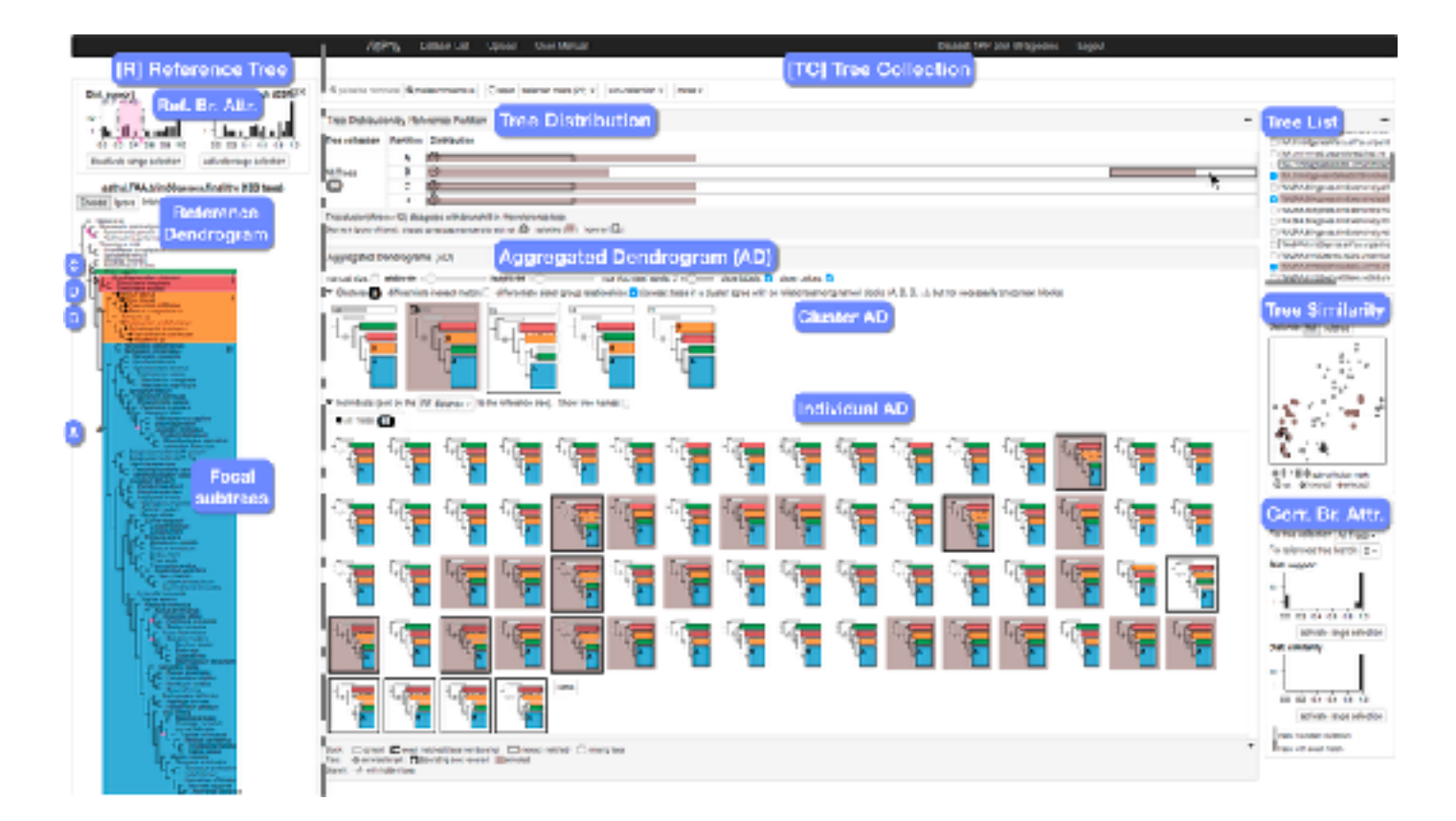

# **Aggregated Dendrograms**  *for Visual Comparison Between Many Phylogenetic Trees*

Zipeng Liu

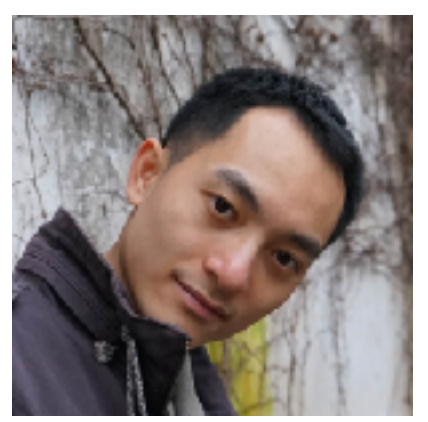

#### Shing Hei Zhan

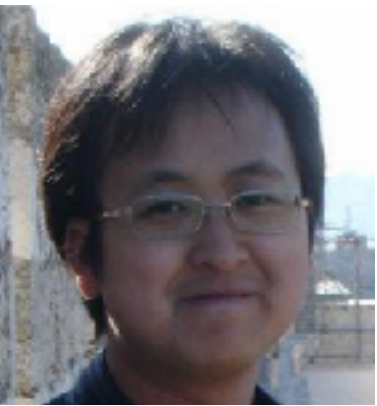

### Evolutionary relationships of organisms

# Phylogenetic tree

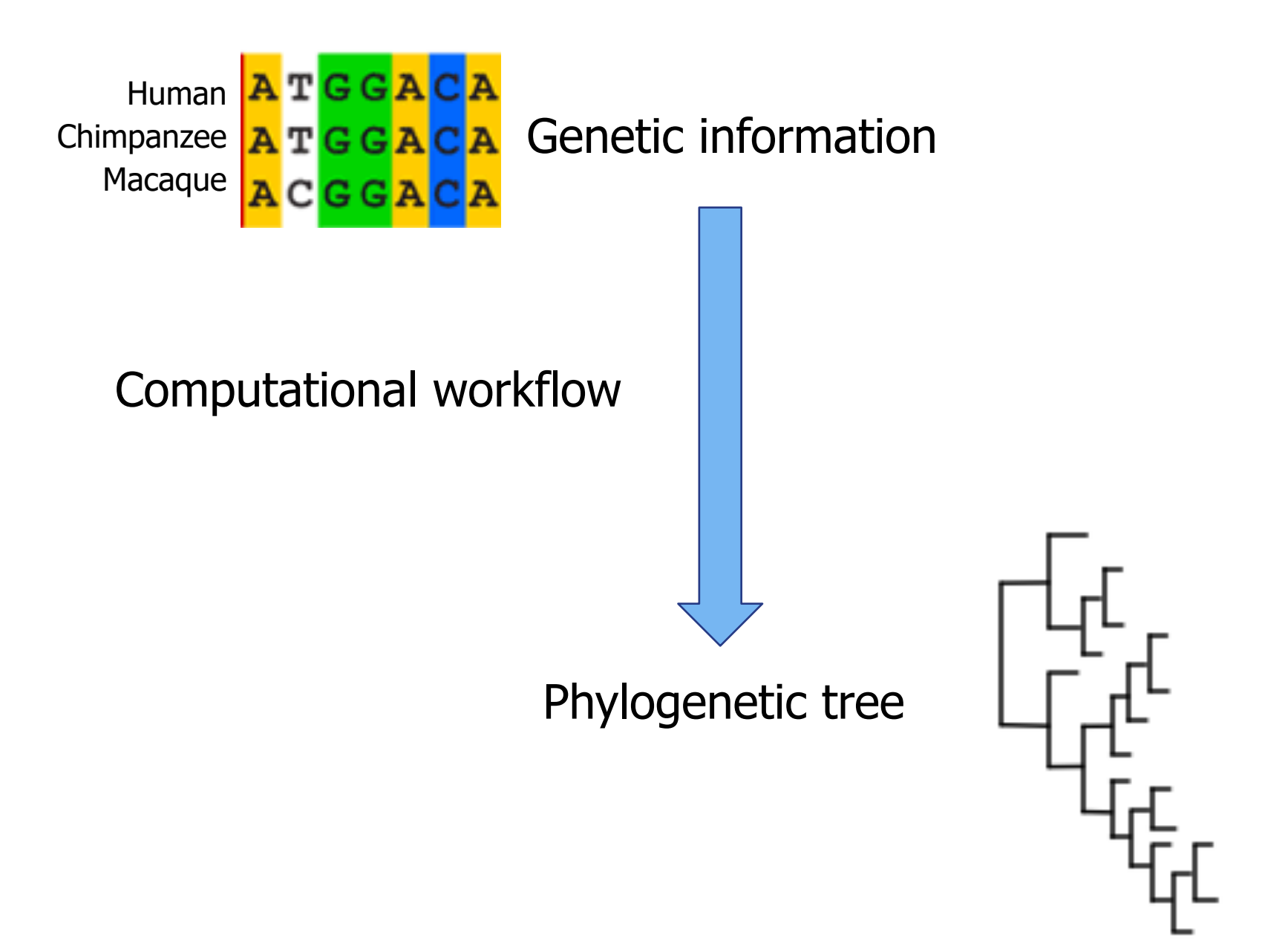

# **Many** phylogenetic trees

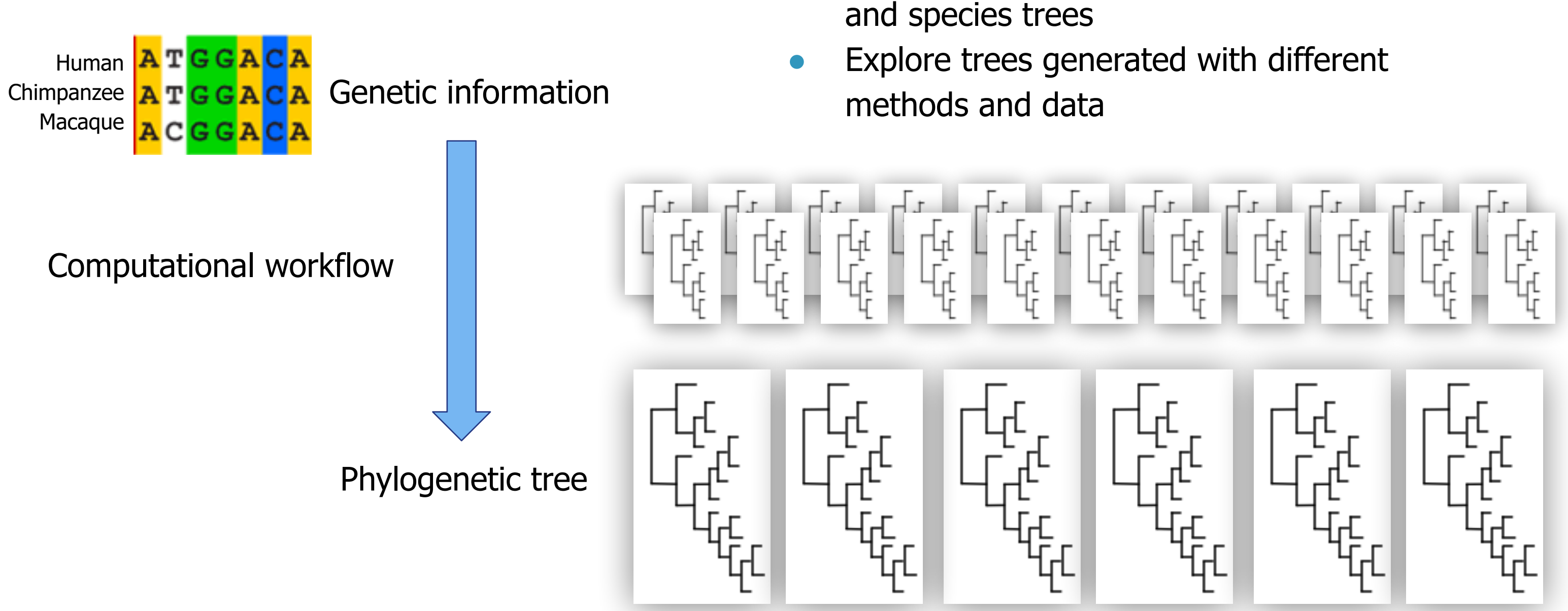

#### ● Understand relationships between genes

#Trees: how many trees to compare

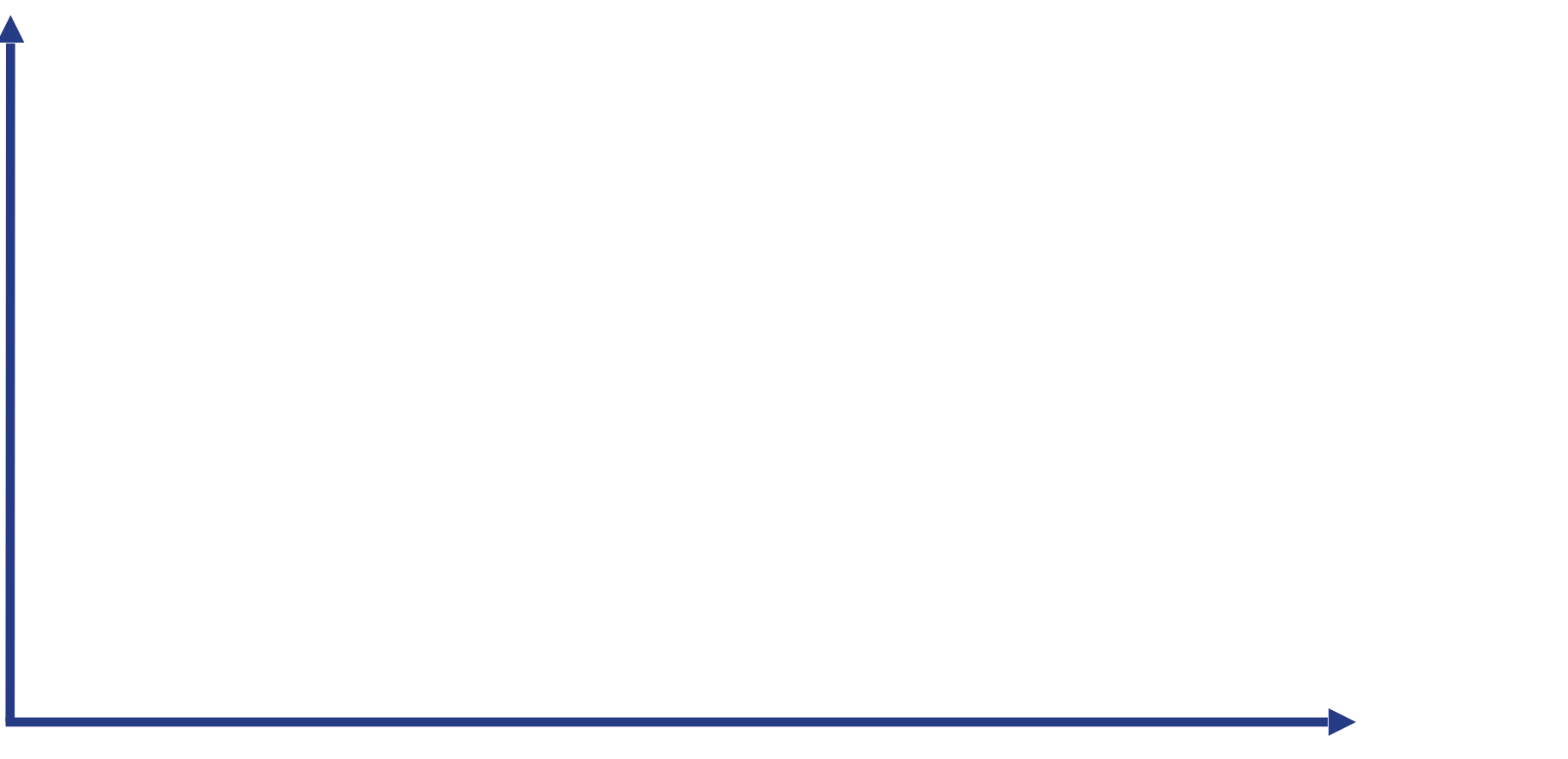

Level of detail (LoD): how much details are visible

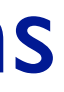

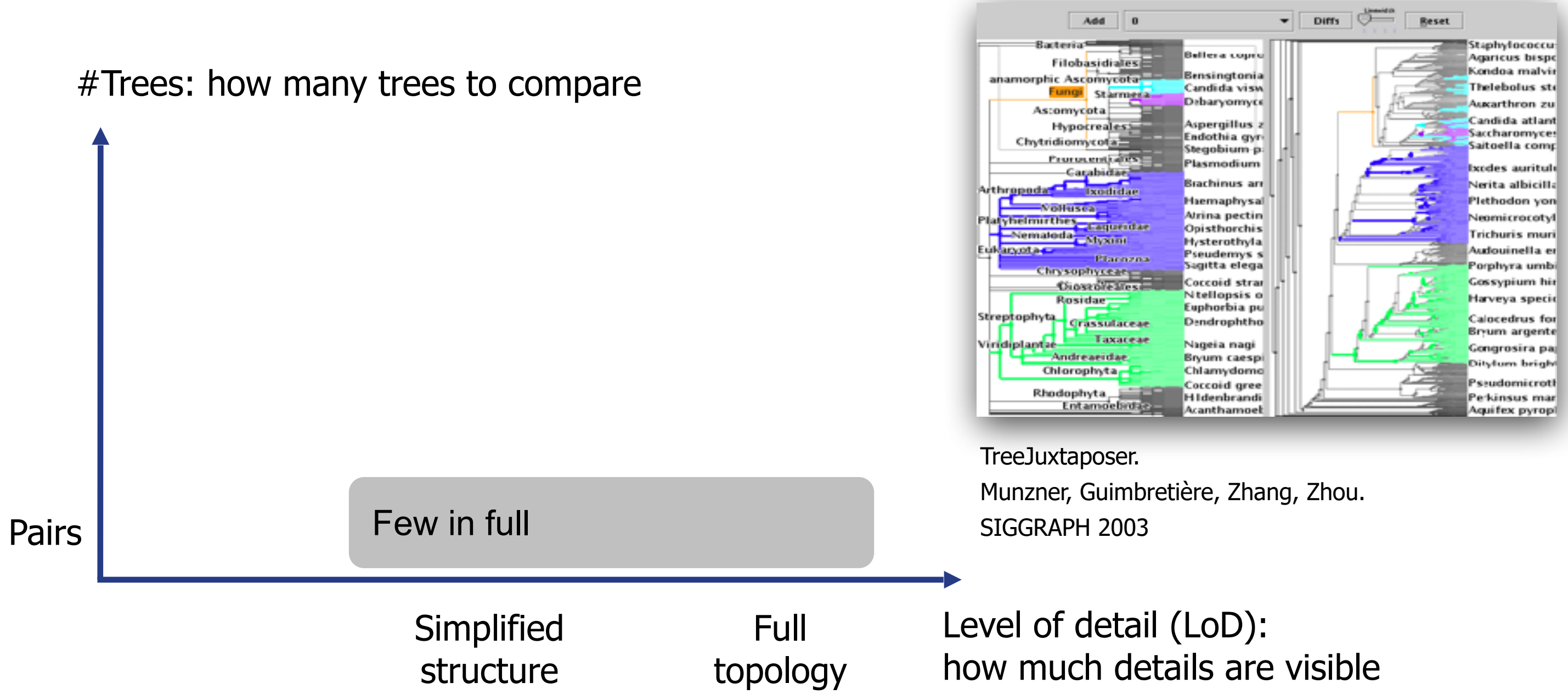

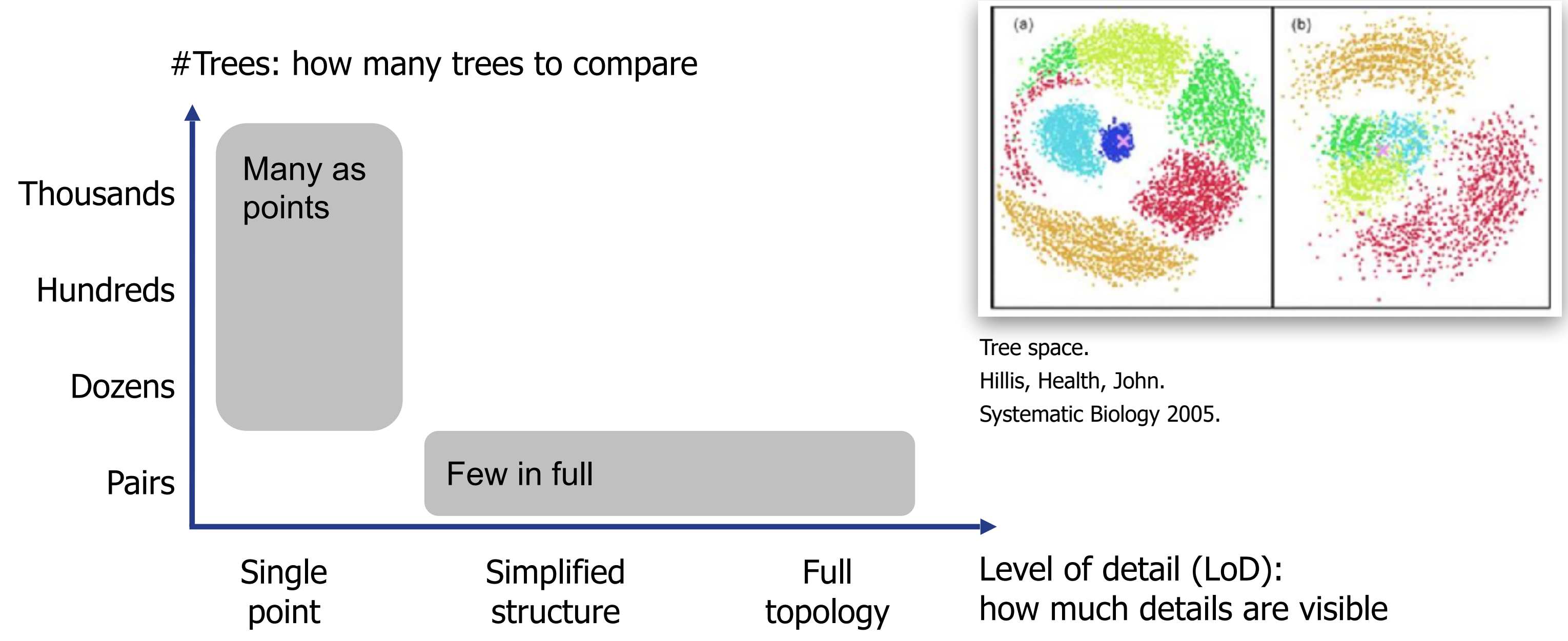

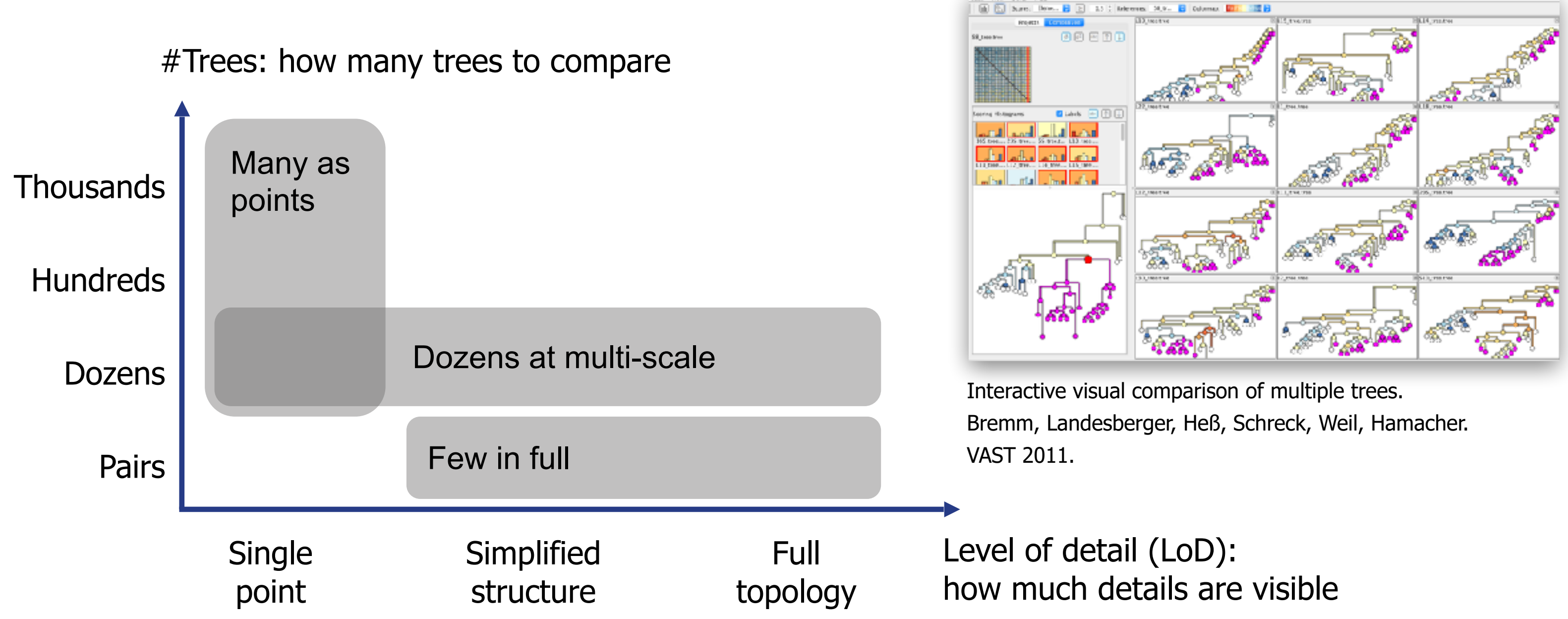

# Comparing many phylogenetic trees

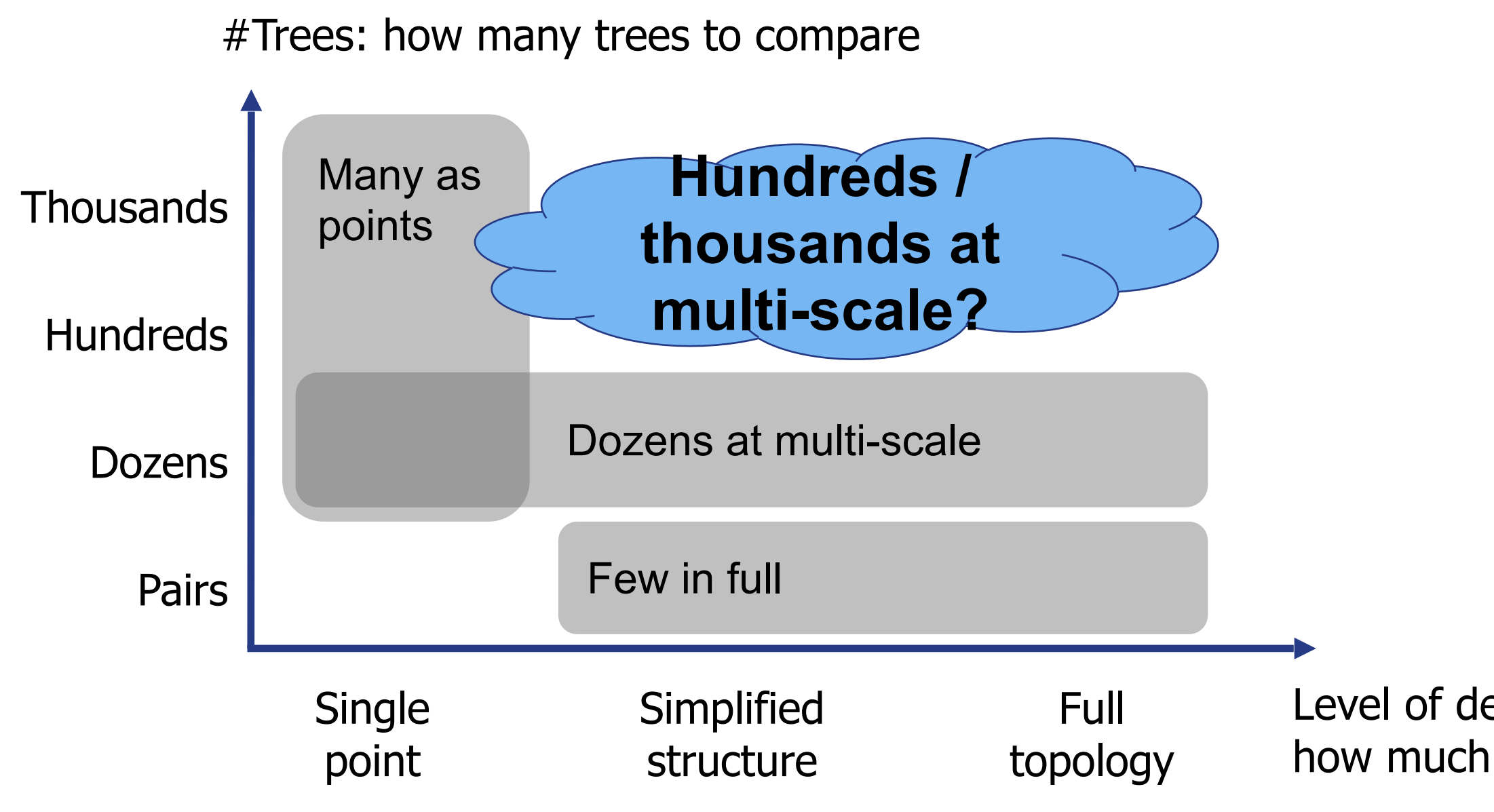

Level of detail (LoD): how much details are visible ● Data and task abstractions for comparison of phylogenetic trees

# Contributions include idiom & algorithm levels

- Data and task abstractions for comparison of phylogenetic trees
- A new visual encoding: **Aggregated Dendrogram** 
	- Compact tree representation that focuses on selected subtrees
	- Adapts to available screen space

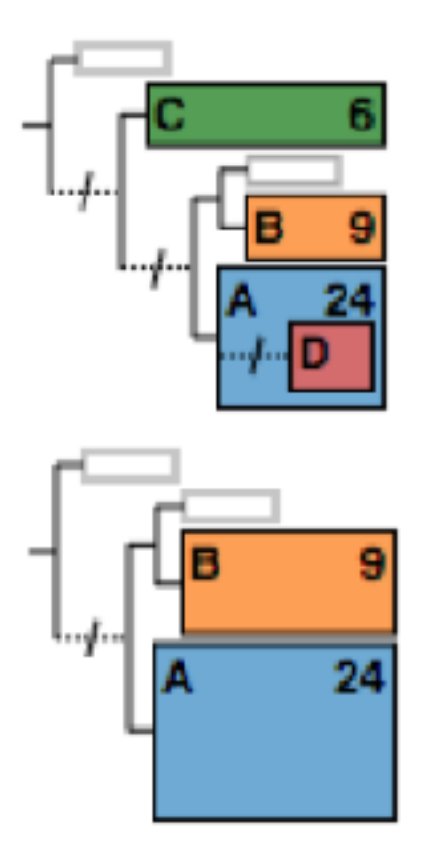

# Contributions include idiom & algorithm levels

- Data and task abstractions for comparison of phylogenetic trees
- A new visual encoding: **Aggregated Dendrogram** 
	- Compact tree representation that focuses on selected subtrees
	- Adapts to available screen space
- A multi-view interactive tool: **ADView** 
	- Covers multiple levels of details for tree comparison

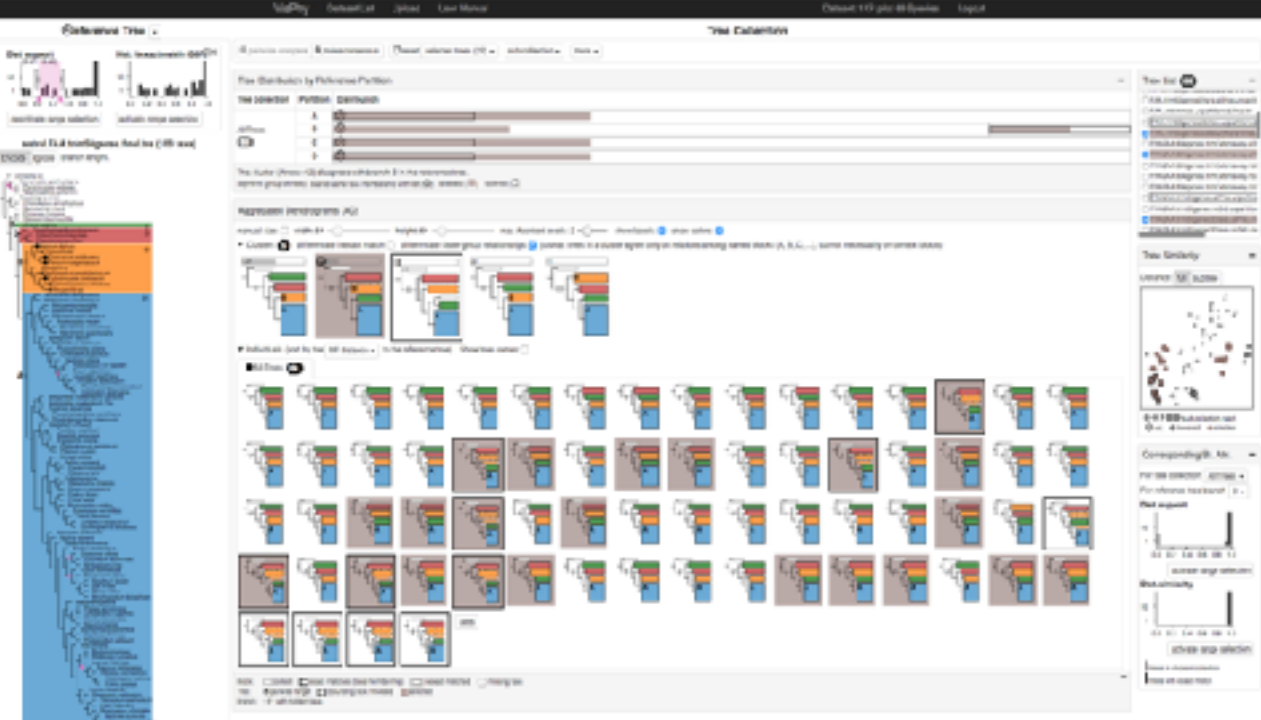

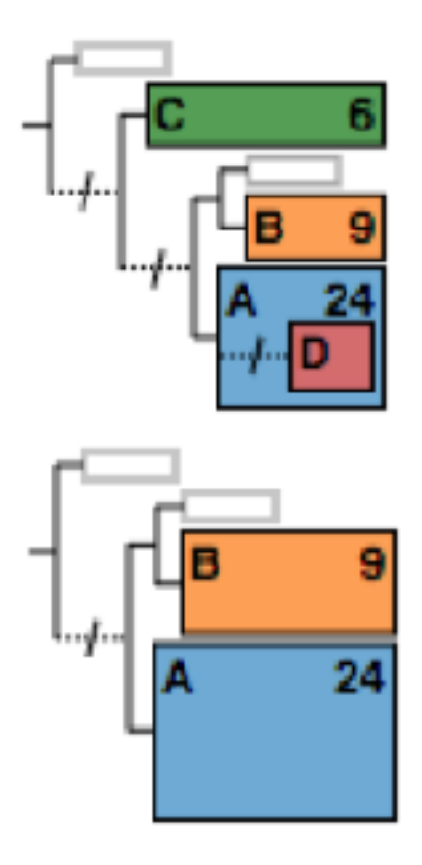

# Contributions include idiom & algorithm levels

# **Data & Tasks**

- Tree data
- Two crucial tasks

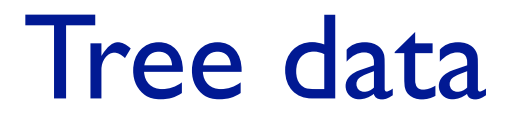

### Reference tree vs. Tree collection

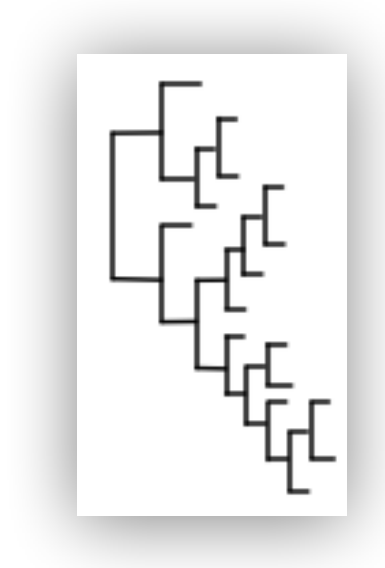

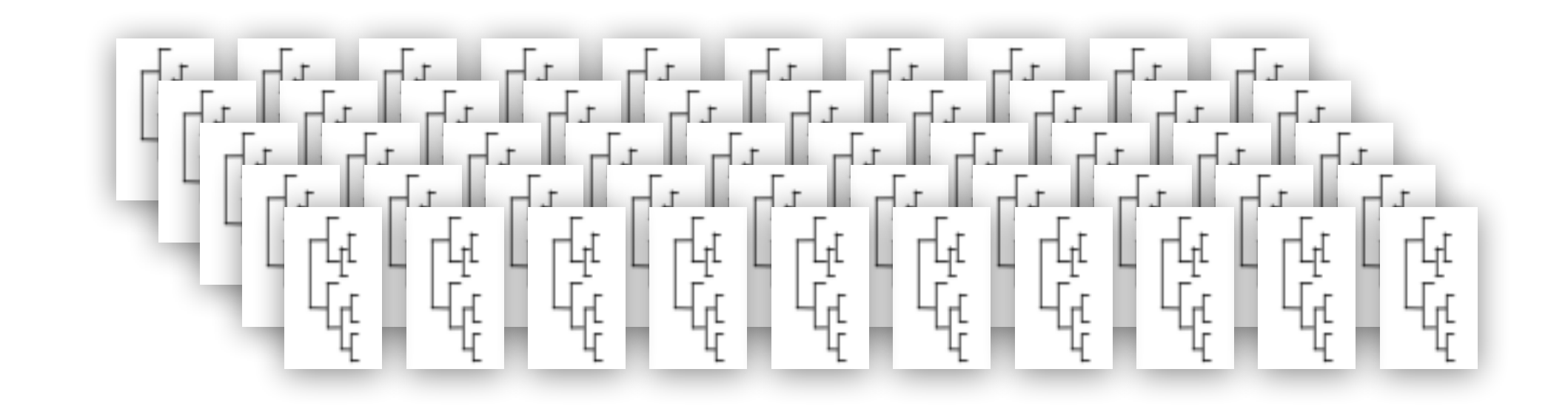

## Two crucial tasks

## Two crucial tasks

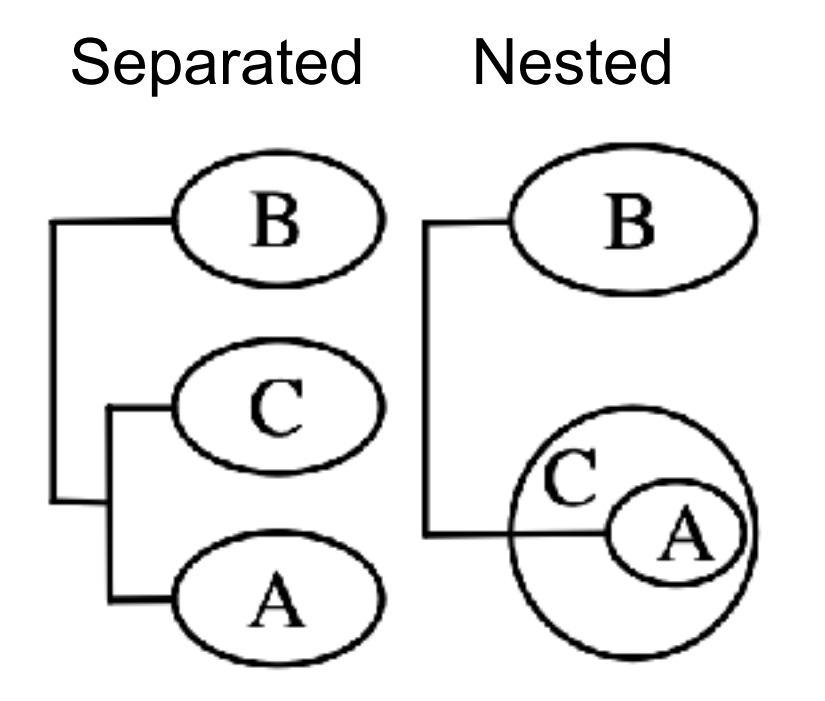

● Topological distance

## Two crucial tasks

## **Leaf** node memberships compared to

reference tree

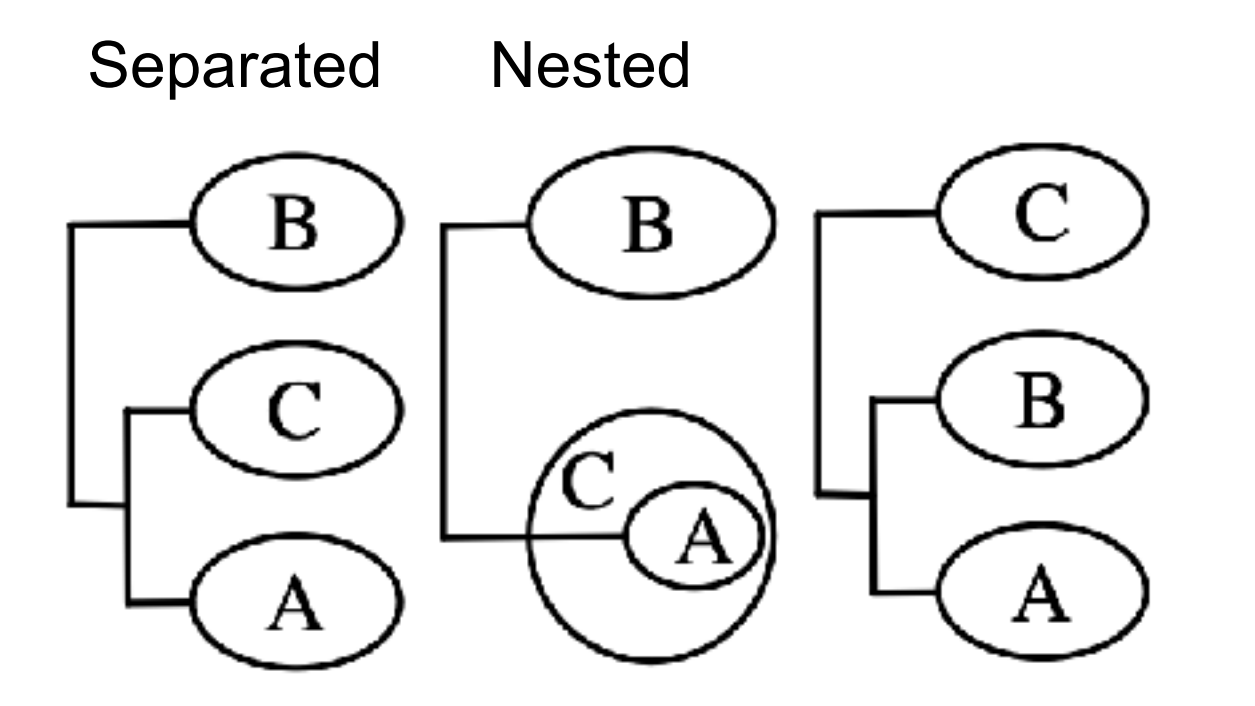

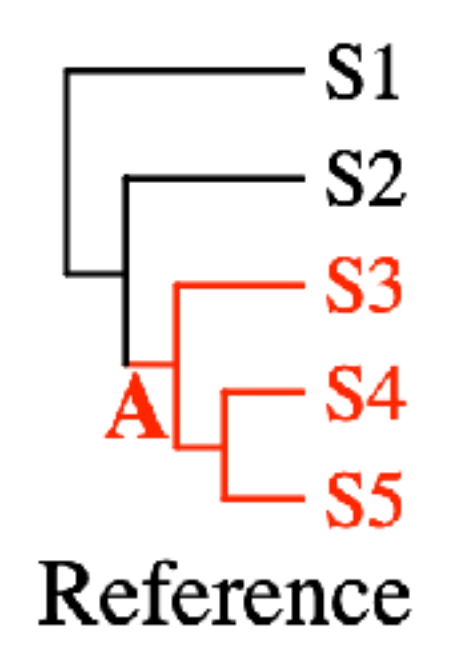

● Topological distance

## **Leaf** node memberships compared to

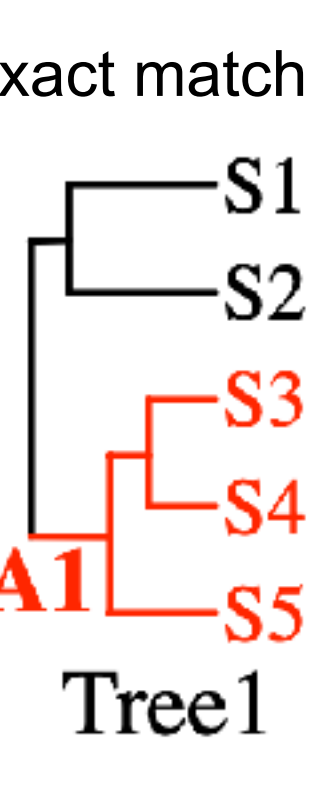

reference tree

## Two crucial tasks

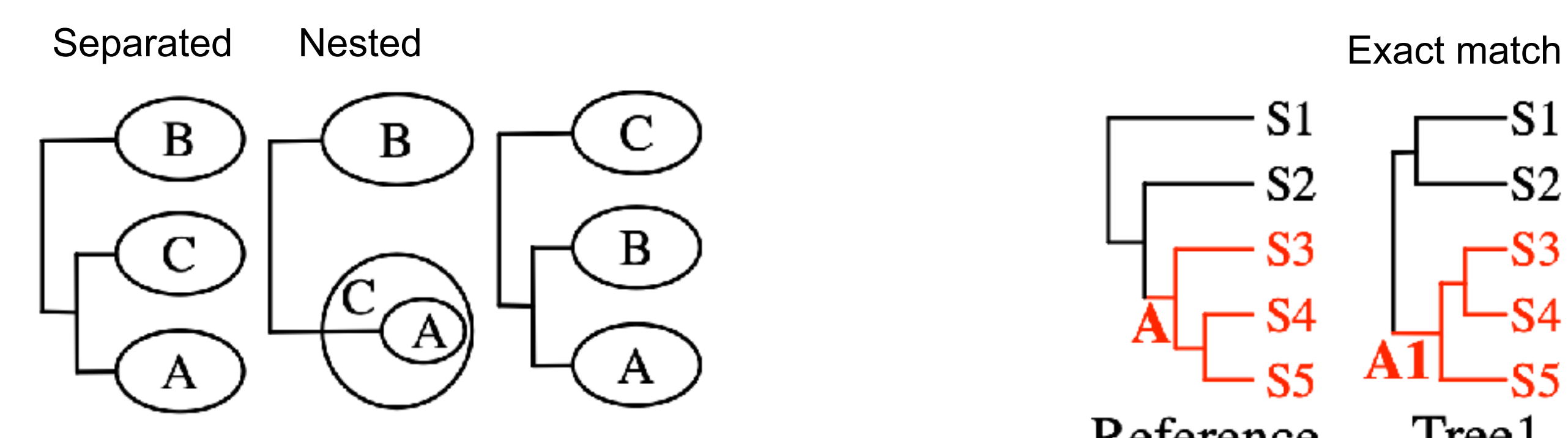

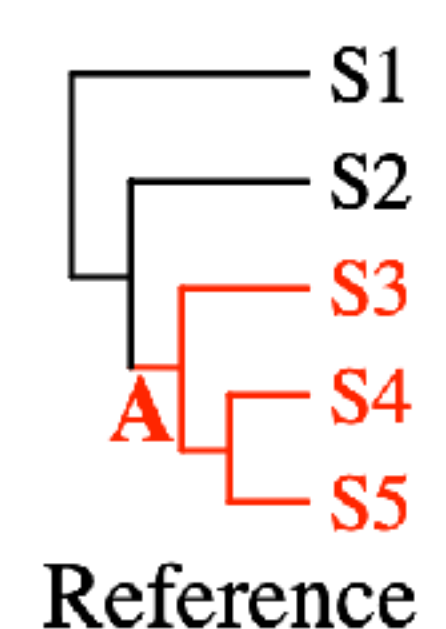

● Topological distance

### **Leaf** node memberships compared to

reference tree

## Two crucial tasks

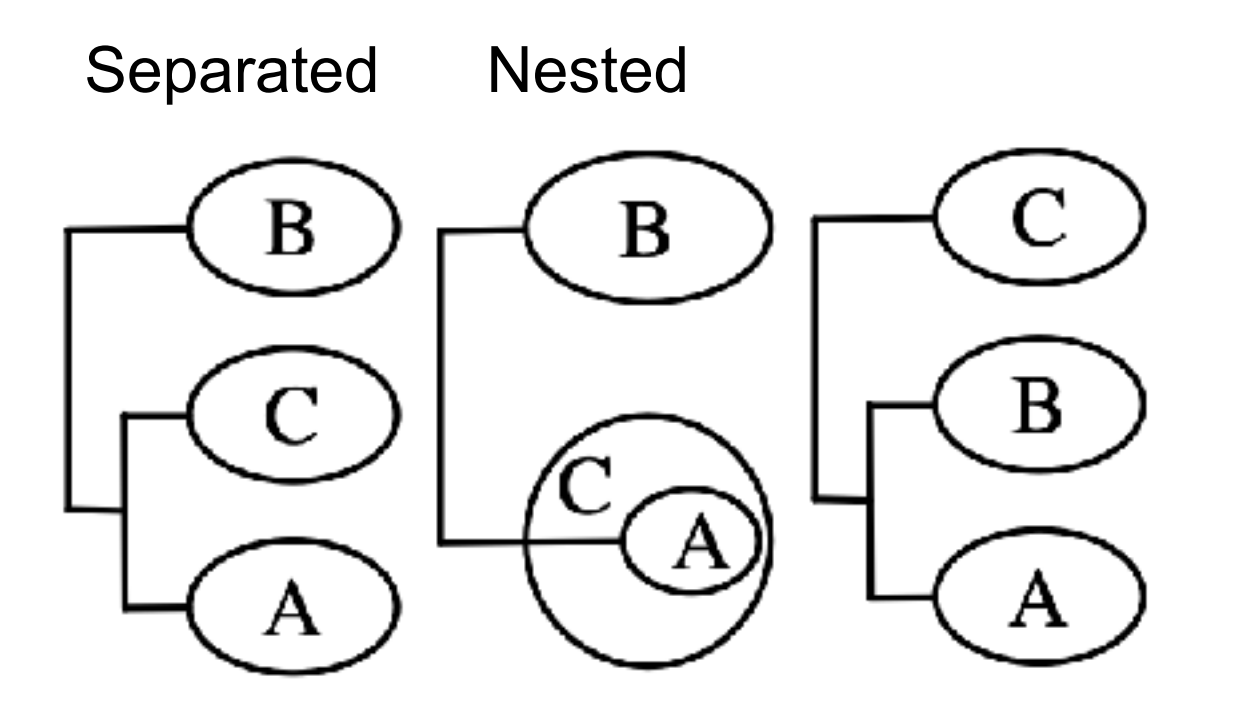

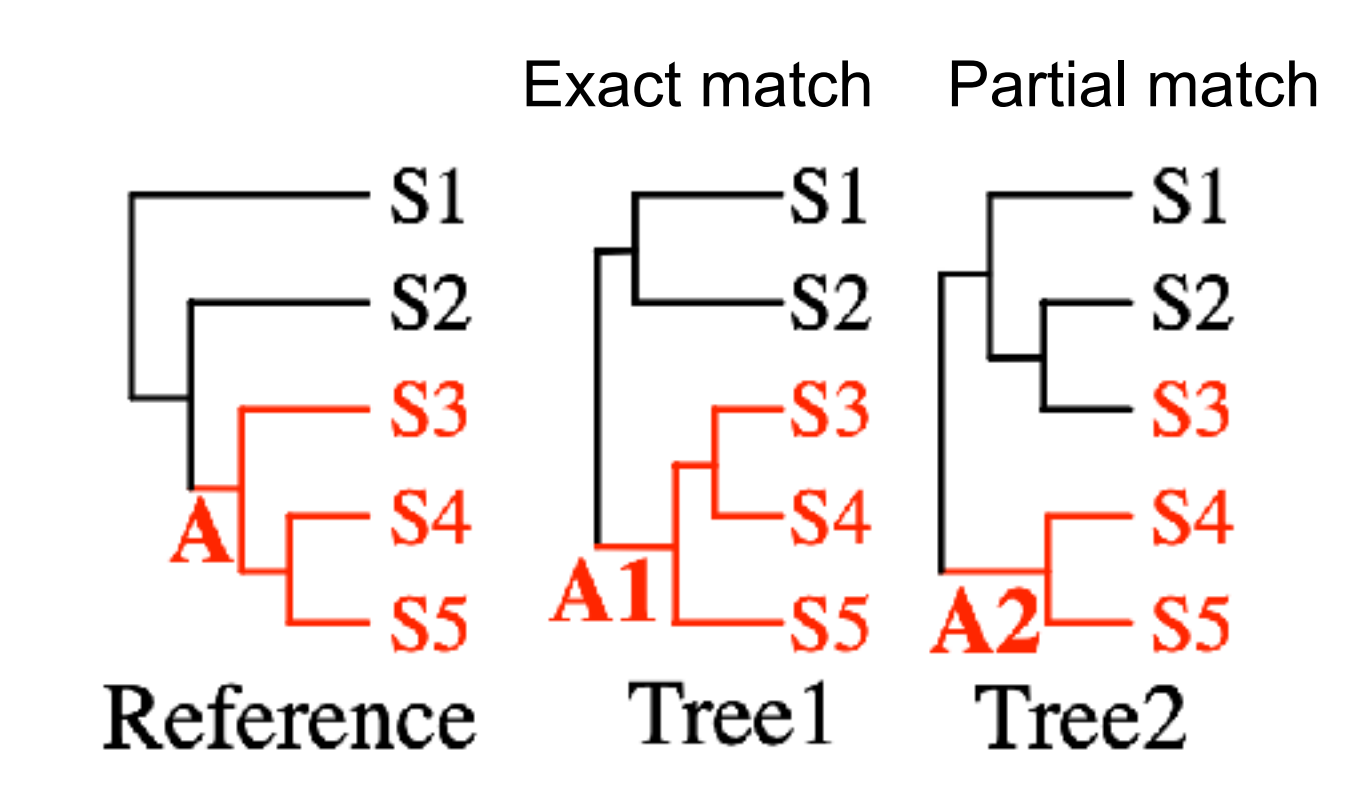

# **Aggregated Dendrogram (AD)**

- Intuition
- Visual design

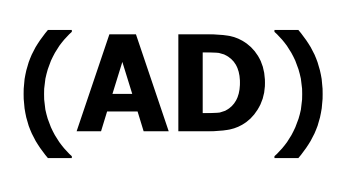

#### Use glyphs to compress a tree according to user selections

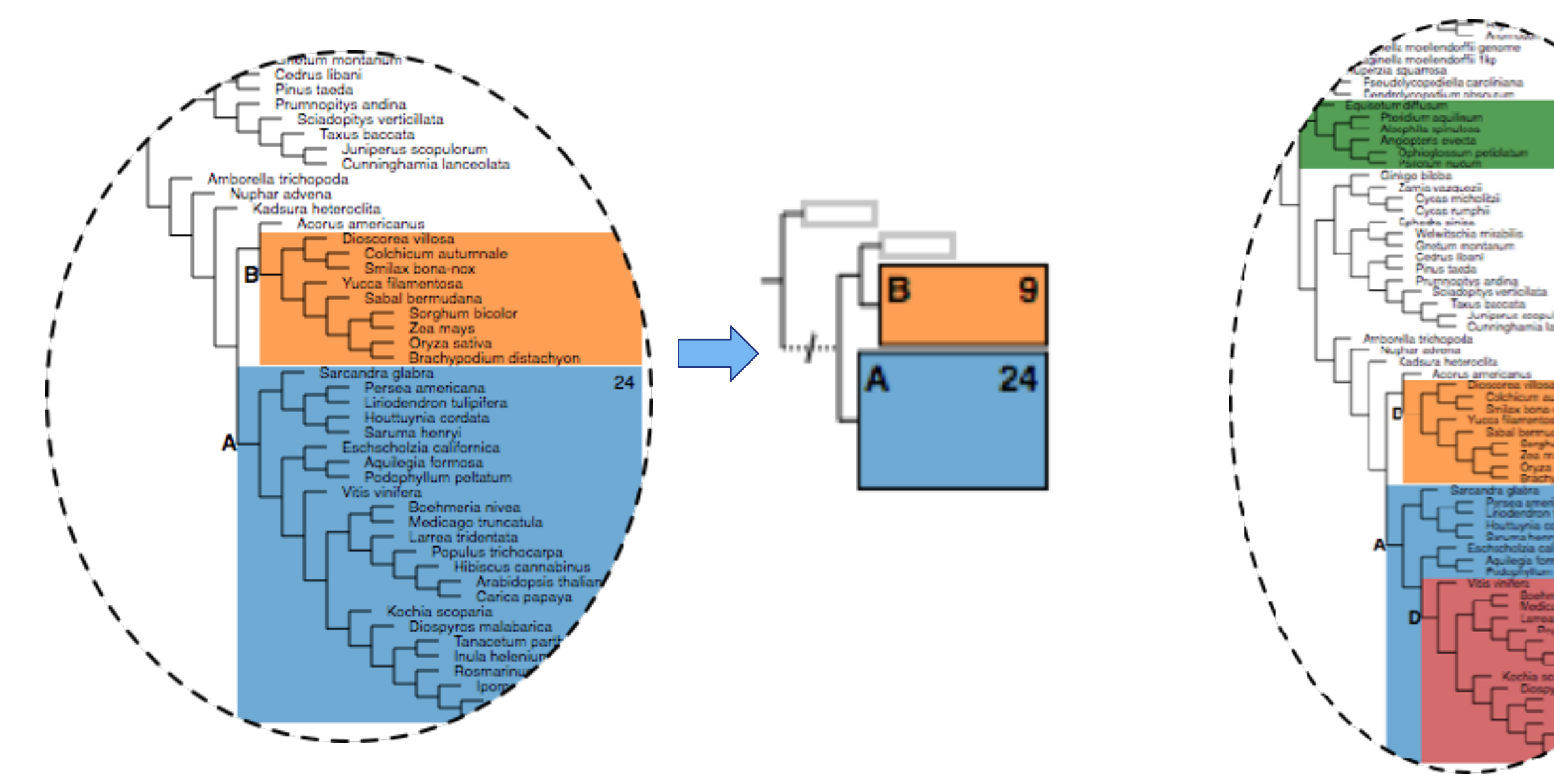

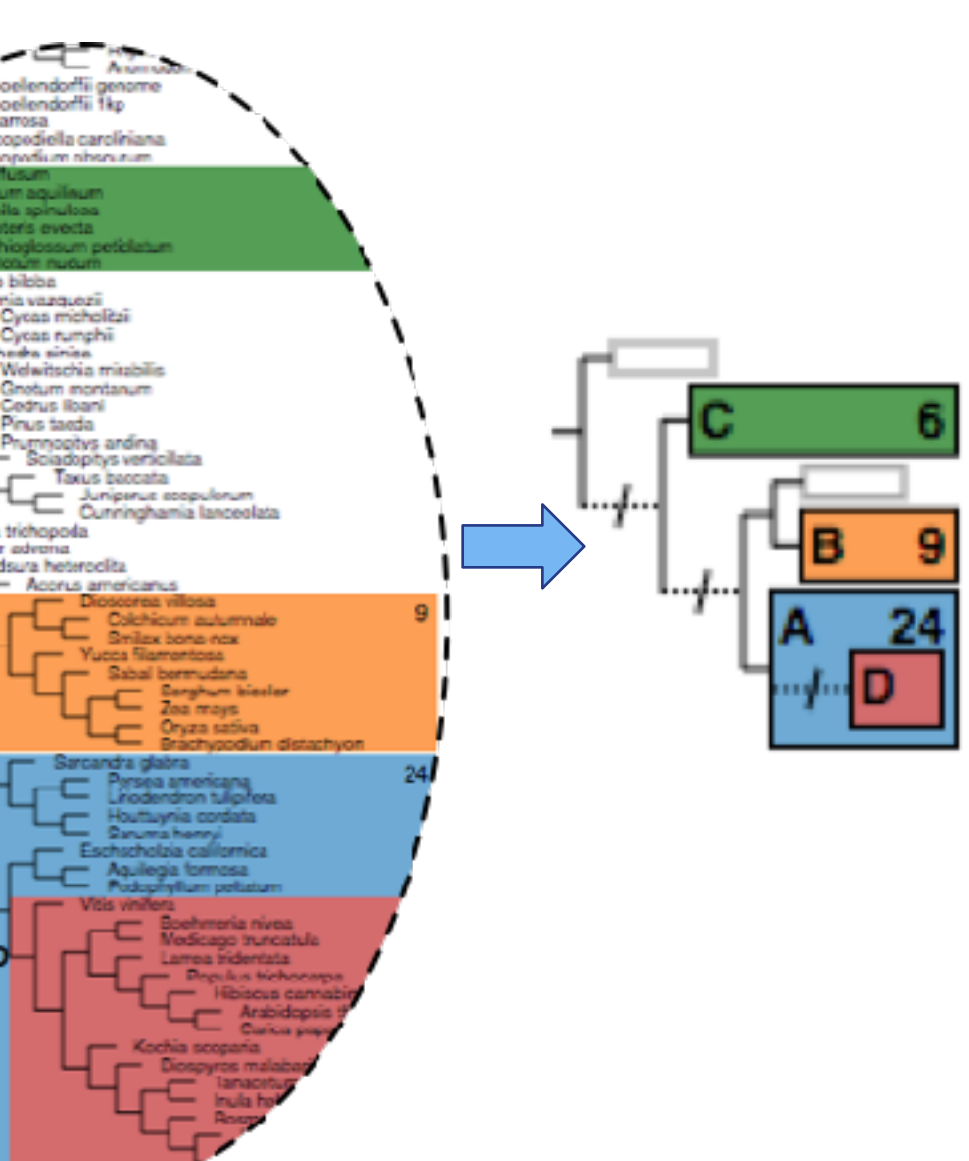

## Intuition

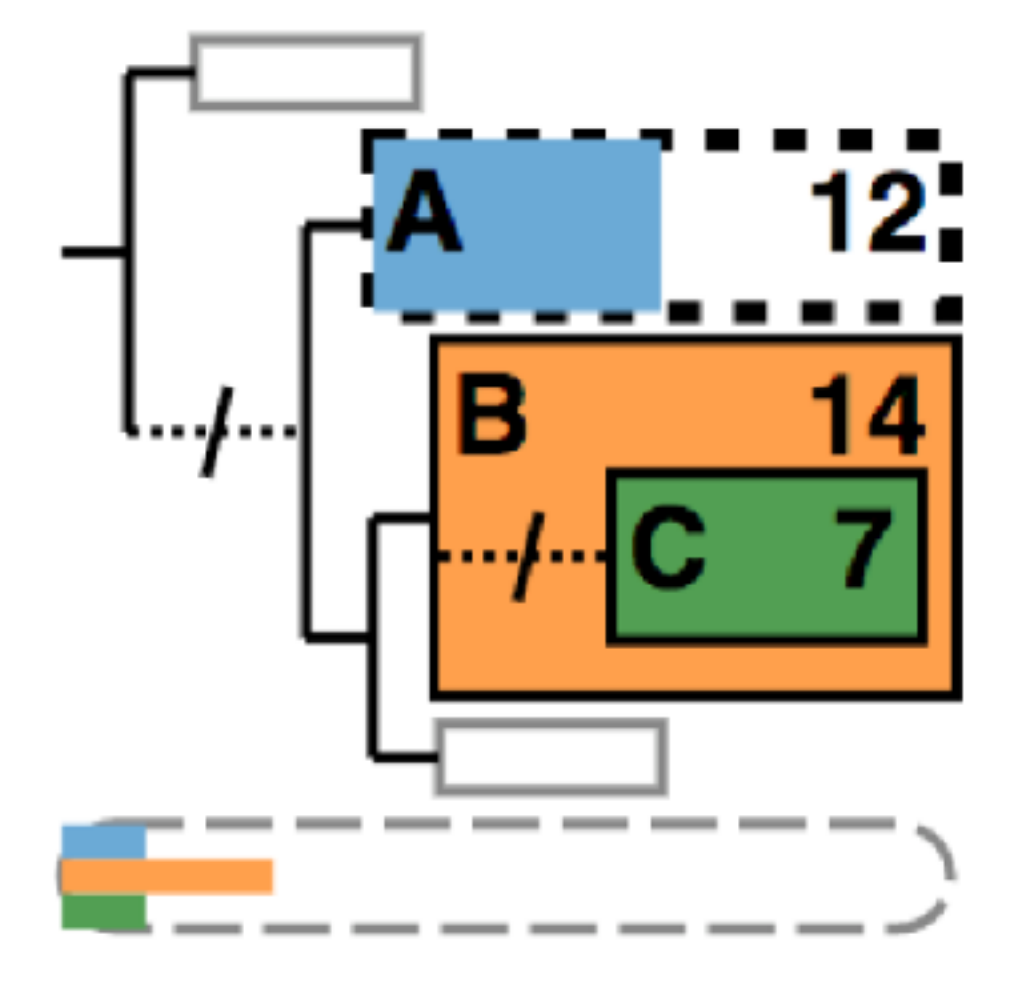

- Focus
	- Selected subtrees

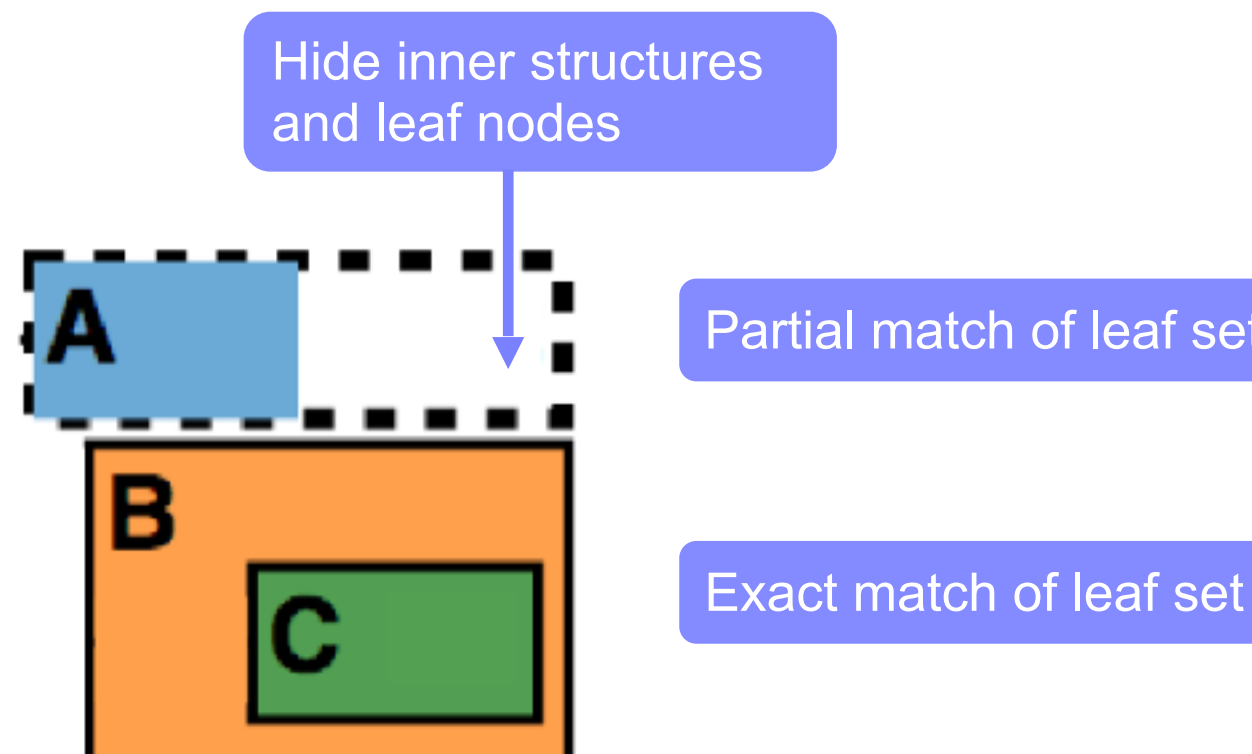

Partial match of leaf set

(Leaf task)

- Focus
	- Selected subtrees

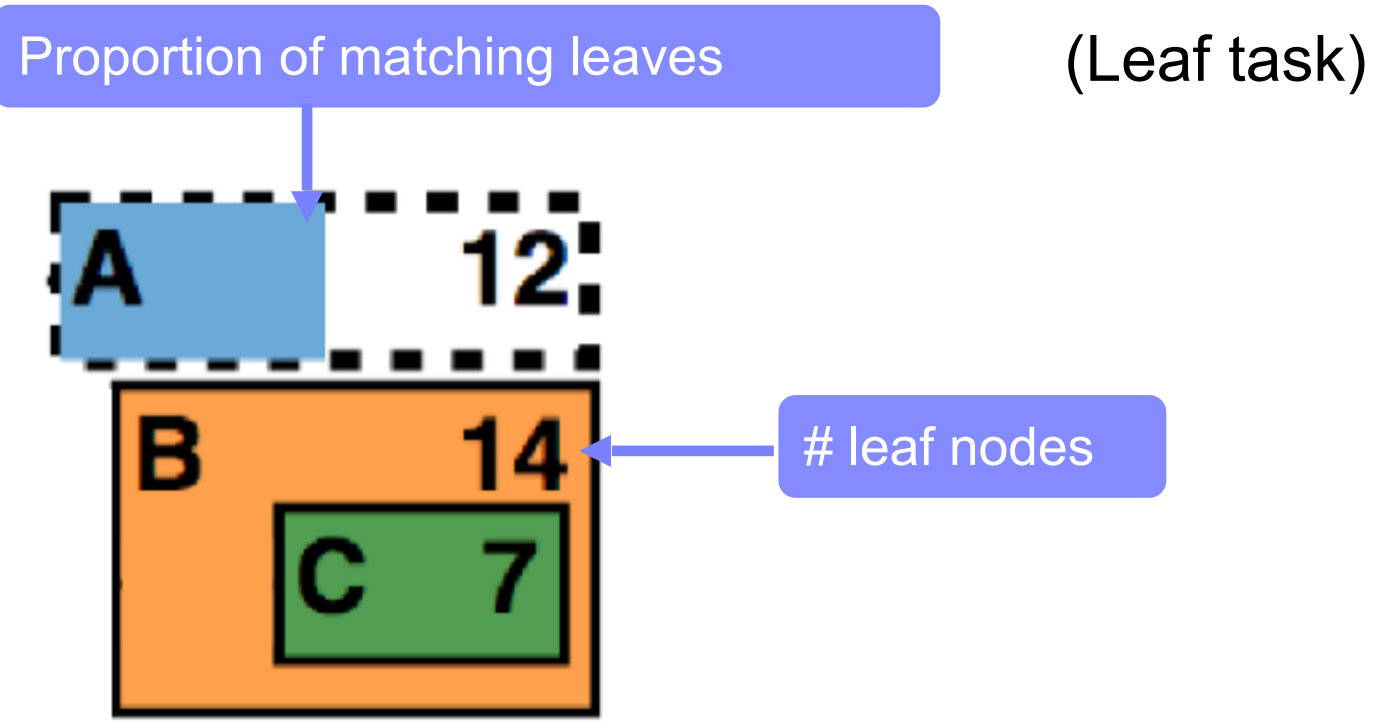

- Focus
	- Selected subtrees
	- Topological relationships between them

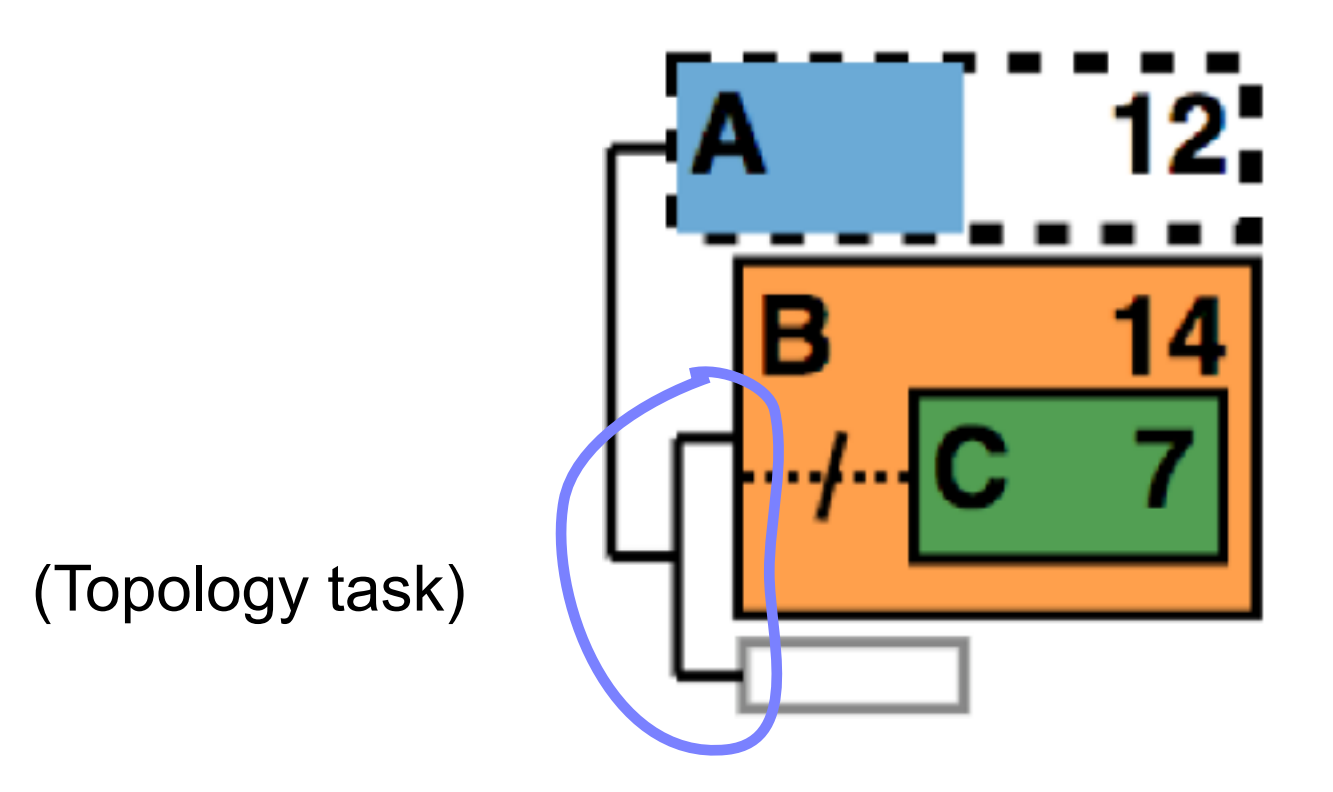

#### ● Focus

- Selected subtrees
- Topological relationships between them

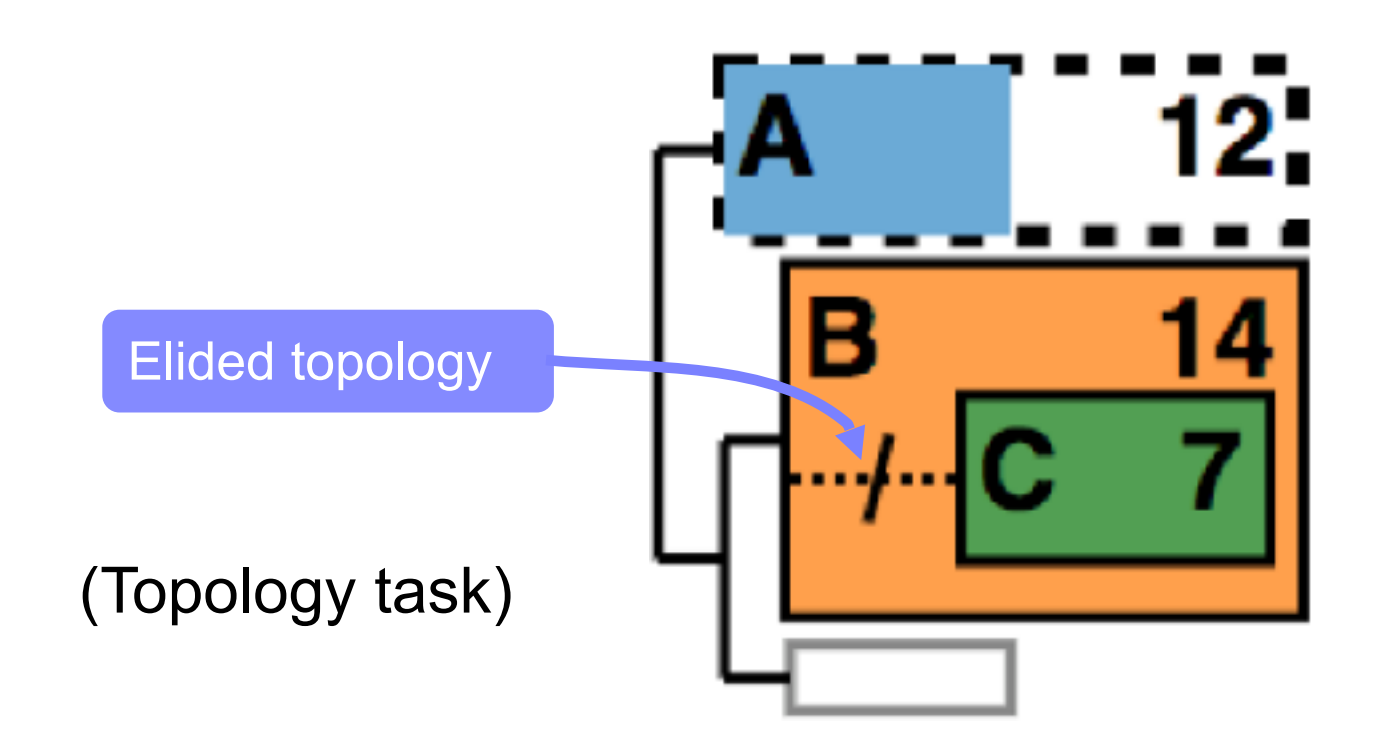

- Focus
	- Selected subtrees
	- Topological relationships between them
- Context
	- Neighboring subtrees

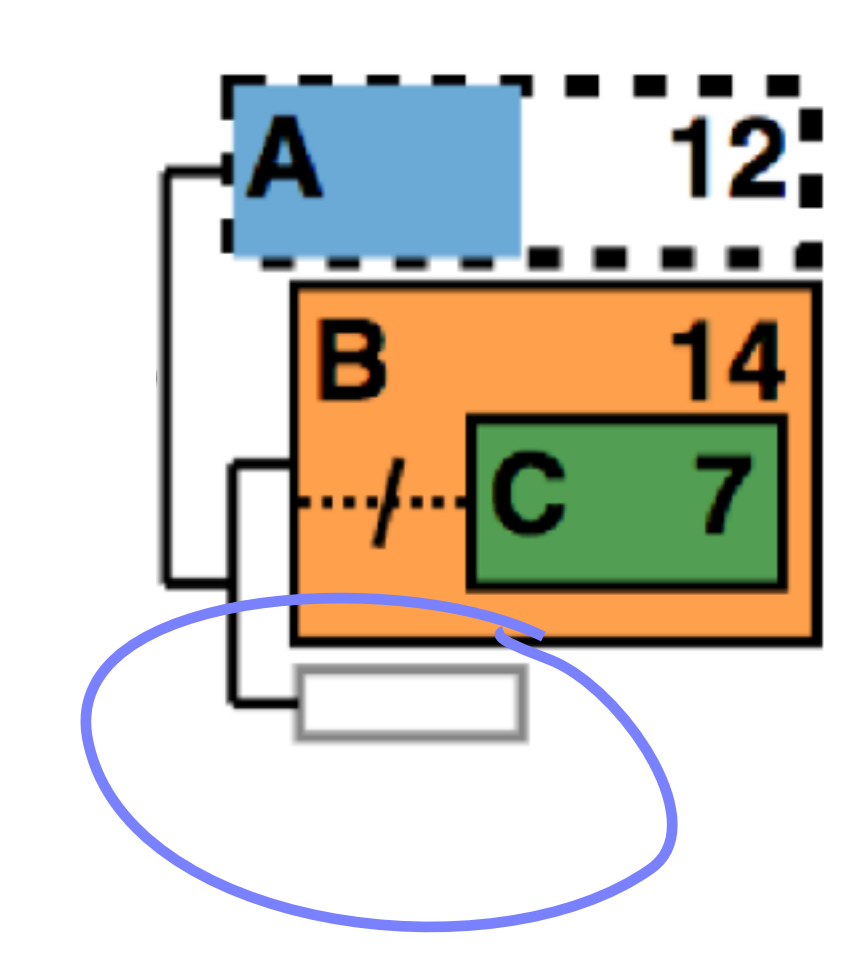
- Focus
	- Selected subtrees
	- Topological relationships between them
- Context
	- Neighboring subtrees
	- Upstream topology and root

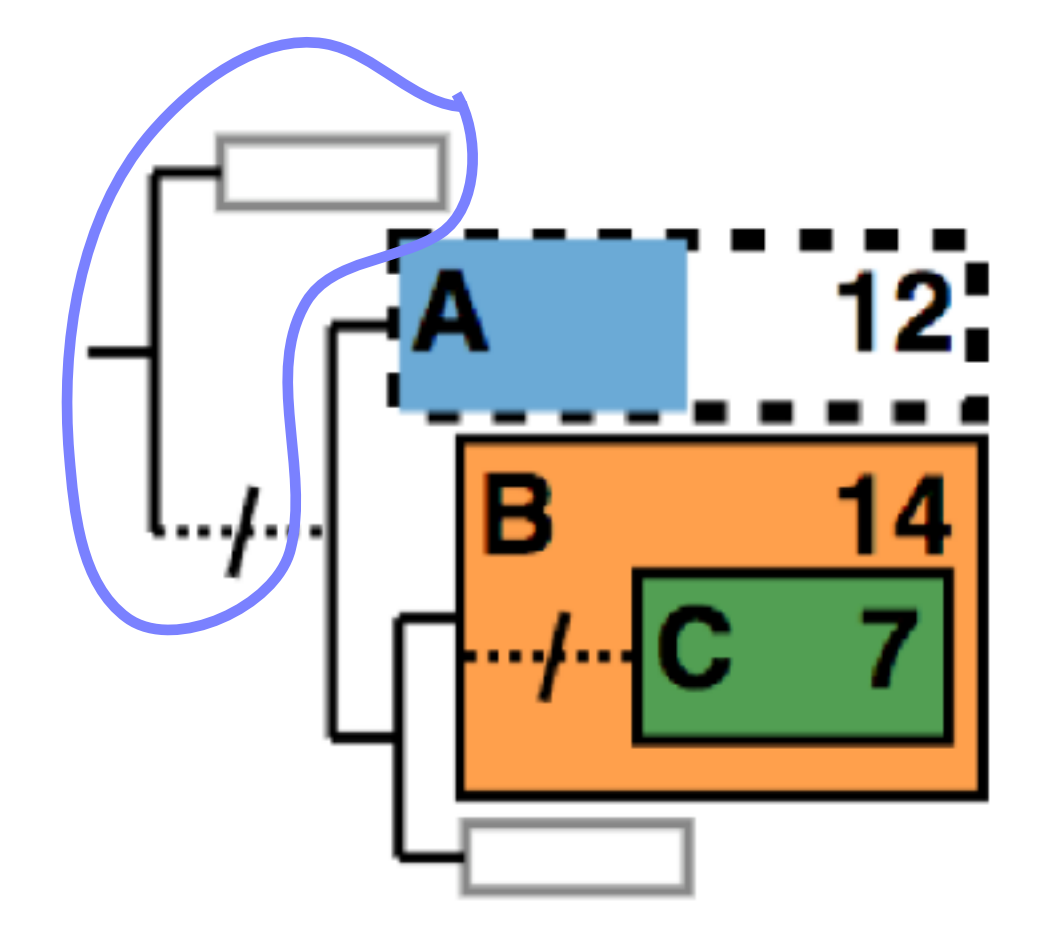

## Visual design: focus + context

- Focus
	- Selected subtrees
	- Topological relationships between them
- Context
	- Neighboring subtrees
	- Upstream topology and root
	- Missing leaf nodes

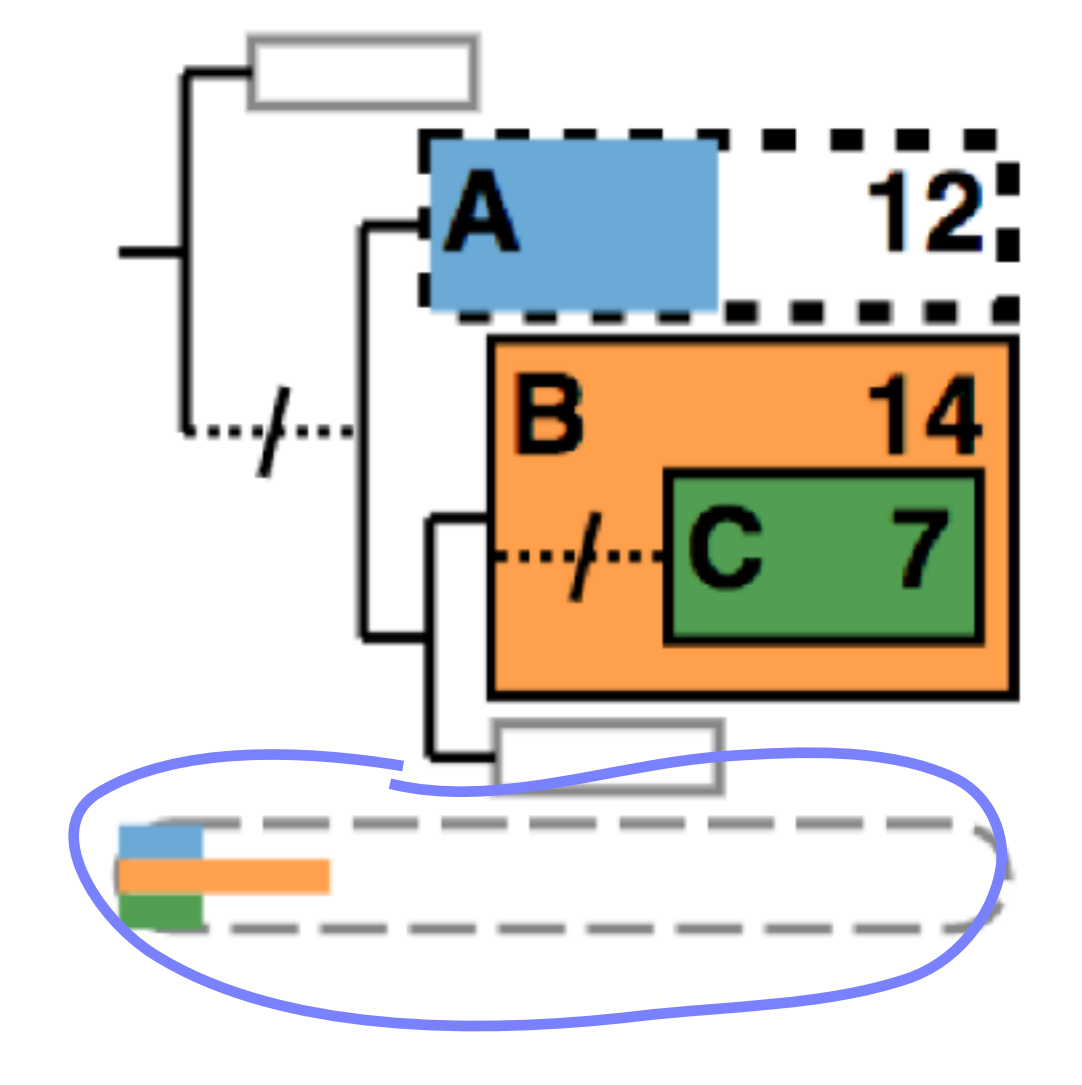

## Visual design: focus + context

- Show more info when space permitted
	- Labels
	- #leaf nodes
	- Neighboring blocks

## Visual design: algorithm adapts to space

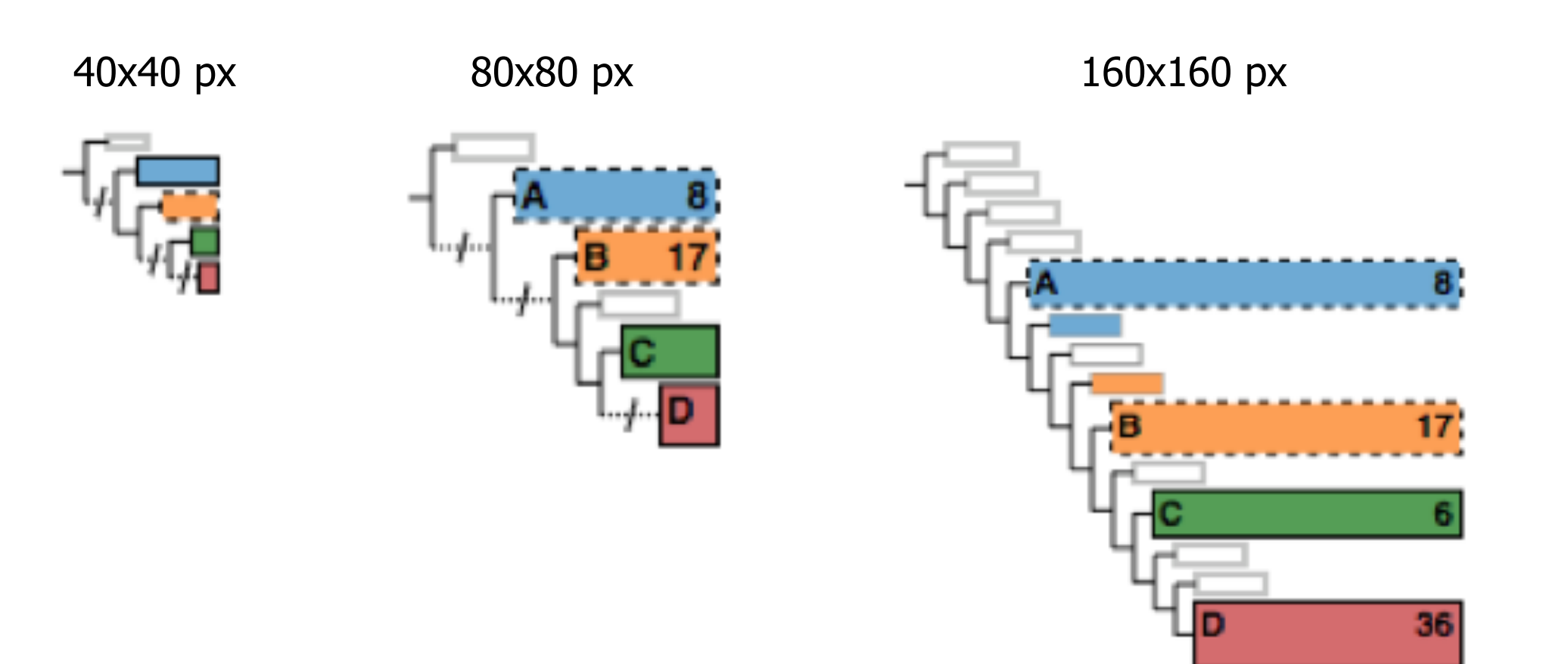

### ADView Interface: Multi-level structure across views

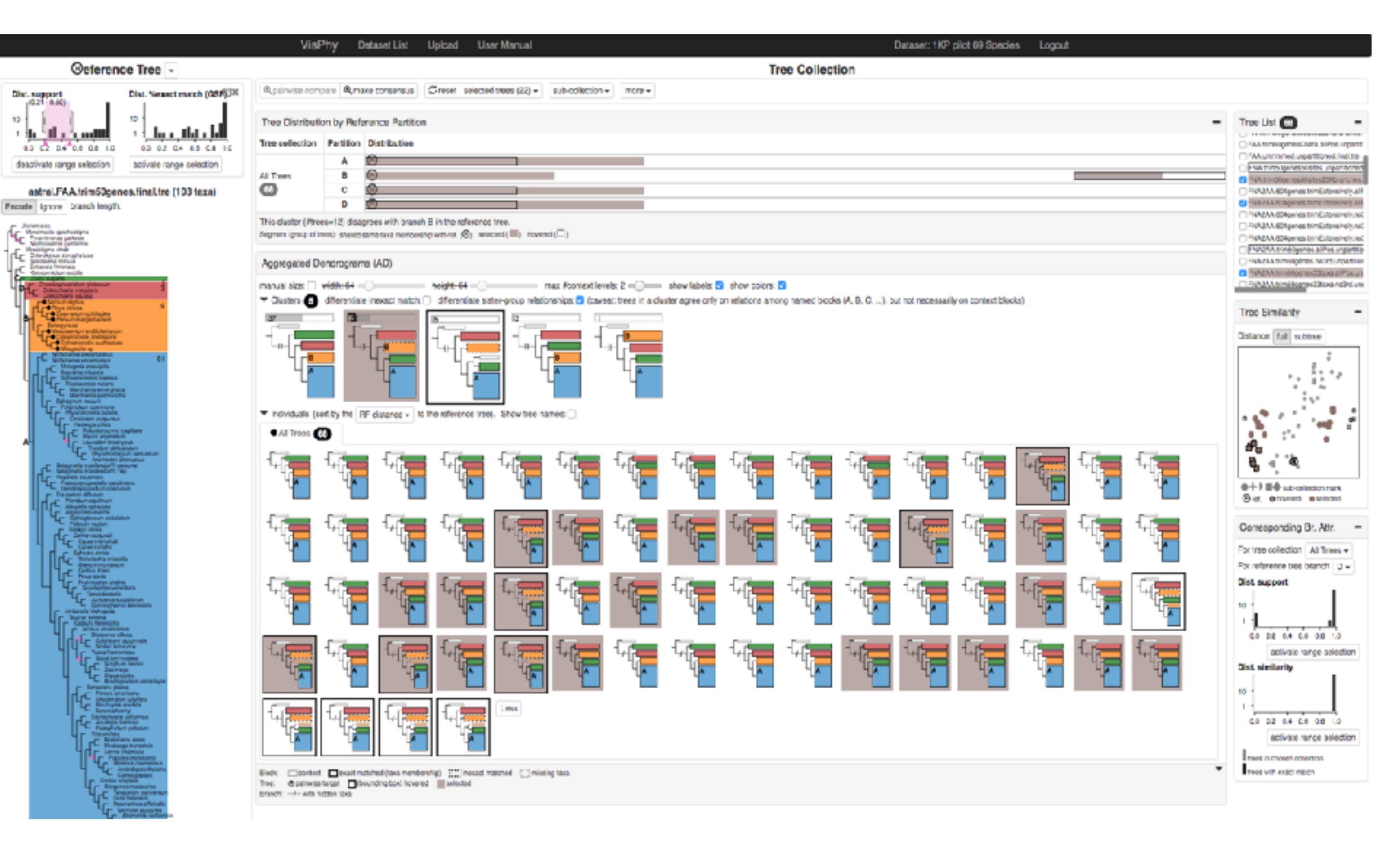

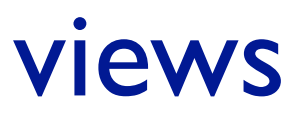

### Multi-level structure across views

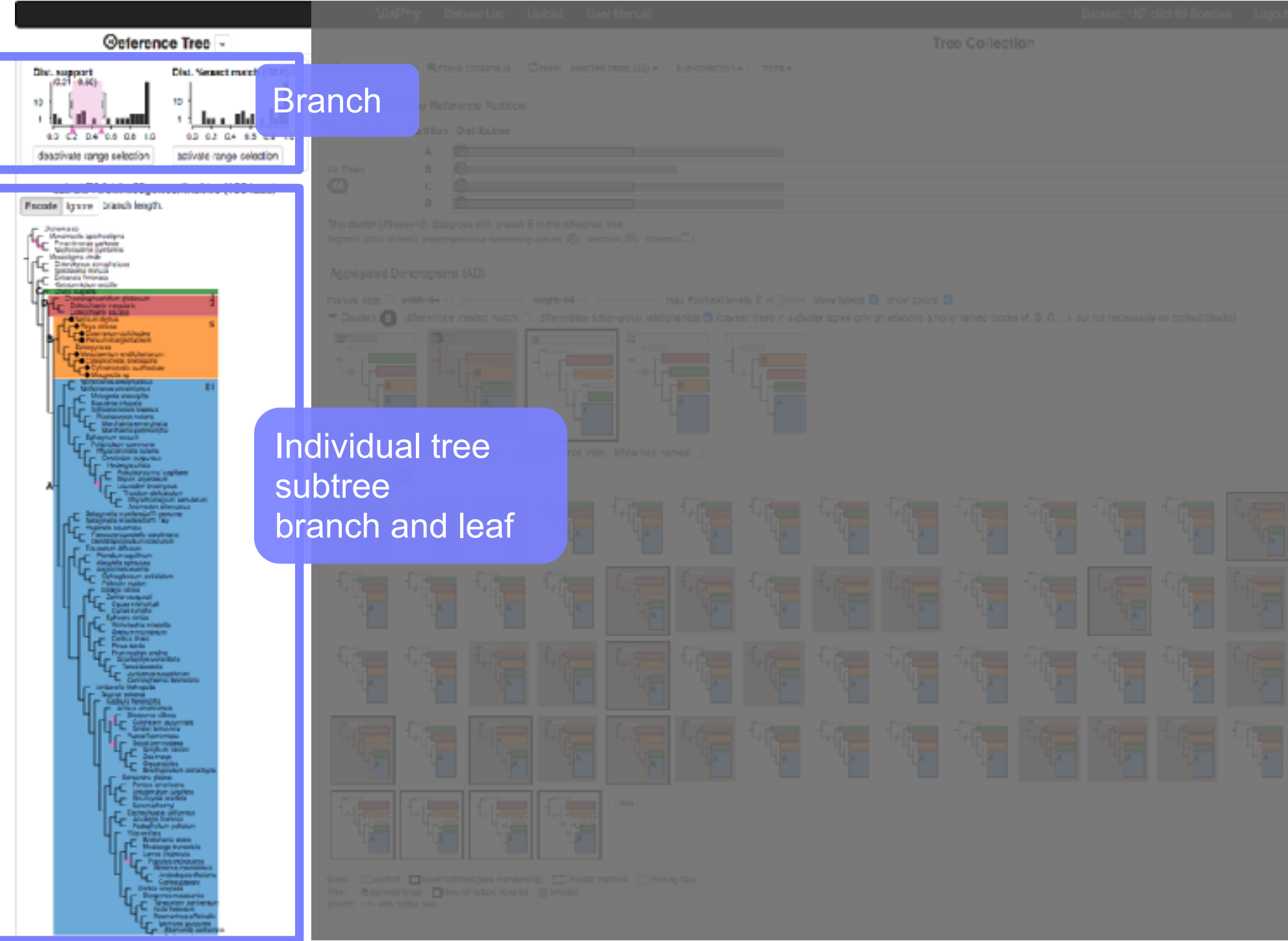

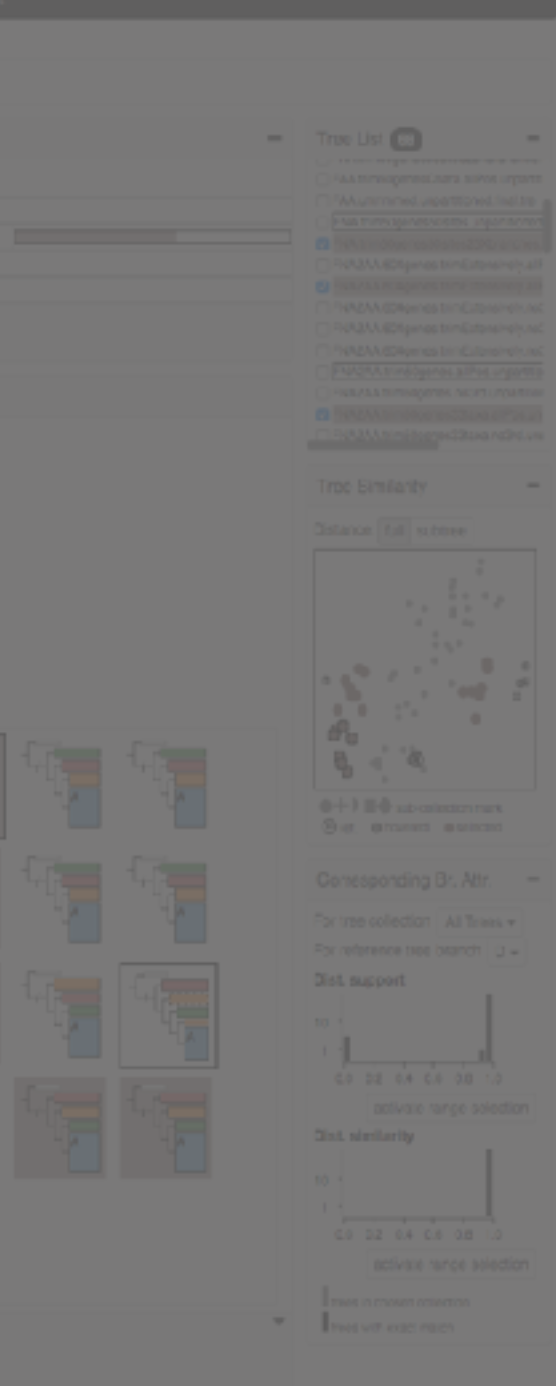

### Interface walkthrough: tree collection main views

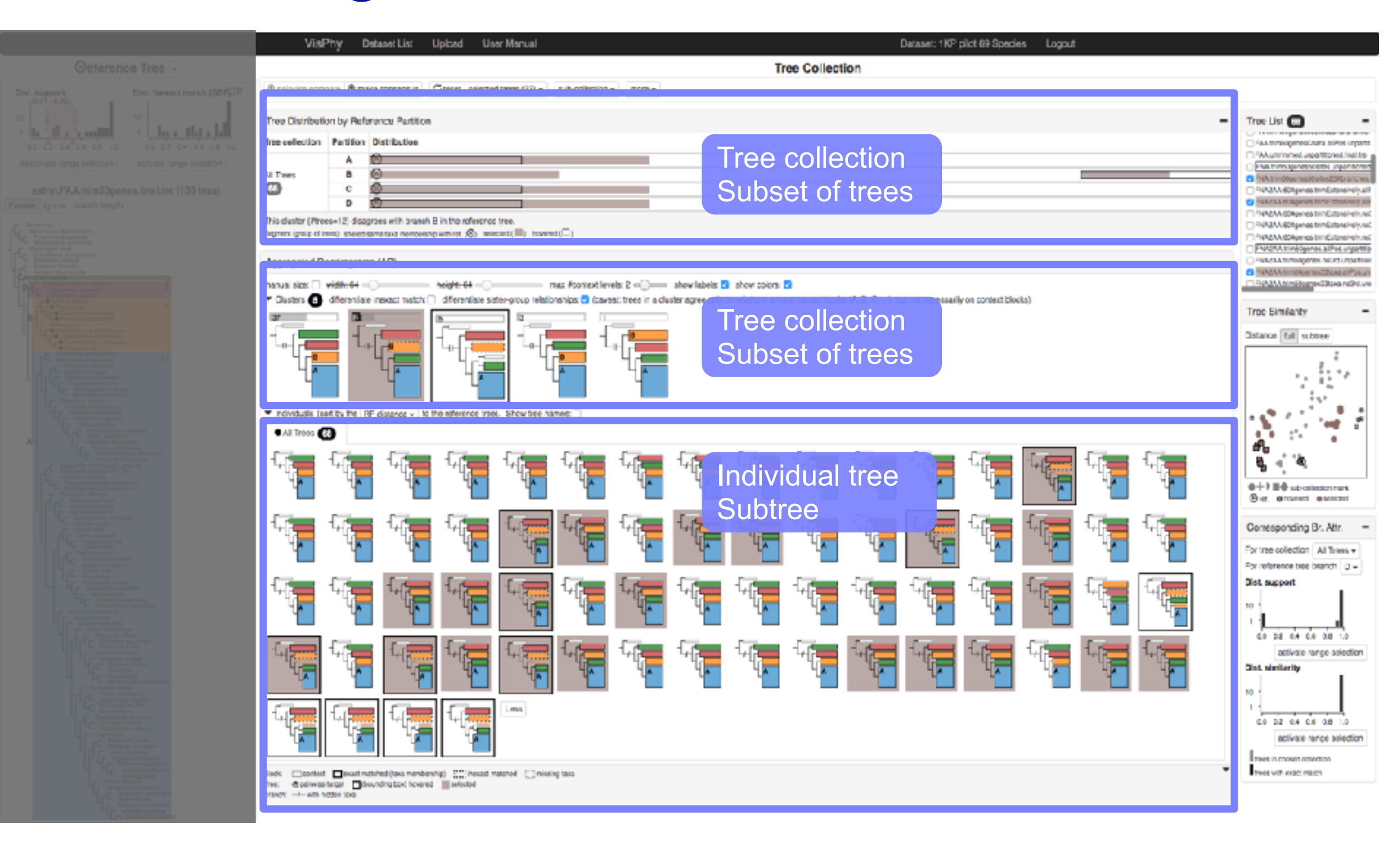

### Interface walkthrough: tree collection aux. views

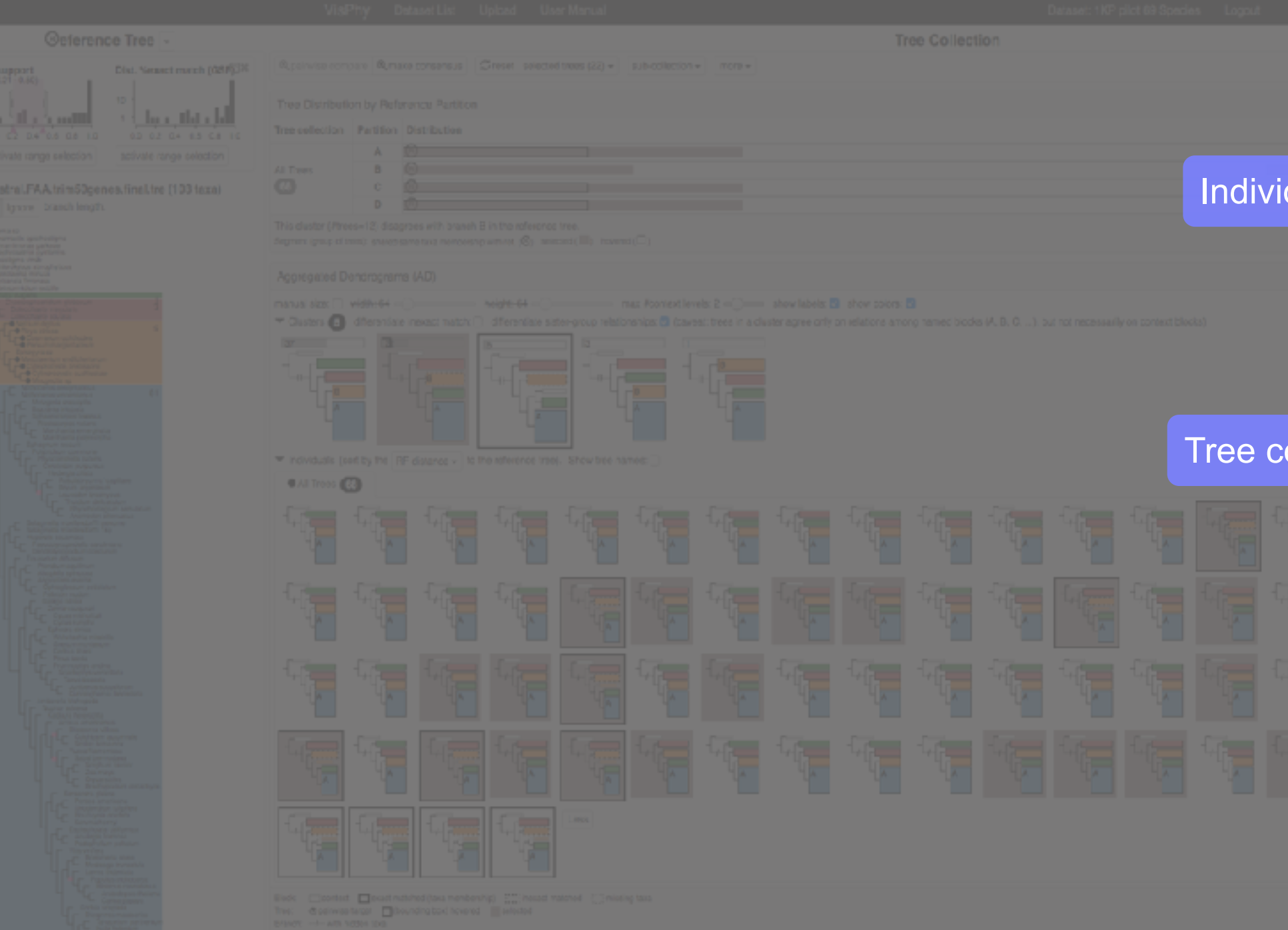

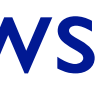

#### True List<sub>(C)</sub> -----HAA triming emerginary, silikos urgants Munitimed upattional lial.te на пледневозов, привозо 14A1m30pcresi0stes230pranche dual tree FULSAA 60 figures bimEstonsinehuali **FULLAN ROBERT MARINER AD** "NAZAA (29gmes triniCitorsine) LncC RAMAAA 60fgwnas bimliatonsinely.net PANZAA (SSAmmes bin Eutensinehung) FW2M/m60genes.alPes.urgoma FIABLEAR DIFFINISHMENT AND RELINQUISHMENT **CLINIAN SIMBORG/23 Link & Policy** RAMA trimidogged Stava no Polyre Distance full subtree ft ta 立法 ollection ÷,  $\mathcal{L}_{\mathcal{F}}$  $\sim$  $\ddot{z}$  $\ddot{\phantom{1}}$ 0+1 II-0 substitution mark Conesponding Br. Attr. For tree collection All Trees + For reference two branch [g] = **Dist support** ٠ł 00 02 04 06 08 1.0 branchactivale range selection **Olst.** similarity CO 32 04 C6 08 1.0 activate rance selection twes in chosen callection twee with exact majors

## Aggregated Dendrograms for Visual Comparison between **Many Phylogenetic Trees**

Zipeng Liu, Shing Hei Zhan, Tamara Munzner

- Work closely with a biology PhD student (second author)
- Demos, interviews and discussions
	- 10 biologists at different times throughout project

## Validation with many biologists

- Work closely with a biology PhD student (second author)
- Demos, interviews and discussions
	- 10 biologists at different times throughout project
- User study sessions
	- 5 biologists
	- Using their own datasets

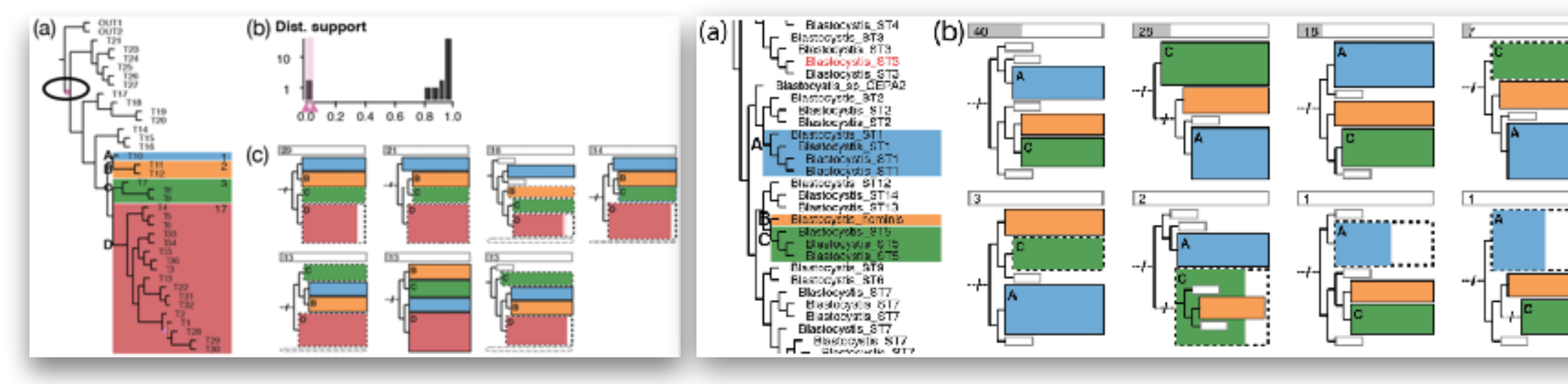

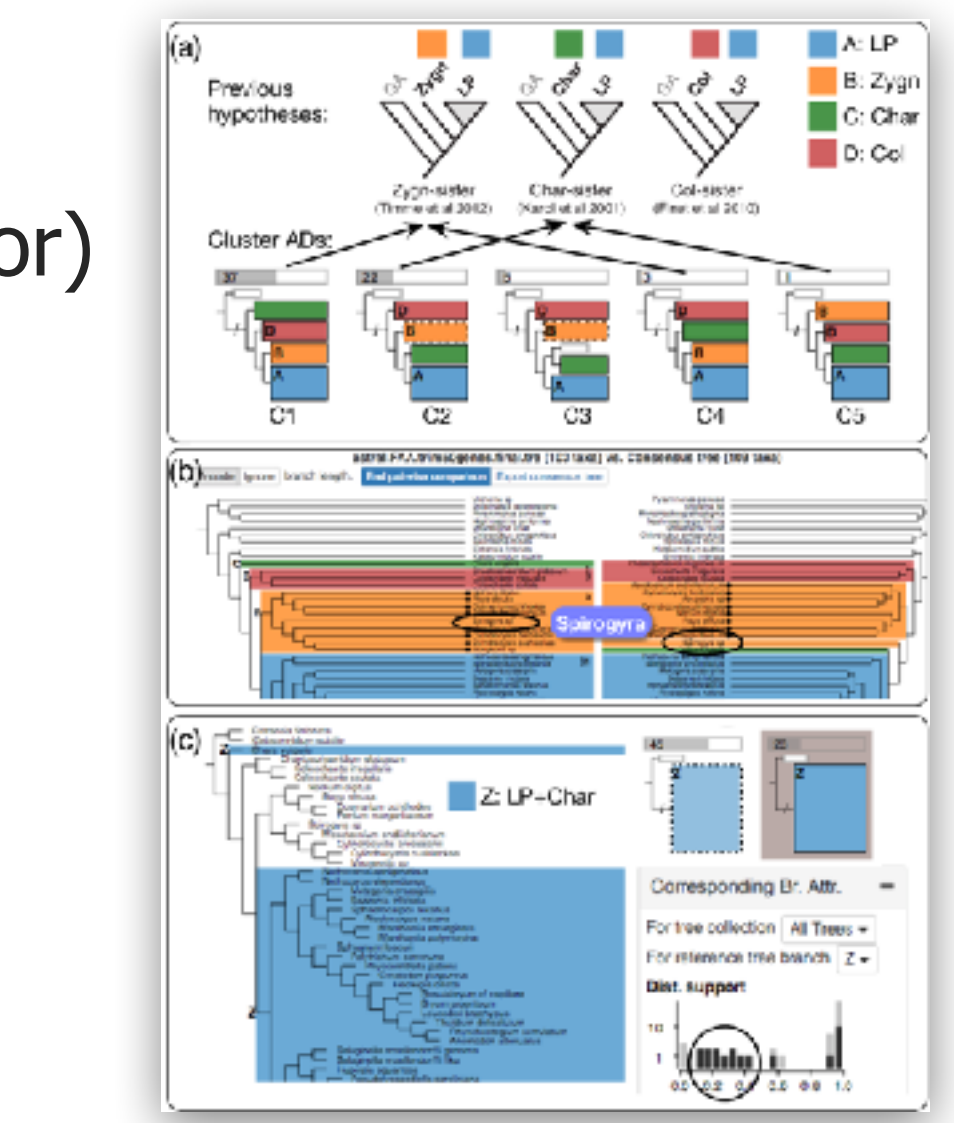

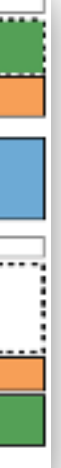

### Validation with many biologists

- Work closely with a biology PhD student (second author)
- Demos, interviews and discussions
	- 10 biologists at different times throughout project
- User study sessions
	- 5 biologists
	- Using their own datasets
- Biologists confirmed
	- Validity of data and task abstractions
	- Utility of ADView

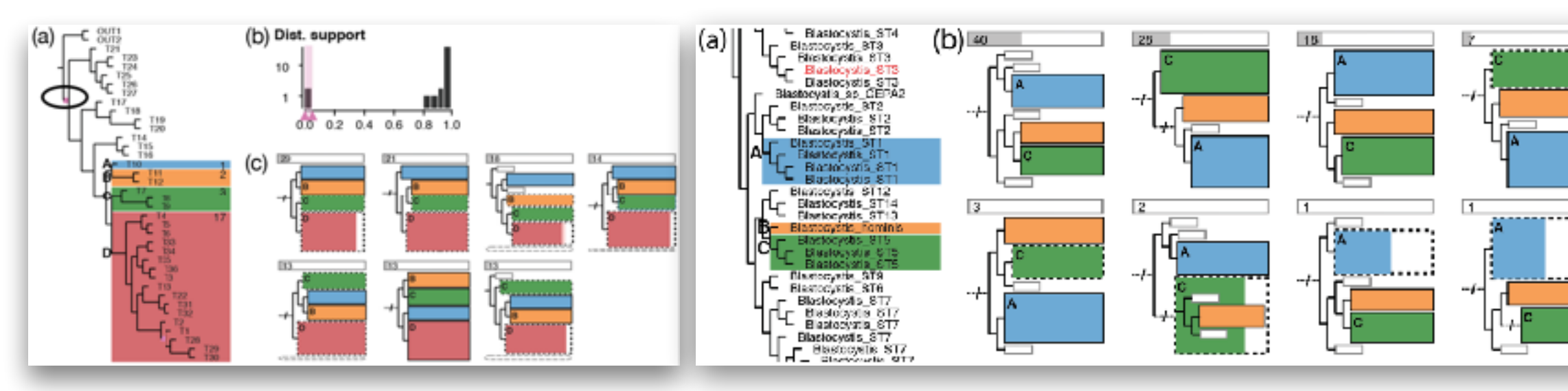

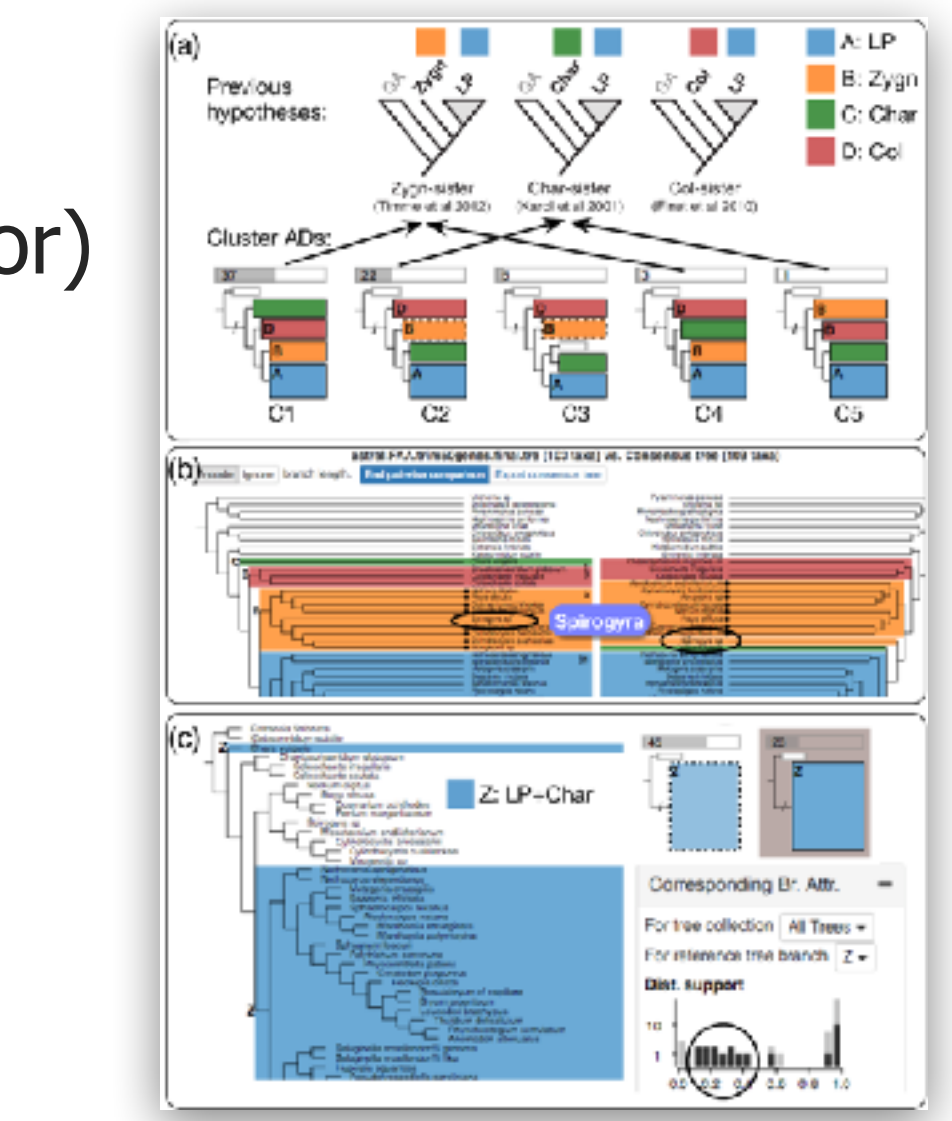

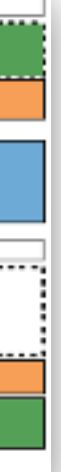

## Validation with many biologists

### Problem-driven visualization through design studies

- methodology matters
	- identify abstractions
		- crucial & difficult, iterative process
	- select appropriate idioms
		- or create new ones if necessary
- two examples
	- different domains
	- different methods

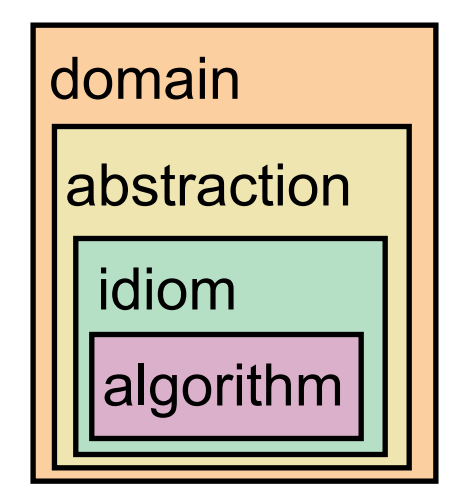

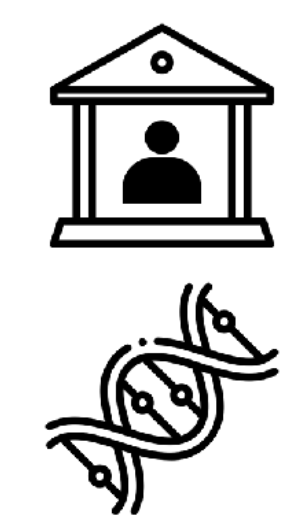

# imperfect models

### One case study of visualizing imperfect models

• NLP for temporal data

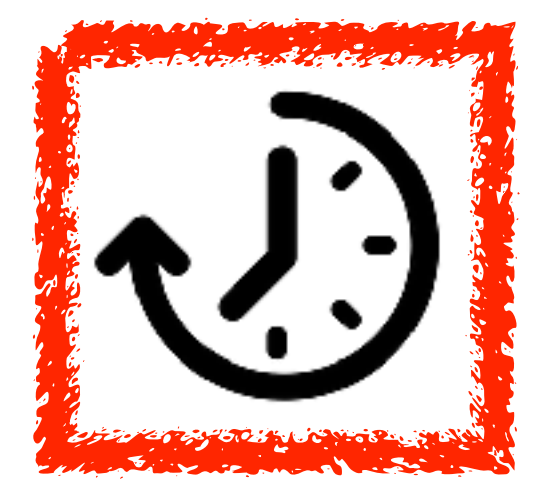

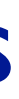

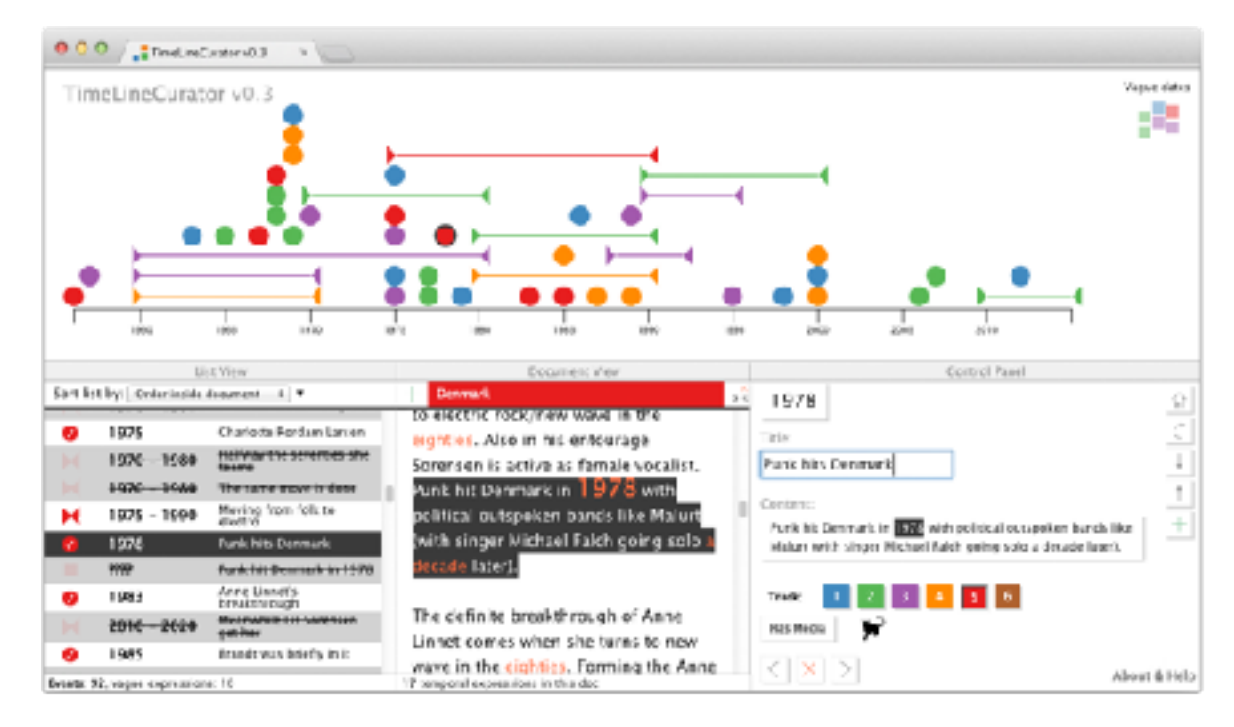

# *Interactive Authoring of Visual Timelines from Unstructured Text* TimeLineCurator

*Fulda, Brehmer, Munzner. IEEE Trans. Visualization and Computer Graphics (Proc IEEE VAST 2015) 22(1):300-309, 2015.* TimeLineCurator: Interactive Authoring of Visual Timelines from Unstructured Text.

### Johanna Fulda  $@$ jofu

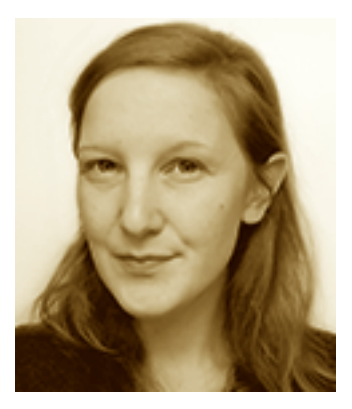

**<http://about.timelinecurator.org> <http://timelinecurator.org>**

### Matthew Brehmer @mattbrehmer

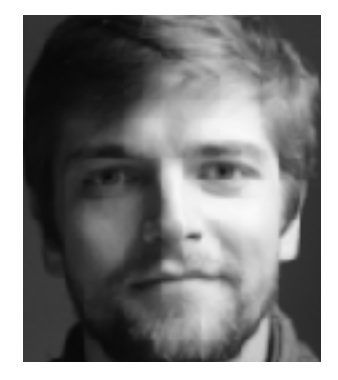

### Tamara Munzner @tamaramunzner

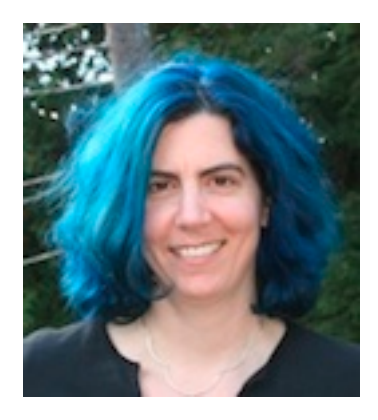

# TimeLineCurator sual & browser-based

<https://vimeo.com/jofu/tlc>

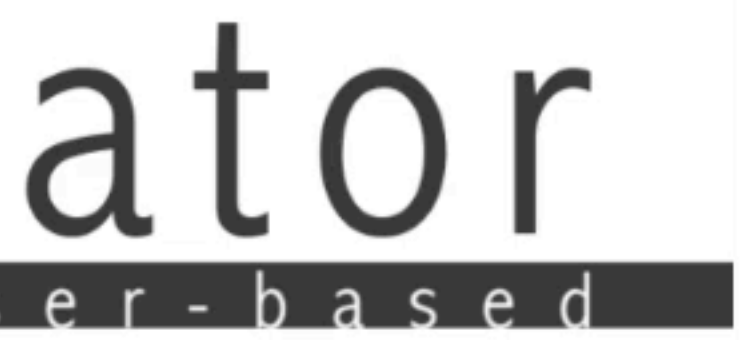

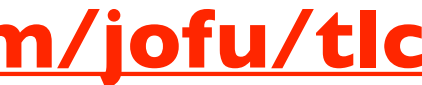

### Manual creation process

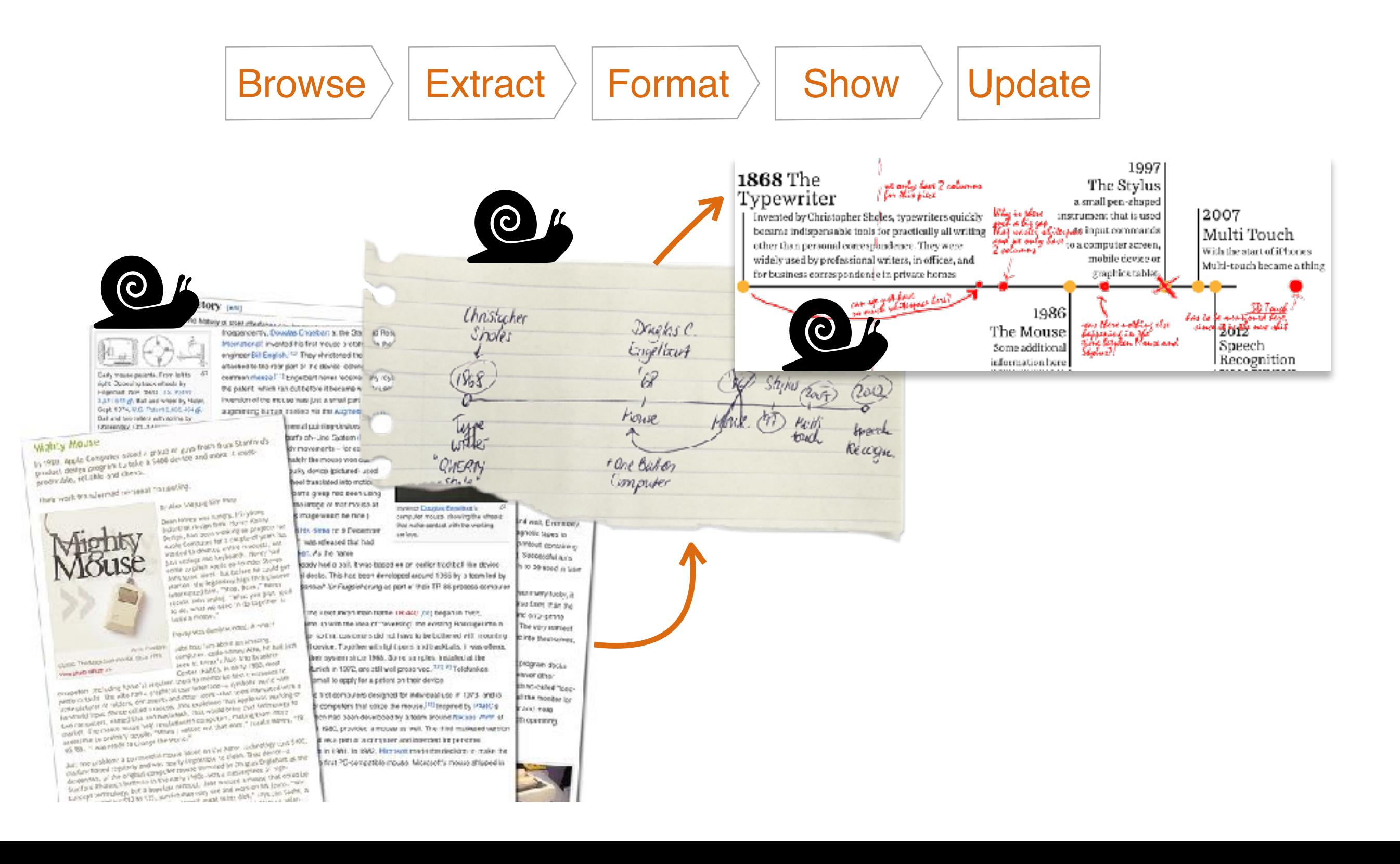

### Structured creation process

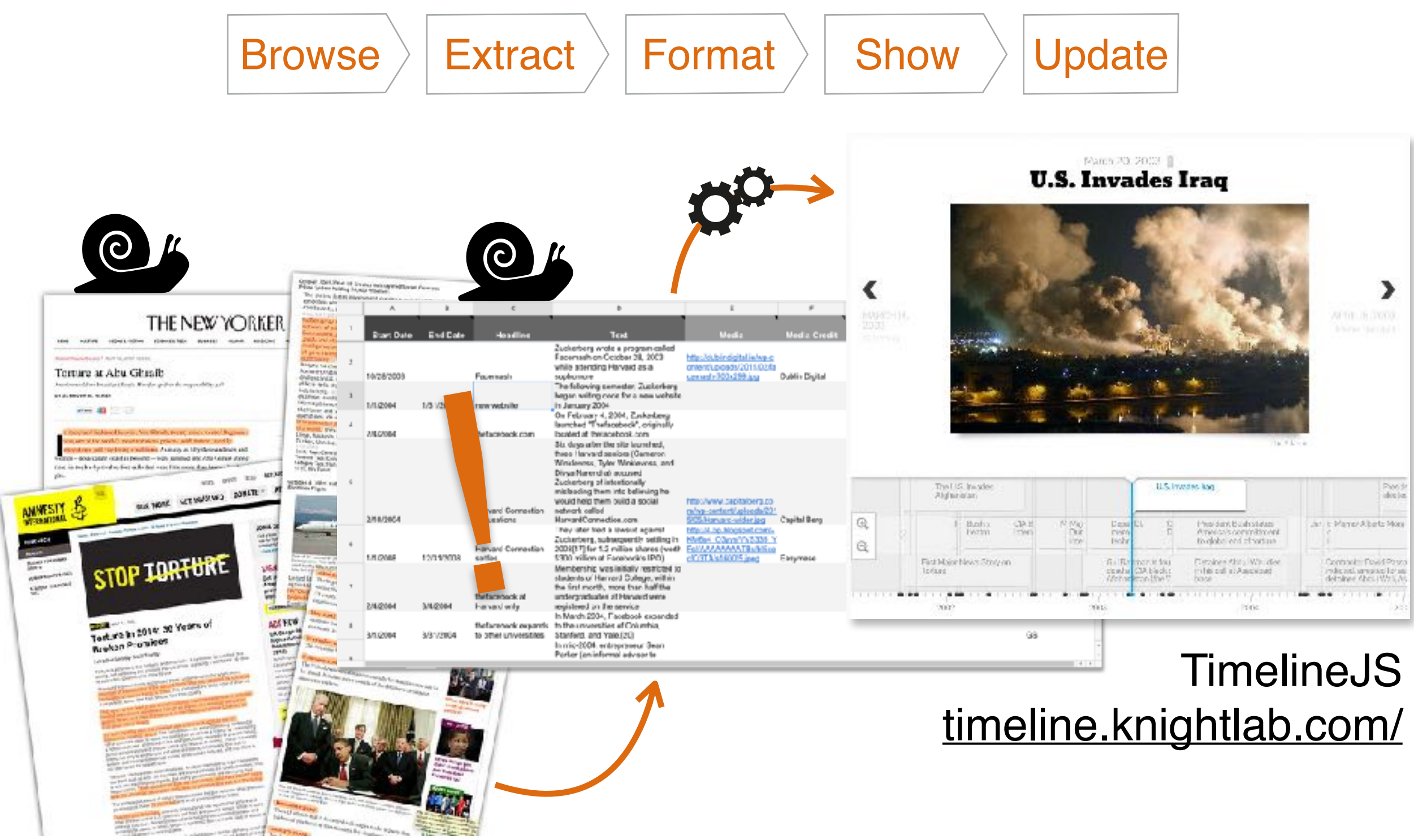

## Timeline authoring model

• time required for each task

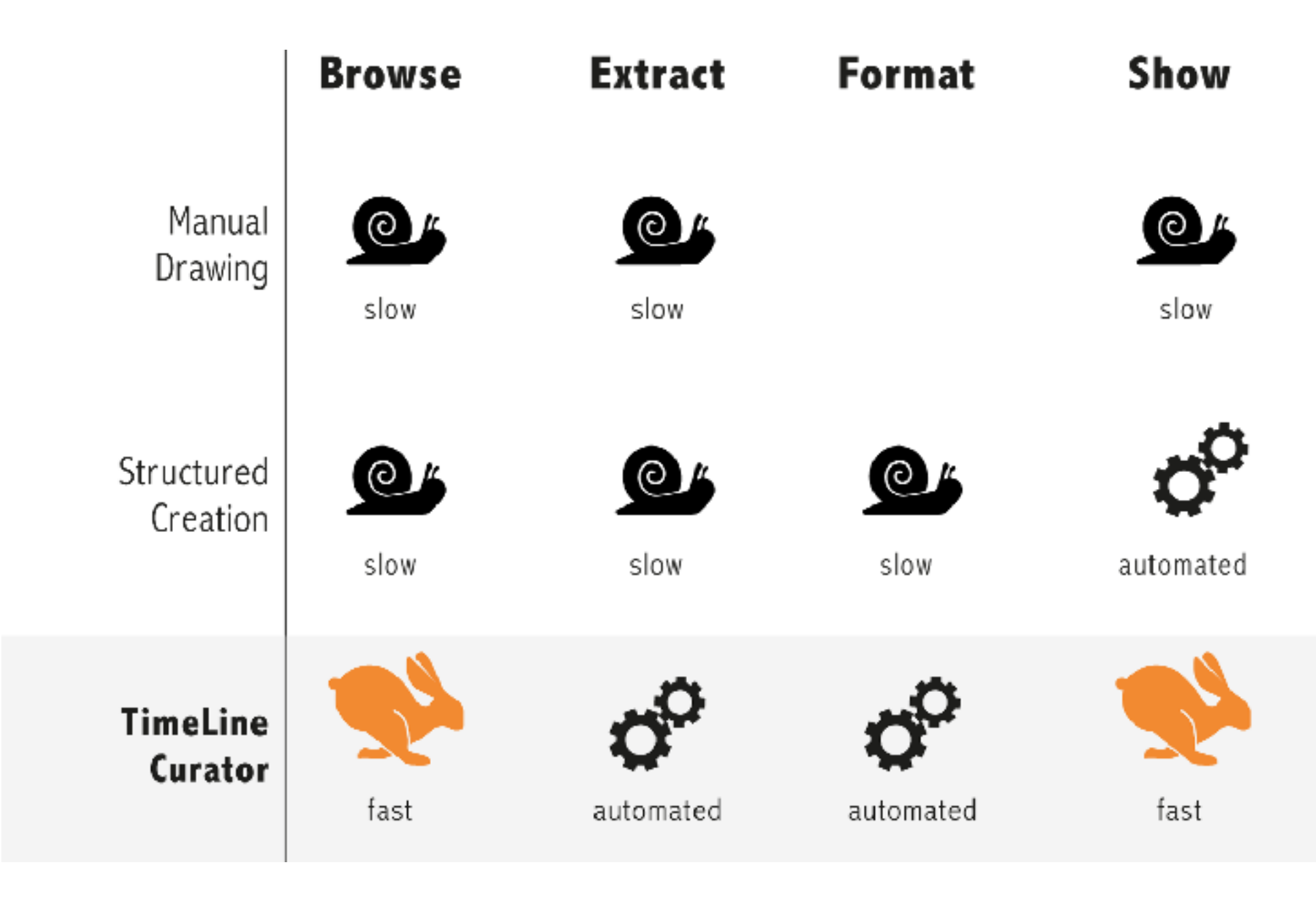

#### **Update**

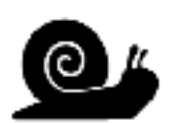

slow

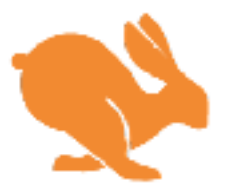

fast

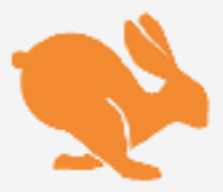

fast

## The general case for curation

- build for human in the loop as continuing need
	- automatic processing to accelerate not replace
	- **– assume computational results good but not perfect**
		- for the indefinite future!
	- visual feedback to accelerate

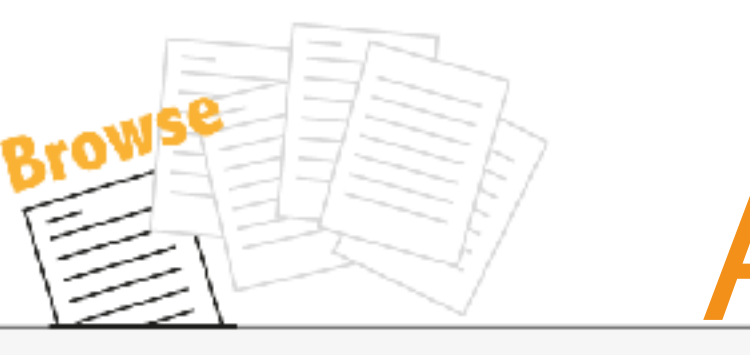

### **Extract**

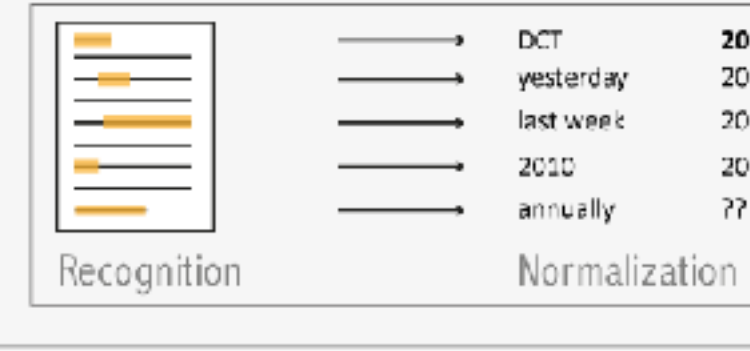

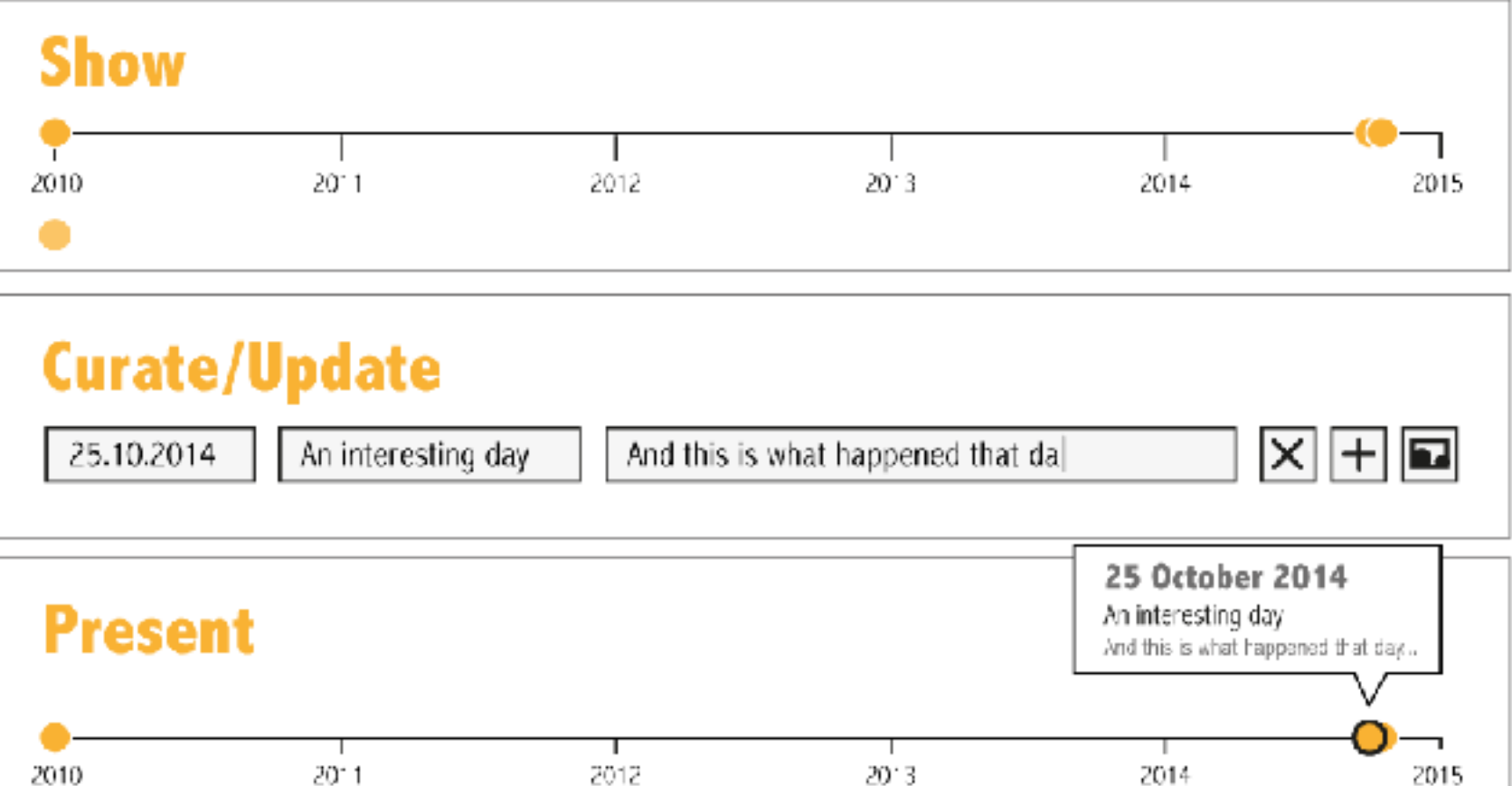

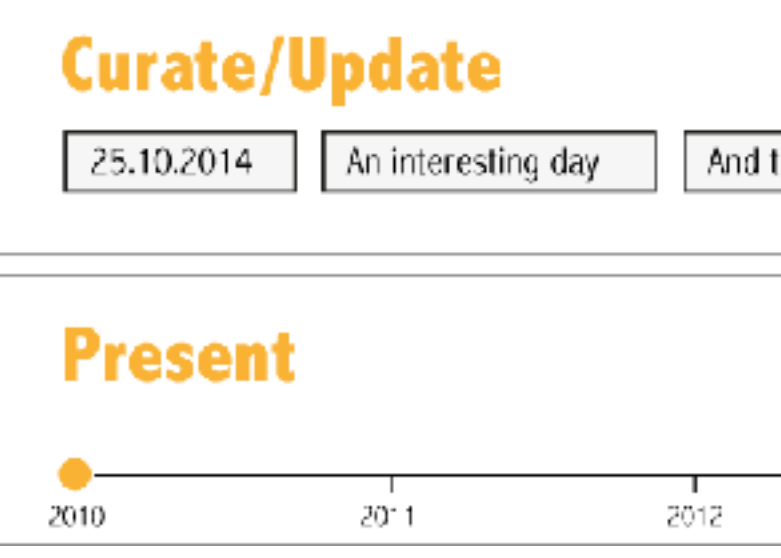

# Architecture

#### **Format**

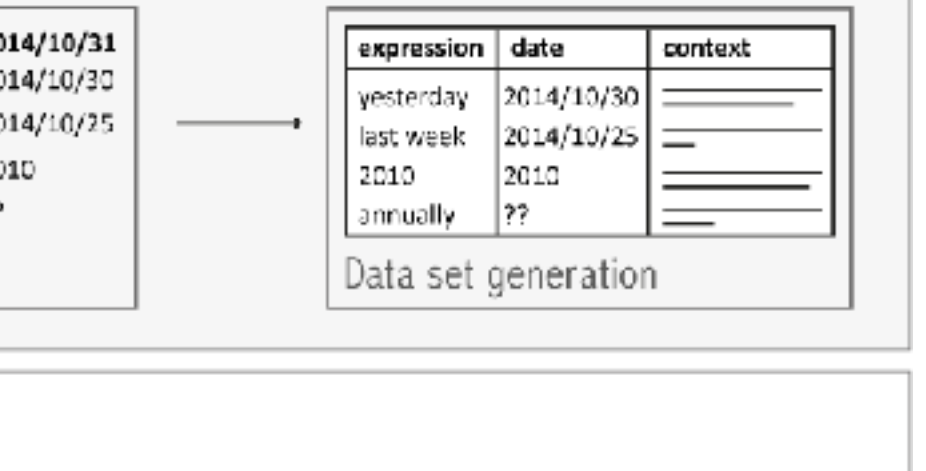

## The importance of being brisk

- cool use case: eureka moment
	- success: enable what was impossible before
	- vis tools for new insights & discoveries
- workhorse use case: workflow speedup
	- success: vis tools accelerate your prior workflow
		- sometimes enables the previously infeasible
- TLC use cases
	- started with speedup use case, for presentation
		- make this doc into a timeline now!
	- two other use cases nudge towards exploration
		- comparison between multiple timelines
		- speculative browsing 129

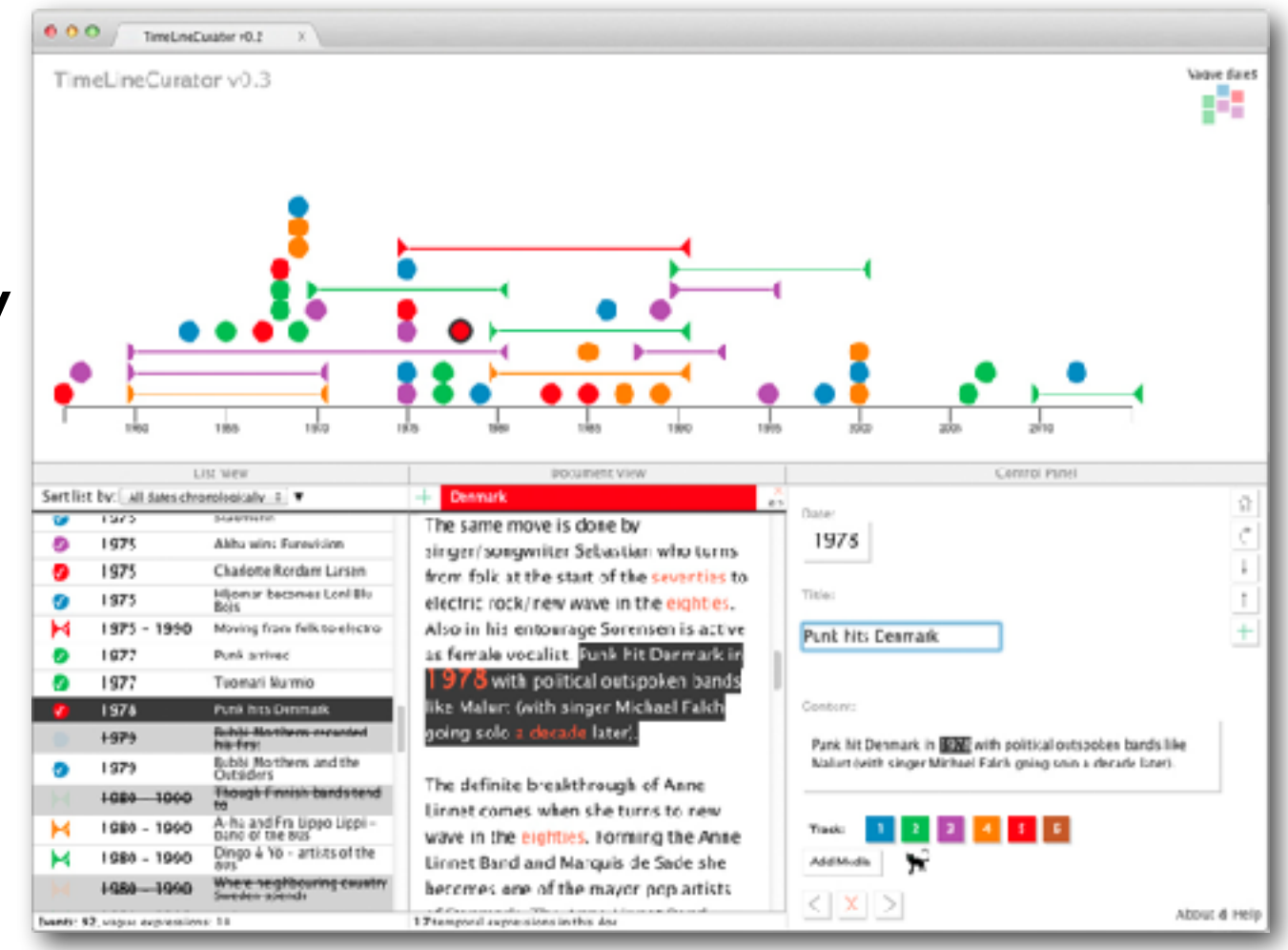

### TimeLineCurator: Speculative Browsing

ative browsi specu

**<https://vimeo.com/jofu/tlc>** <sup>130</sup>

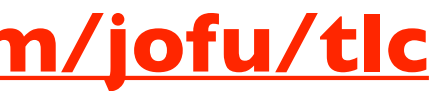

n a

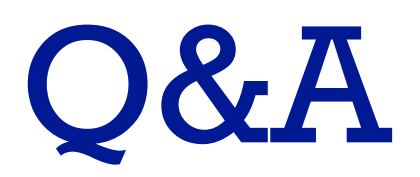

### Come talk!

- encourage meeting with me to get advice/feedback before final present –chance to get feedback while you can still act on it
	- –optional, not mandatory
	- –wise to schedule in advance by email
		- can't meet with all 14 teams in next week office hours, or in last few days!